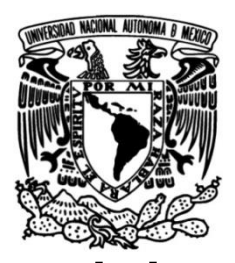

# **UNIVERSIDAD NACIONAL AUTÓNOMA DE MÉXICO**

### **FACULTAD DE INGENIERÍA**

 **Elaboración de bases de datos de exposición para la estimación del riesgo por sequía agrícola mediante información geográfica y productos MODIS** 

### **TESIS**

Que para obtener el título de **Ingeniero Geomático**

**P R E S E N T A** 

Luis Enrique Cortés Jiménez

### **DIRECTOR DE TESIS**

Dr. Eduardo Reinoso Angulo

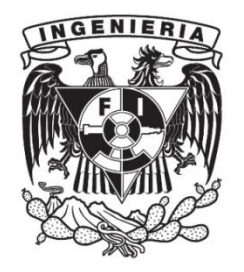

**Ciudad Universitaria, Cd. Mx., 2017**

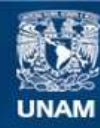

Universidad Nacional Autónoma de México

**UNAM – Dirección General de Bibliotecas Tesis Digitales Restricciones de uso**

#### **DERECHOS RESERVADOS © PROHIBIDA SU REPRODUCCIÓN TOTAL O PARCIAL**

Todo el material contenido en esta tesis esta protegido por la Ley Federal del Derecho de Autor (LFDA) de los Estados Unidos Mexicanos (México).

**Biblioteca Central** 

Dirección General de Bibliotecas de la UNAM

El uso de imágenes, fragmentos de videos, y demás material que sea objeto de protección de los derechos de autor, será exclusivamente para fines educativos e informativos y deberá citar la fuente donde la obtuvo mencionando el autor o autores. Cualquier uso distinto como el lucro, reproducción, edición o modificación, será perseguido y sancionado por el respectivo titular de los Derechos de Autor.

Dedicada a los mejores padres: Rogelio y Julieta.

A mi mejor amiga, hermana y compañera de juegos: Liz "Wanwineo".

A mi hermano mayor: Guille "El árbol".

En memoria de mi abuelito "Gallo", ¡Te extraño mucho!

#### **Agradecimientos**

A mis padres a quienes debo la vida y la oportunidad de llegar hasta este punto; más que un logro mío es suyo pues gracias a ellos, el compromiso, la dedicación y la responsabilidad ante cualquier circunstancia son parte de mi forma de ser.

Particularmente a mi papá por ser mi mejor amigo y modelo a seguir. Gracias por enseñarme a siempre trabajar con esfuerzo e integridad. Del mismo modo agradezco a mi mamá por mostrarme con su ejemplo que la honestidad y la responsabilidad son el único camino a seguir. A mi hermana Liz por ser mi apoyo y luz en momentos de oscuridad. Agradezco profundamente a mi abuelito "Gallo" por demostrarme siempre que el compromiso y la responsabilidad deben de ir conmigo hasta el último suspiro. A mis abuelitas por mostrarme que las ganas de seguir y trabajar por algo son independientes de la edad. Asimismo, agradezco a Alejandra por compartir su tiempo conmigo y apoyarme en todo momento. A mi hermano mayor Guille por estar y ser siempre mi apoyo.

Por otro lado quiero agradecer a Lalo, Brian "mi amiwi", Miguel e Iván "Chubby" por brindarme su amistad sincera y estar conmigo en las etapas más difíciles así como compartir tantos momentos durante el tiempo de la facultad y fuera de ésta, salud por los que vendrán. A los "amiguitos" por compartir risas y tiempo conmigo, todas las tareas en equipo, por todos los momentos vividos, prácticas, congreso, clases y tiempos de oscuridad en los últimos semestres.

Al Instituto de Ingeniería por abrirme las puertas así como al Doctor Marco Antonio Torres por su enseñanza, orientación y paciencia durante y después de mi proceso de adaptación, Al Doctor Eduardo Reinoso por darme la oportunidad de realizar el proyecto de tesis.

Finalmente, con un gran aprecio y cariño al Doctor Ricardo Peralta y Fabi quien partió repentinamente, le agradezco haber sido mi guía académico pero en mayor medida gracias por permitirme ver tan lejos, por escucharme, así como por apoyarme en uno de los momentos más difíciles para mí y por ser un gran amigo Q.E.P.D..

*"Si quieres ser exitoso, necesitas tener una dedicación total,* 

*buscar tu último límite y dar lo mejor de ti mismo".*

*-Ayrton Senna da Silva*

*"En la vida hay dos tipos de personas:* 

*las que se ponen 'agujeta' y las que no".*

*-Rogelio y Manuel "El Gallo" Cortés*

#### <span id="page-6-0"></span>**Resumen**

Actualmente la agricultura es fundamental para el mundo pues es la principal fuente de alimento y una actividad económica preponderante. Sin embargo, calentamiento global ha ocasionado que la sequía agrícola sea un problema recurrente el cual es necesario observar y estudiar para poder reducir las consecuencias y pérdidas económicas sufridas después de un evento de esta naturaleza, así como generar planes de inmediata respuesta que aceleren el proceso de recuperación. Esas medidas pueden obtenerse de estudios de riesgo por sequía en los cuales se hace una evaluación de esta en cuatro variables: amenaza, exposición, vulnerabilidad y riesgo, estas variables describen tanto el entorno distribución y características de los cultivos propensos a la sequía como el entorno y la probabilidad de que un evento de sequía dañe a los cultivos y que todas las condiciones desfavorables ocurran.

Para este trabajo de tesis la variable de exposición es el tema central ya que mediante ésta se conocen las características espaciales y estadísticas que permiten saber cuáles son los cultivos que se pueden ver expuestos a un evento de sequía. Con base en lo anterior, en esta tesis se propuso una metodología simplificada para la creación de bases de exposición de cultivos para un estudio de riesgo por sequía agrícola.

La metodología emplea datos cartográficos como mapas de zonas cosechadas de los cuales se obtuvieron "áreas de referencia" siendo estas las zonas cosechadas, precipitación, temperatura, elevación y edafología, así como datos agro-estadísticos como lo son: producción agrícola, área cosechada, rendimiento por hectárea y valor de producción agrícola. Mediante estos se establecieron las condiciones geográficas para determinar las zonas en las que se localizan los cultivos. Posteriormente con el uso de datos de clasificación MODIS se delimitaron las áreas con potencial geográfico y se obtuvieron áreas de cultivo potenciales.

Las áreas de cultivo potenciales se filtraron a partir de Zonas Homogéneas de vegetación obtenidas de un análisis de series de tiempo y clasificación de datos MODIS NDVI. El filtrado se hizo mediante la asignación a cada cultivo de clases obtenidas en las zonas homogéneas con las restricciones de estar en la vecindad de puntos de referencia (obtenidos a través de Google Earth), las áreas de referencia y que la diferencia entre área detectada y estadística de área cosechada fuera menor al 10% de error.

La metodología probó ser efectiva al cumplir con las condiciones de puntos y áreas de referencia, así como mantener el porcentaje de error menor al máximo establecido para los cultivos seleccionados que son: arroz, café, caña de azúcar, maíz y plátano para el país centroamericano de El Salvador.

# Índice

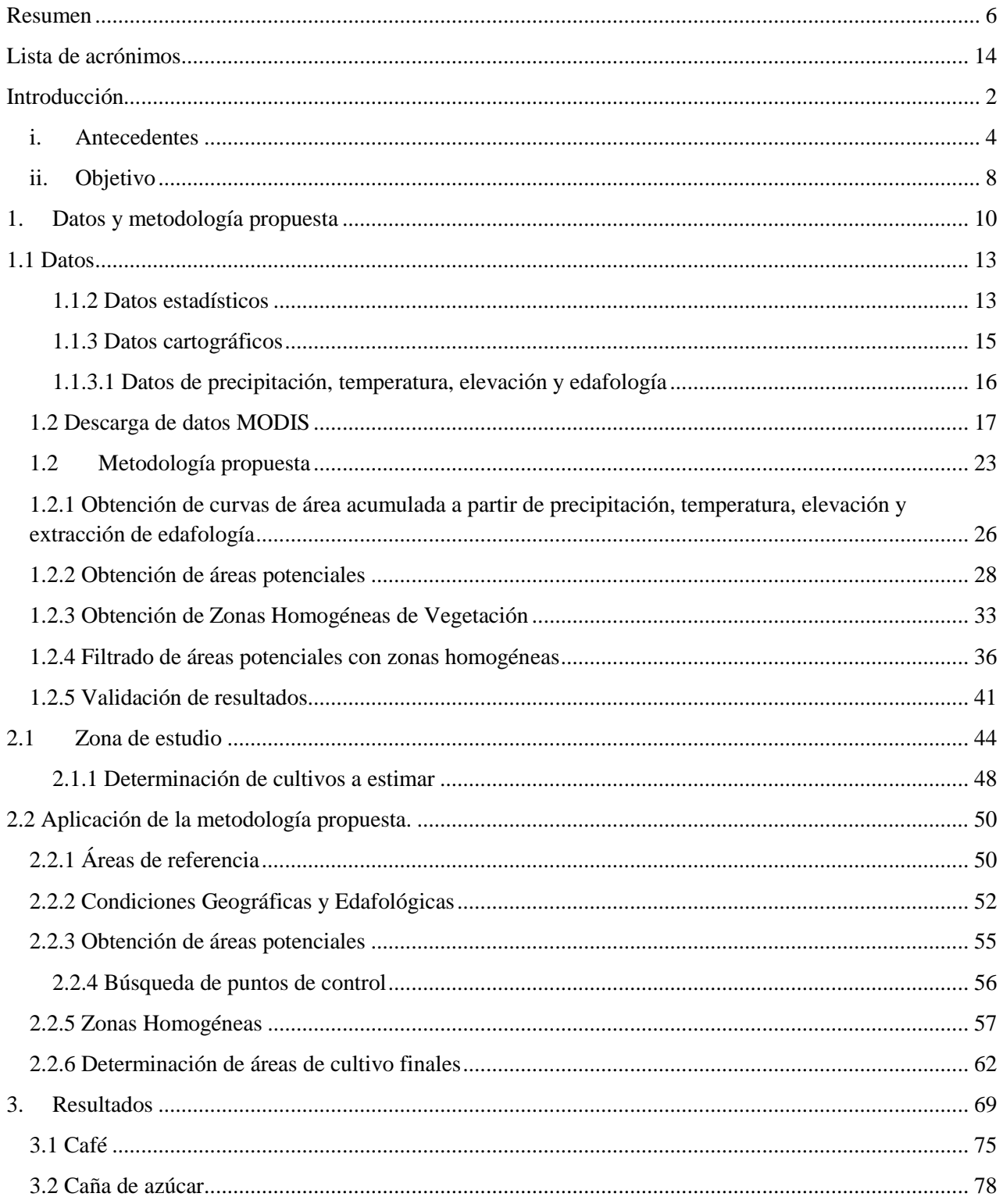

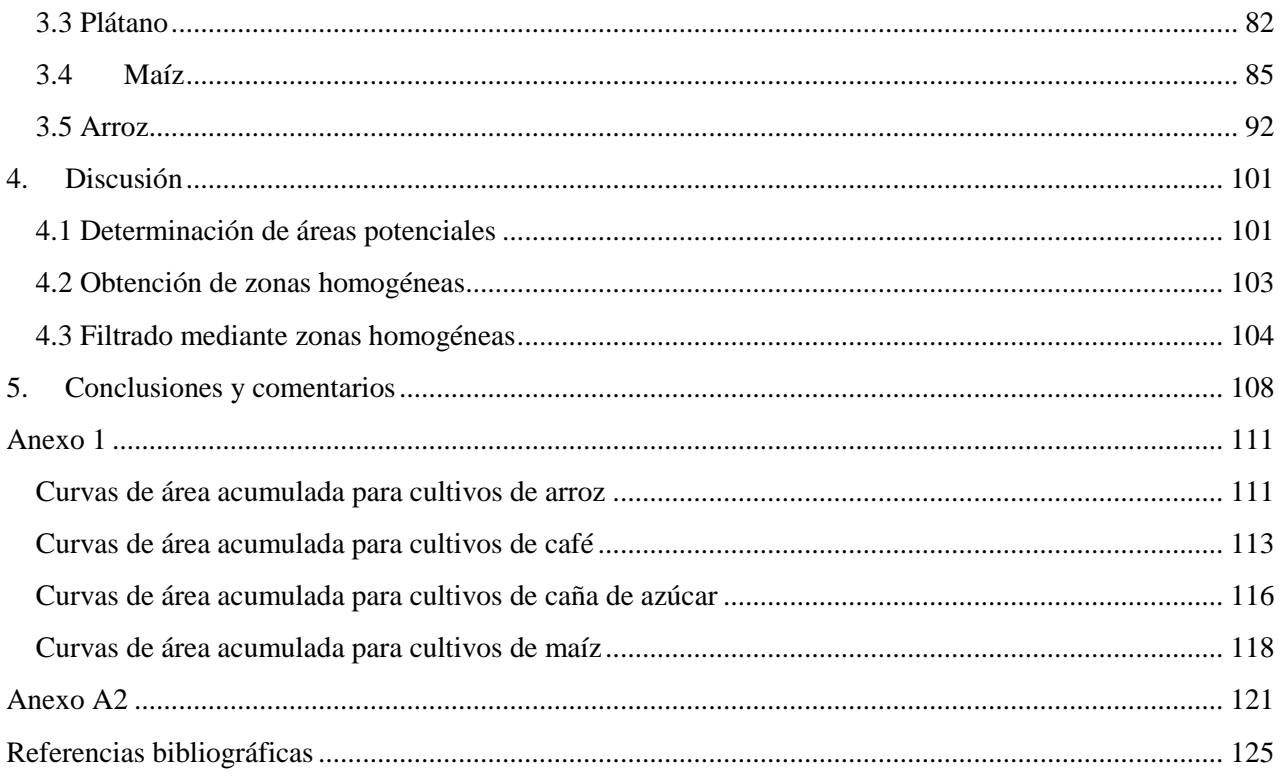

# **Índice de figuras**

## **Capítulo 1**

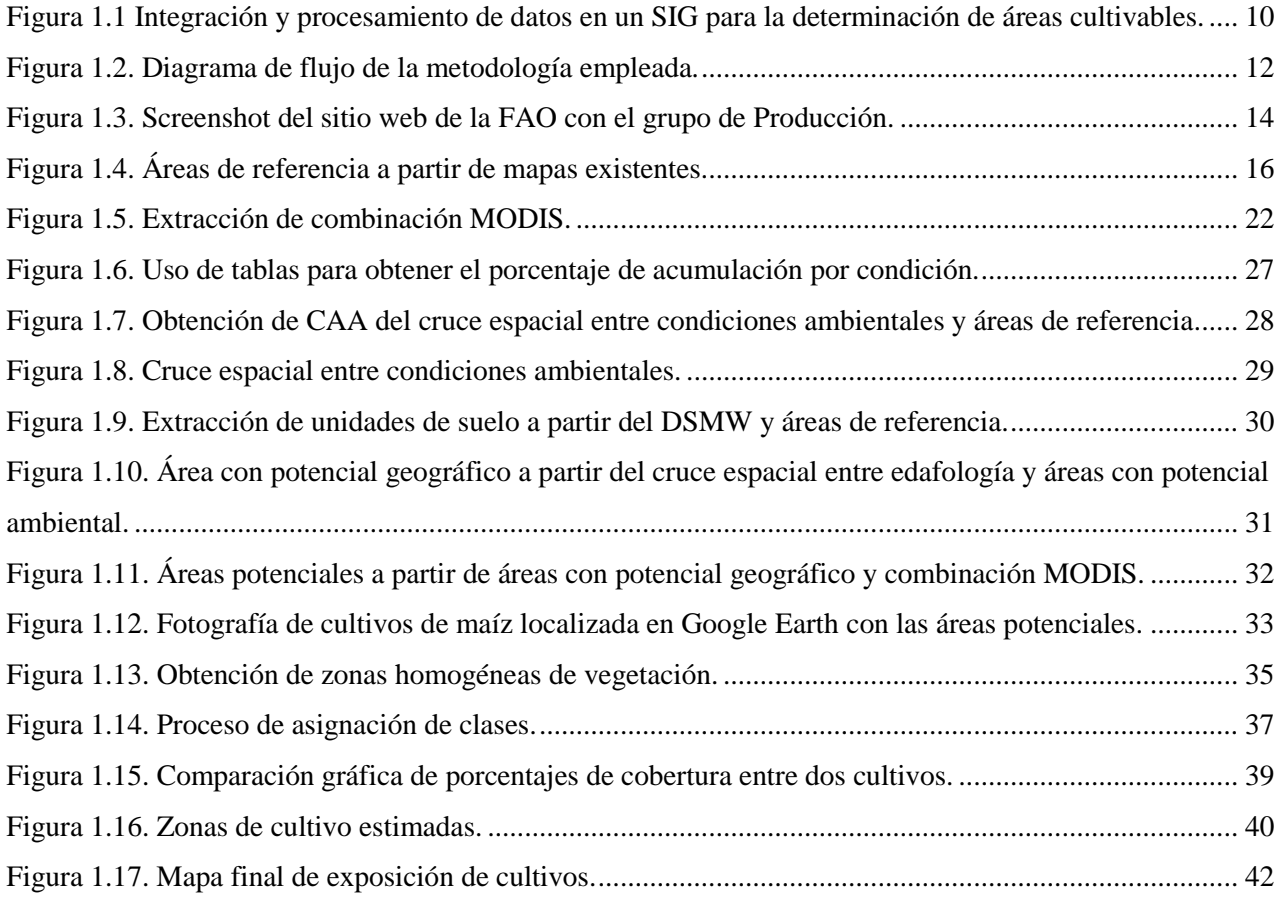

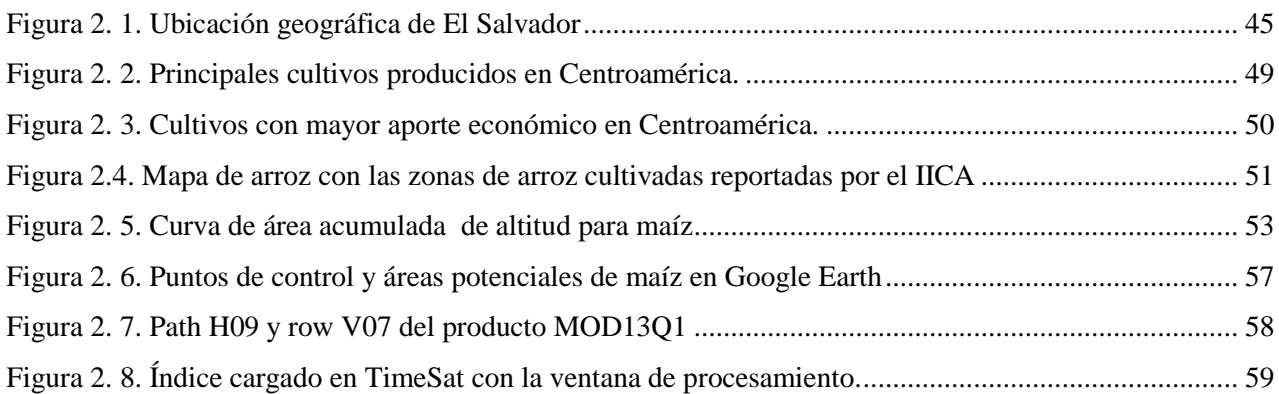

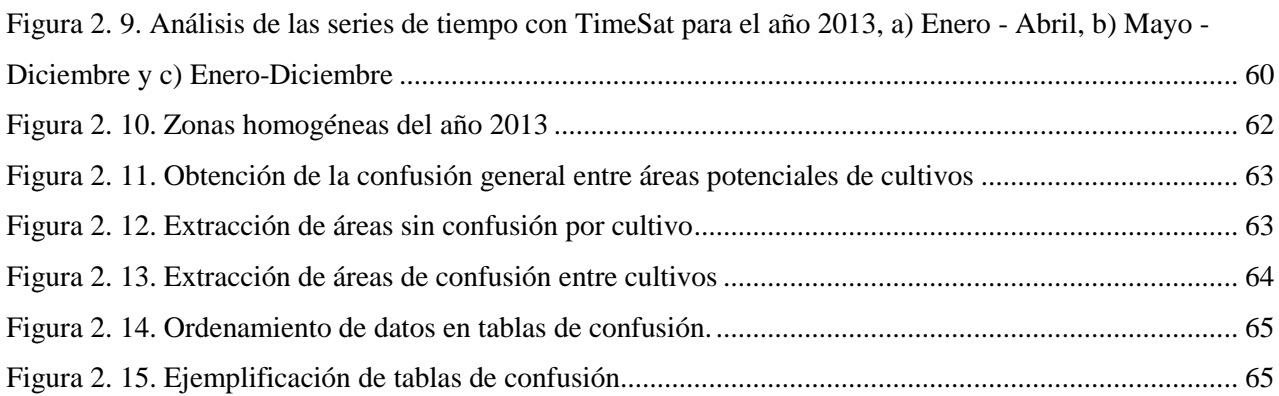

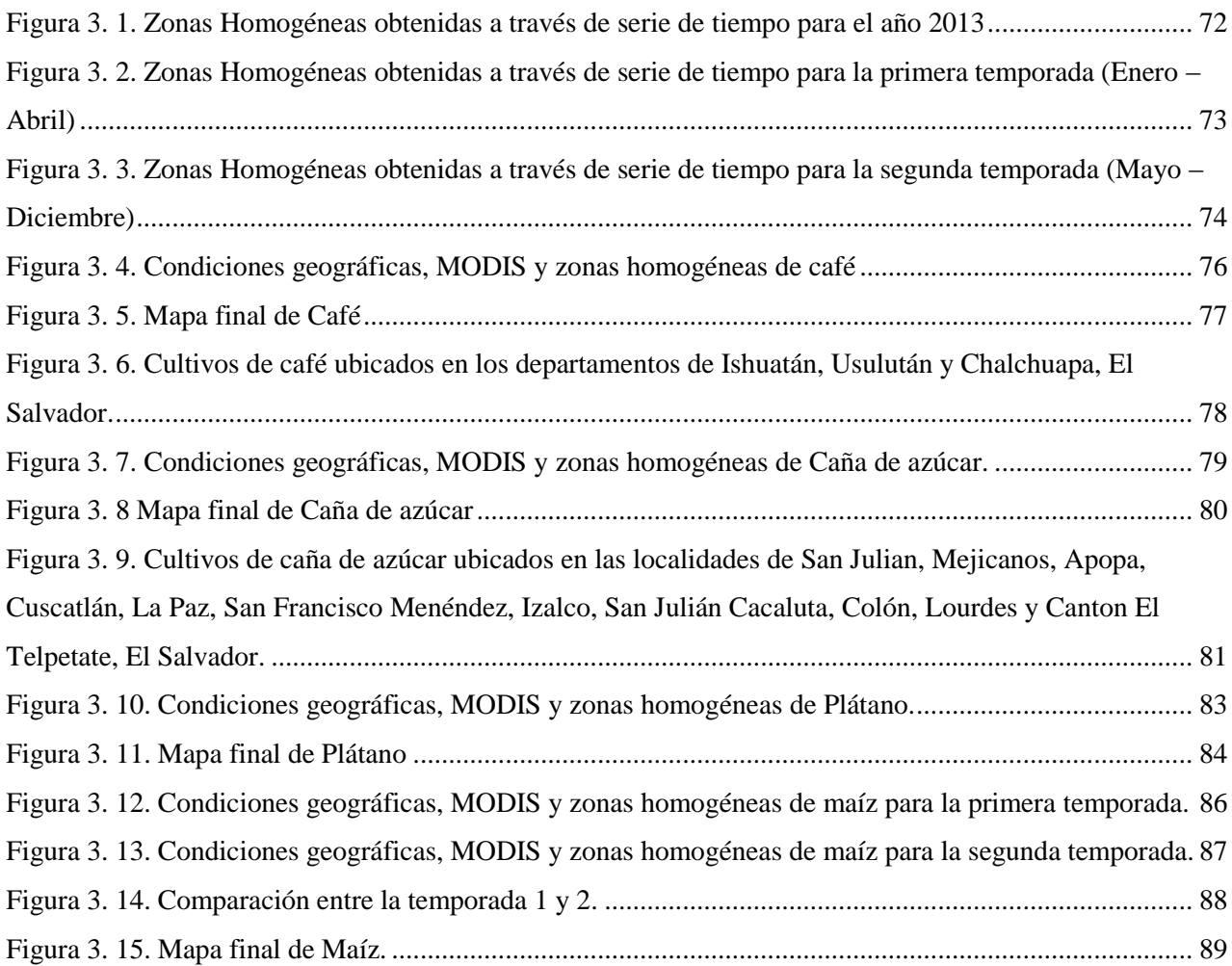

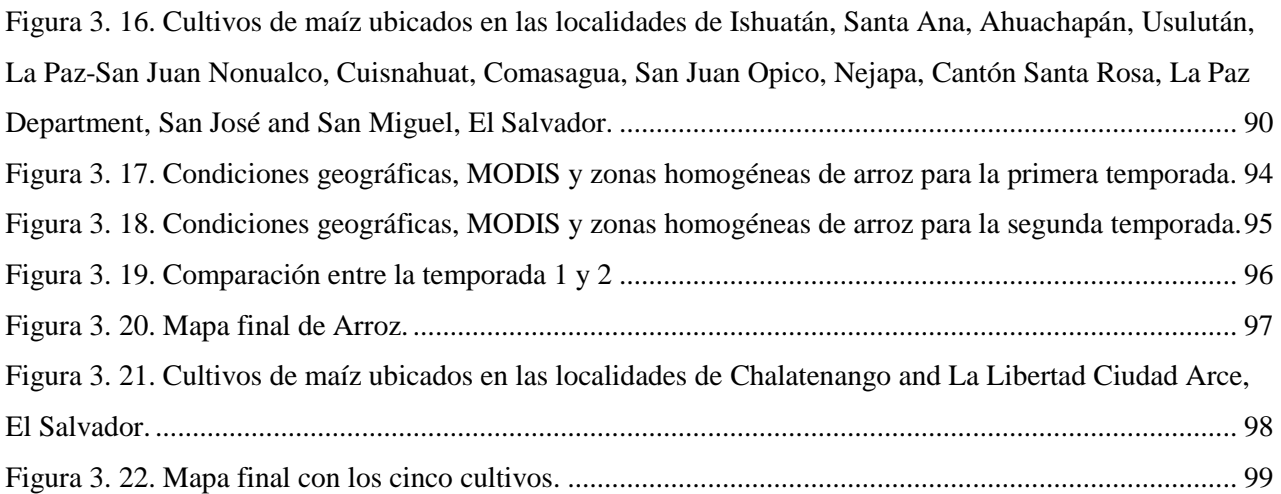

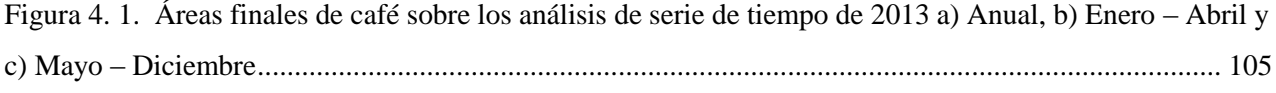

## **Índice de tablas**

## **Capítulo 1**

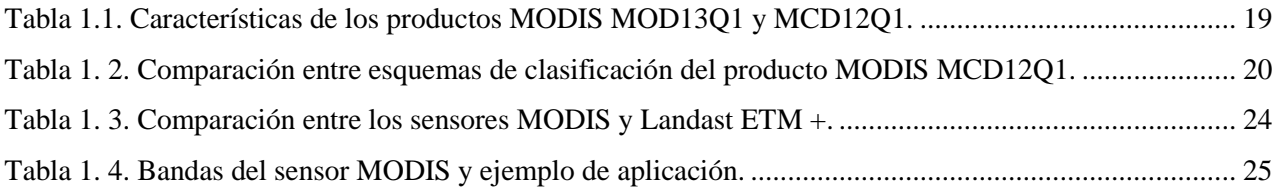

# **Capítulo 2**

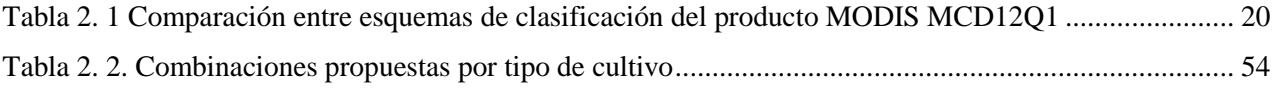

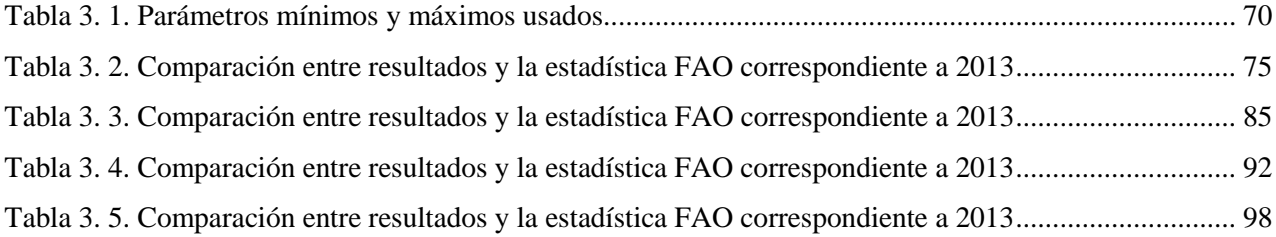

#### <span id="page-14-0"></span>**Lista de acrónimos**

- **CAA** Curvas de Área Acumulada
- **CONAPLAN** Consejo Nacional de Planificación y Coordinación Económica
- **DDR** Departamento de Desarrollo Regional
- **DSMW** Digital Soil Map of the World
- **FAO** Organización de las Naciones Unidas para la Alimentación y la Agricultura
- **IICA** Instituto Interamericano para la Cooperación y la Agricultura
- **INIFAP** Instituto Nacional de Investigaciones Forestales, Agrícolas y Pecuarias
- **MCD12Q1** Producto MODIS con clasificaciones de cobertura
- **MOD13Q1** Producto MODIS con índices de vegetación
- **MODIS** El sensor Moderate Resolution Imaging Spectroradiometer
- **NDVI** Índice de Vegetación Diferencial Normalizado
- **SRTM** Shuttle Radar Topography Mission

**Introducción**

### <span id="page-16-0"></span>**Introducción**

Desde el descubrimiento de la agricultura el ser humano dejó la vida nómada para establecer comunidades gracias a que ya no fue necesario buscar fuentes de alimento sino simplemente bastó con extraer semillas de la flor o fruto, identificar un terreno adecuado y las condiciones de riego necesarias para su germinación. Esta tarea tan básica y complicada a la vez no se ha detenido, ya que sigue siendo la principal fuente de alimento para la población mundial y monetaria de muchos países. Las implicaciones que tiene el monitoreo de los cultivos y todos los factores que rodean a la actividad agrícola es de importancia mundial pues, de esta se desprenden distintos factores socioeconómicos que han sido ampliamente estudiados con el fin de obtener el mejor beneficio para la población. Para esto existen organismos especializados que constantemente buscan hacer más productiva y sostenible la actividad agrícola como el Grupo Consultivo de Investigación Agrícola Internacional (GCIAI), Foro Global de Investigación Agrícola (FGIA) o la Organización de las Naciones Unidas para la Alimentación y la Agricultura (FAO por sus siglas en inglés). Esta última constantemente publica las estadísticas que muestran la actividad agrícola de un país, región a nivel mundial que pueden ser de utilidad en estudios para establecer parámetros de detección de cultivos o crear un marco de referencia que complemente información geográfica sobre cada zona agrícola (Craig y Atkinson, 2013).

El estudio de la agricultura permite establecer mecanismos y medidas adecuadas para evaluar la productividad y proyectar el crecimiento necesario para cumplir con las crecientes necesidades de alimentación mundial. De acuerdo con Thenkabail (2010), la tasa de crecimiento de la población por año en el mundo es de 100 millones. En consecuencia, las actividades agrícolas han llevado a una sobreexplotación de tierras que ha ocasionado un estancamiento en el aumento de zonas de cultivo e incluso decrecimiento en algunos países. Sin embargo, esto no sólo se ha debido al aumento de la población sino también al constante calentamiento global sufrido en décadas recientes en todo el planeta (Mosleh et al., 2015).

El calentamiento global ha ocasionado que la producción agrícola a nivel mundial se vea afectada por la escasez de lluvias, estas causan sequías al no existir agua suficiente para que presas, pozos u otro tipo de infraestructura sirvan como base para la irrigación de los cultivos que necesitan un riego específico en etapas críticas de su crecimiento, siendo los cultivos de temporal o de secano son los más afectados. A pesar de esto y de la gran evidencia existente sobre la ocurrencia de sequías así como el aumento en la magnitud del impacto que estas tienen en la agricultura, son pocos los países que han desarrollado mecanismos para la reducción del riesgo por sequía (Quijano et al., 2015).

Por un lado se ha estudiado la irrigación en zonas de cultivo pues es fundamental cuando se habla de agricultura y eventos de sequía. Para esto se han hecho distintos estudios con el fin de encontrar métodos que mejoren la planificación de la irrigación de cultivos y hacer más eficientes los sistemas actuales con el fin de localizar las zonas de las que se pueda obtener una mayor producción agrícola con menor cantidad de agua (Thenkabail, 2010).

Por otro lado, la sequía agrícola de acuerdo con Jayanthi et al., (2014) es una reducción en el vigor, área de cultivo y rendimiento de un cultivo, causado por la disminución o ausencia de lluvias en periodos desde meses hasta años conduce a una deficiencia en las condiciones de humedad durante el periodo de crecimiento del cultivo. Es notorio que la ocurrencia de las sequías no puede ser controlada, pero los efectos causados por un evento como esté pueden ser reducidos a través de la vigilancia y manejo de estrategias planeadas con anticipación (Quijano et al., 2015).

Con base en lo anterior, en este trabajo de tesis se propone una metodología simplificada que sirva para la estimación de zonas de cultivos, independientemente de la especie, cuando los recursos son limitados, el acceso a datos de campo no sea posible o bien la disponibilidad de información no permita lograr la exposición necesaria para evaluar el riesgo agrícola sufrido por condiciones de sequía. Para exponer la metodología a presentarse se utilizará al país de El Salvador que se encuentra en una de las zonas de mayor dependencia mundial hacia la agricultura como actividad económica y alimentaria. Asimismo, con la metodología propuesta se propone establecer las condiciones necesarias para crear una base de datos que sirva como la componente de exposición en estudios sobre evaluación de riesgo.

#### <span id="page-18-0"></span>**i. Antecedentes**

Para conocer y estimar las consecuencias que la sequía tiene en los cultivos es necesario evaluar el riesgo al que están expuestos, esto se lleva a cabo mediante un análisis de riesgo en el cual es necesario identificar las siguientes variables: Amenaza, exposición, vulnerabilidad y riesgo que se encuentra en función de las tres anteriores (Jayanthi et al., 2014). La amenaza describe la distribución espacial, frecuencia anual y aleatoriedad de la intensidad de la sequía en el sitio de interés. La exposición se refiere a las características propias de los cultivos dañados por la sequía, es decir, la localización geográfica de estos, el área de cobertura total así como su valor económico. Asimismo, la vulnerabilidad es una relación probabilística entre la intensidad de la amenaza y el rendimiento esperado del cultivo. Finalmente, el riesgo se define como la probabilidad de consecuencias desfavorables para periodos de tiempo determinados de un evento de sequía debido a la ocurrencia de esta (Quijano et al., 2015).

La evaluación del riesgo por sequía se ha llevado a cabo en estudios como el descrito en Rhee et al., (2010), en éste se propuso un nuevo índice para el monitoreo de sequía agrícola llamado Scaled Drought Condition Index (SDCI) tanto en zonas áridas como húmedas basado en datos obtenidos mediante sensores satelitales. Este índice se aplicó a las zonas áridas de Arizona y Nuevo México así como zonas húmedas de Carolina del Norte y Carolina del Sur en Estados Unidos. Este índice probó ser de utilidad para ambas condiciones; si bien los ambientes áridos han sido ampliamente estudiados, el estudio de zonas húmedas no ha sido tan exhaustivo Rhee et al (2010). Asimismo, en Jayanthi et al., (2014) se propuso un método probabilístico para estimar el riesgo por sequía en cultivos de maíz en Kenia, Malawi y Mozambique así como para cultivos de mijo en Nigeria. Por otro lado en Quijano et al., (2015) se propuso una evaluación del riesgo por sequía en cultivos de secano mediante una aproximación probabilística basada en eventos de sequía, particularmente se aplicó en toda la República Mexicana para tres zonas diferentes en las que se cultiva maíz.

La estimación de zonas de cultivo para la evaluación de riesgo es de incumbencia mundial; sin embargo, en algunos países o regiones es vital para conocer las pérdidas monetarias sufridas y la reducción alimentaria causada por eventos de sequía ligados al constante calentamiento global. Para establecer esas pérdidas en la agricultura, es necesario estimarlas mediante fuentes secundarias como

*Introducción* 

bases de datos oficiales disponibles los cuales de contar con un alto grado de resolución mejorarán significativamente la precisión de los resultados. (Quijano et al., 2015).

Un elevado grado de resolución es alcanzable mediante el uso de percepción remota, la cual ha facilitado la evaluación del riesgo agrícola por sequía ya que no es necesario contar con una brigada de distintos investigadores para realizar las mediciones y toma de muestras necesarias para procesar en gabinete y detectar las zonas de cultivo (INIFAP, 2012). Además, el tiempo de procesamiento es considerablemente menor, por lo que se reducen costos y se maximizan los resultados. Dentro de estas tecnologías junto con la percepción remota se encuentran los Sistemas de Información Geográfica (SIG) que permiten integrar, procesar, analizar y plasmar los datos georreferenciados correspondientes a un evento de sequía mediante algún software especializado con el fin de obtener la información necesaria para la exposición de cultivos. Thenkabail (2010) propuso la creación de un SIG global en el cual se integren los tipos de cultivo, localización precisa, forma y frecuencia en que estos son cultivados, métodos de irrigación y rendimiento o producción entre otros. Un sistema como este permitiría una planificación y evaluación más eficaz que mejoraría las actividades agrícolas así como el aumento en la producción de distintos cultivos los cuales representan un aporte importante a la economía de muchos países; asimismo, esta base de datos facilitaría el proceso de exposición en cualquier evaluación de riesgo. Este sistema de acuerdo con el autor debe de incluir datos obtenidos con satélites como por ejemplo: Landsat, MODIS, Sentinel, etc., estadísticas nacionales, información geográfica como datos de elevación, temperatura y precipitación datos i agrícolas como lo son: el tipo de cultivo, localización precisa de estos, intensidades de cultivos, calendario de cultivo, vigor/salud del cultivo, métodos de riego, información de inundaciones y sequías, evaluación de los usos de agua y rendimiento o productividad por cultivo.

Los datos necesarios para tal sistema son generalmente obtenidos con sensores remotos que permiten establecer la interacción existente entre la luz solar y los elementos terrestres. Esta interacción puede estudiarse en diferentes rangos del espectro electromagnético y mediante técnicas de percepción remota determinar los cambios que sufre o ha sufrido un cultivo a lo largo de un periodo de tiempo. Esto permite conocer las distintas etapas de germinación, crecimiento, floración, fructificación y senescencia de un cultivo para evaluar la productividad así como su manejo (Sakamoto et al., 2005). Del mismo modo, la percepción remota ha contribuido sustancialmente al monitoreo de las áreas agrícolas debido a su capacidad de evaluar regiones con alta frecuencia de revisión (Valero et al., 2016).

El monitoreo de un cultivo o zonas de cultivo mediante percepción remota se logra a través del uso series de tiempo de índices de vegetación pues estos permiten obtener información estacional sobre los cultivos de acuerdo con la respuesta espectral captada por el sensor durante etapas específicas de su crecimiento y desarrollo. Una de las aplicaciones para las cuales se han usado las series de tiempo de NDVI para diferenciar las coberturas de vegetación pues esta permite conocer y estudiar las variables biofísicas que influyen en la fenología de la vegetación (Mattar et al., 2008). Esta diferenciación de coberturas permite exponer las áreas de cultivo para identificar únicamente las zonas agrícolas.

En el estudio hecho por Mosleh et al., (2015) se hace una compilación sobre el uso sensores remotos e índices de vegetación para el mapeo de cultivos como el arroz y pronosticar su producción. En este estudio se muestran los métodos usados así como la precisión alcanzada con cada una de las técnicas descritas, los resultados obtenidos, así como una breve discusión sobre las ventajas, desventajas y limitaciones de usar métodos de mapea basados en técnicas de percepción remota. Dentro de estos se encuentra el hecho por Mosleh y Hassan, (2014) en el cual se usaron composiciones de 16 días empleando NDVI, obtenidos a partir de imágenes MODIS que abarcan la etapa completa de crecimiento del arroz en Bangladesh. Asimismo, en Cheng et al., (2004) se describe la metodología empleada para determinar áreas potenciales cultivadas de arroz mediante la digitalización de mapas de uso de suelo que se usaron como máscara en imágenes de NDVI correspondientes al inicio y fin de la etapa de plantación y posteriormente clasificadas para extraer el área de arroz en Zhajiang, China con una precisión de 95.7%. Del mismo modo en Mosleh et al., (2015), se describen estudios alternos que se llevaron a cabo con datos de SPOT, AVHRR, Landsat e imágenes de radar, entre otros.

Como se ha visto la cantidad de métodos y estudios hechos para la estimación de zonas de cultivo y la evaluación de riesgo es bastante extenso; sin embargo, en Jayanthi et al., (2014) el método se vio limitado al intentar homogeneizar los datos de precipitación con las estadísticas agrícolas debido a una inconsistencia en los datos de área cultivada y producción, los cuales no estaban disponibles para muchos años en algunos países de África. Esta falta de información genera incertidumbre al

*Introducción* 

momento de determinar la exposición necesaria para evaluar el riesgo. Del mismo modo Mosleh et al., (2015) y DeFries y Belward (2000) hablan de la dificultad de usar datos obtenidos sensores remotos como Landsat debido a la constante presencia de nubes en momentos críticos para ciertos cultivos como el arroz que es cultivado durante la época de lluvias, aunque se habla del uso de imágenes de radar como una alternativa bastante adecuada bajo este tipo de condiciones, el costo de usar este tipo de datos es bastante más elevado y en consecuencia no es asequible en muchos estudios. Finalmente, en Rhee et al., (2010) la aplicación del método se hizo para una zona con alta disponibilidad de información; no obstante, el uso de este tipo de metodologías se limita cuando existe escasez de datos o información en la zona de estudio debido a la baja disponibilidad, como ocurre en algunos países, o bien los recursos destinados para el procesamiento y adquisición de información es limitado.

De acuerdo con los distintos estudios mencionados con anterioridad, el presente trabajo de tesis y la metodología aplicada para la detección de cultivos se basa en el estudio: *"Potencial productivo de especies agrícolas de importancia socioeconómica en México"* realizado por el *Instituto Nacional de Investigaciones Forestales, Agrícolas y Pecuarias (INIFAP)* publicado en Marzo de 2012 y adaptado con el fin de establecer una base de datos para la exposición de cultivos para futuros estudios de evaluación de riesgo por sequía agrícola. Este estudio sugiere dos procesos principales para estudiar el potencial productivo de una especie a cultivar. Es importante mencionar que el estudio define al potencial productivo como la ubicación geográfica de todas las zonas en las que se puede cultivar con una alta probabilidad de tener una elevada producción de una o varias especies ya sean agrícolas, pecuarias o forestales que además tengan un bajo o nulo impacto al medio ambiente. (INIFAP, 2015).

Los dos procesos mencionados anteriormente son: definir las necesidades agrícolas y ambientales que necesita un cultivo y las condiciones ambientales que un lugar ofrece. Estos dos procesos se llevan a cabo con información geográfica (precipitación, temperatura, elevación y edafología) mediante un análisis espacial en un SIG.

Con base en lo antes mencionado, se decidió adaptar esta metodología para detectar las áreas cultivadas ya que el objetivo del presente trabajo de tesis no es determinar el potencial agrícola sino determinar las zonas de cultivo existentes. En consecuencia, para establecer la relación entre el potencial agrícola de un cultivo y las zonas de cultivo, se decidió utilizar datos del sensor Moderate Resolution Imaging Spectroradiometer (MODIS) que por su resolución temporal y ancho de escena permiten estimar zonas de cultivo bajo las distintas condiciones climáticas que hay en una región (Sakamoto et al., 2005). Esto permite delimitar una especie de otra basándose en la respuesta espectral captada por el sensor a través del tiempo y poder así atribuir las condiciones geográficas de un lugar al comportamiento fenológico de un cultivo.

#### <span id="page-22-0"></span>**ii. Objetivo**

 $\overline{a}$ 

Este trabajo tiene como objetivo la exposición de cultivos para la elaboración de una base de datos de exposición necesaria para la estimación del riesgo por sequía agrícola, esto mediante el uso de datos de precipitación, temperatura, elevación y edafología, productos de clasificación MODIS y zonas homogéneas obtenidas con NDVI, así como validar los resultados con base en estadísticas agrícolas, fotografías georreferenciadas de fuentes *crowdsourcing*<sup>1</sup> y mapas de referencia.

<sup>&</sup>lt;sup>1</sup> El término crowdsourcing hace referencia al uso de multitudes para la generación de trabajo, ideas o información generalmente intelectual. Actualmente las fuentes crowdsourcing han aumentado por las distintas plataformas, redes sociales y servidores de información públicos.

# **Capítulo 1**

**Datos y Metodología propuesta** 

### <span id="page-24-0"></span>**1. Datos y metodología propuesta**

La integración de información en un SIG permite analizar, procesar y obtener las áreas cultivables que cumplen con todos los requerimientos de elevación, precipitación, temperatura y edafología de acuerdo con el INIFAP, como se muestra gráficamente en la Figura 1.1.

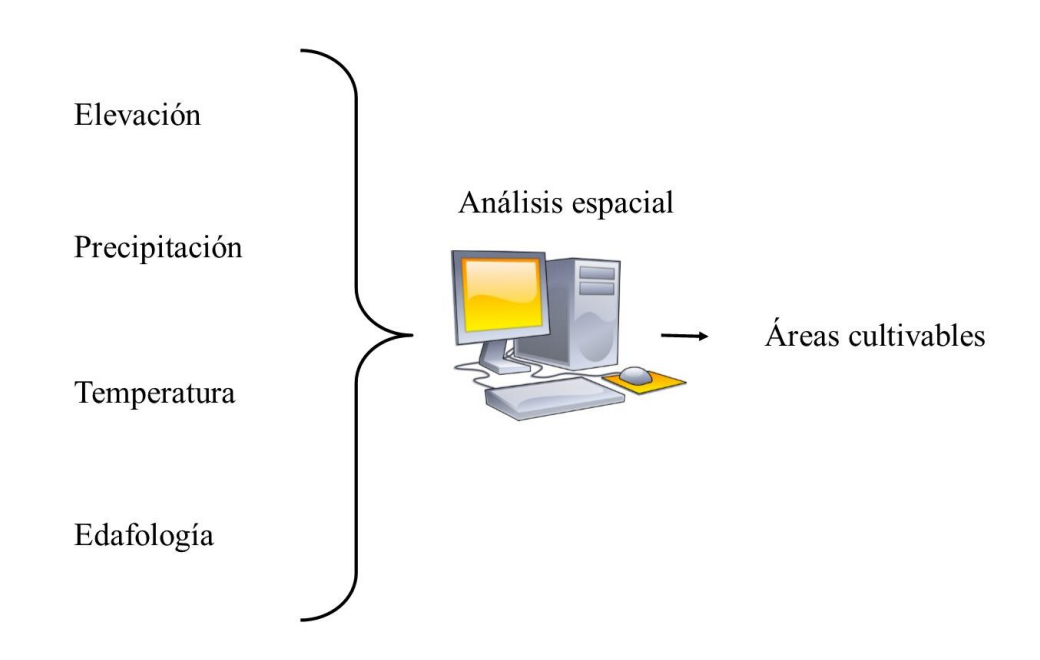

<span id="page-24-1"></span>*Figura 1.1 Integración y procesamiento de datos en un SIG para la determinación de áreas cultivables.*

Para la adaptación de la metodología usada en INIFAP, (2015) fue necesario considerar datos de entrada adicionales para aumentar la precisión de exposición de cultivos pues la correcta estimación del riesgo que permite conocer cuáles serán las pérdidas económicas, dada la ocurrencia de un evento de sequía así como realizar una planeación adecuada que acelere el proceso de recuperación (Quijano et al., 2015). La adición de datos se debió a que planteamiento original de la metodología sólo considera la información geográfica necesaria para determinar las zonas potenciales para el cultivo de una especie agrícola; en consecuencia, la estimación de zonas de cultivo existentes no puede ser alcanzada basándose sólo en los datos geográficos considerados por el INIFAP. Por este motivo se decidió agregar información obtenida mediante sensores remotos con el fin de establecer la relación entre las necesidades geográficas de un cultivo con su comportamiento fenológico.

En cuanto a la adaptación para la validación de resultados obtenidos, ésta se hizo mediante información estadística sobre área cultivada reportada por la Organización de las Naciones Unidas para la Alimentación y la Agricultura e información de fuentes crowdsourcing.

El proceso de esta metodología se divide en 7 pasos fundamentales que son:

- i. Búsqueda de datos estadísticos y cartográficos.
- ii. Descarga de Datos MODIS.
- iii. Obtención de curvas de área acumulada a partir de precipitación, temperatura, elevación y extracción de edafología.
- iv. Obtención de áreas potenciales.
- v. Obtención de Zonas Homogéneas de vegetación.
- vi. Filtrado por Zonas Homogéneas.
- vii. Validación de resultados.

<span id="page-25-0"></span>La metodología propuesta y los datos usados en este estudio serán descritos ampliamente en este capítulo. En la Figura 1.2 de la siguiente página, se muestra un diagrama de flujo que resume le proceso a seguir para la aplicación de la metodología propuesta.

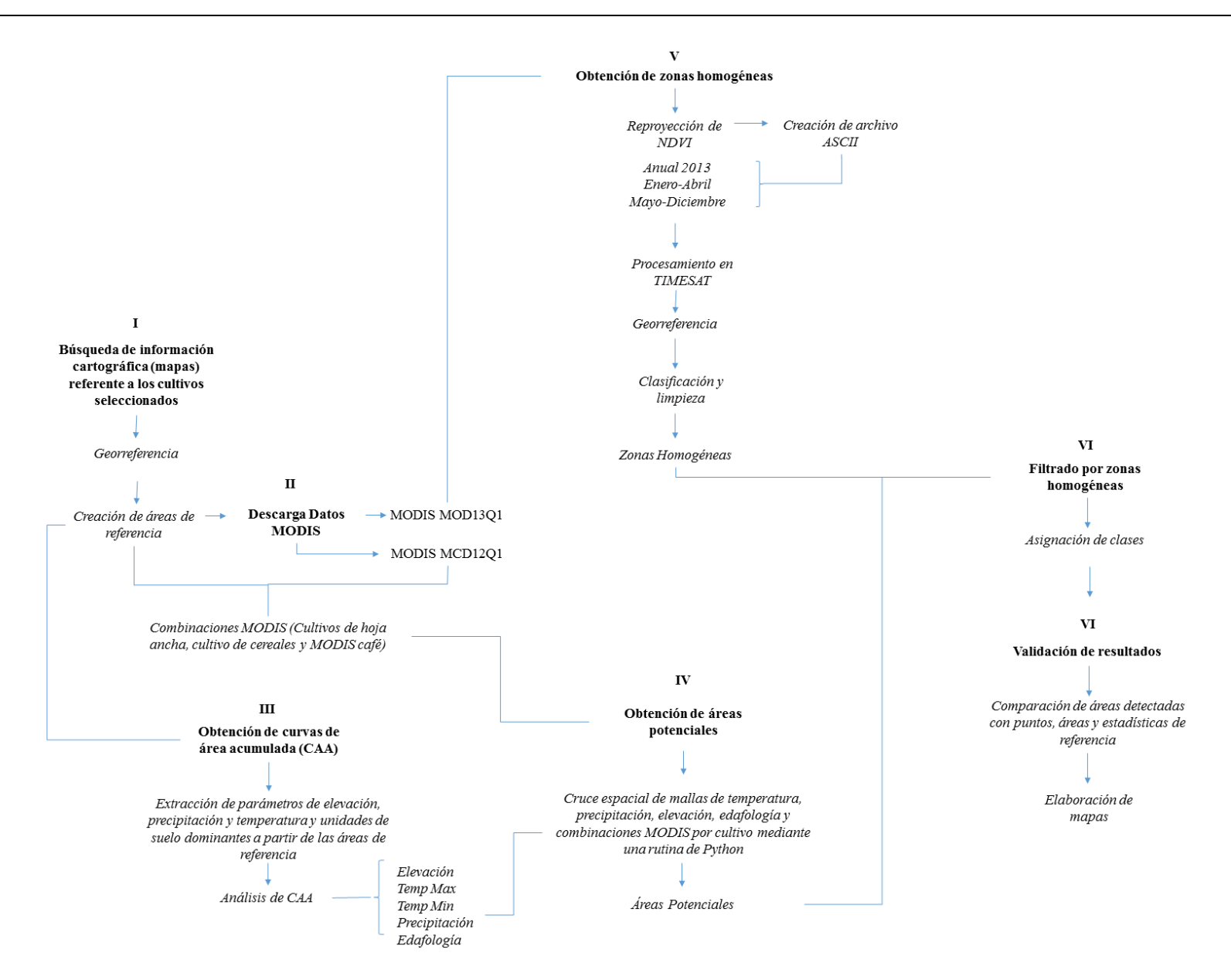

*Figura 1.2. Diagrama de flujo de la metodología empleada.*

### <span id="page-27-0"></span>**1.1 Datos**

#### **1.1.1Búsqueda de datos estadísticos y cartográficos**

Para lograr la estimación de las zonas en las que una o varias especies agrícolas en específico son producidas, así como la construcción de la base de datos necesaria para un estudio de evaluación de riesgo por sequía, es necesario considerar la información estadística, cartográfica e información agro-estadística para generar el proceso y validar los resultados. Para la selección de estos datos también se consideraron mapas existentes con información sobre cada cultivo.

#### <span id="page-27-1"></span>**1.1.2 Datos estadísticos**

Conociendo los cultivos existentes en las zonas a estimar, la descarga de la información estadística que sirve para establecer un marco de referencia necesario tanto para el establecimiento de rangos de cobertura como para la validación de resultados. La información estadística de cultivos es de fácil acceso en la base de datos creada por la FAO disponible en su sitio web (*http://www.fao.org/faostat/es/#data)* y ofrece una amplia cantidad de estadísticas agrícolas agrupadas en 15 grupos diferentes:

Producción, Insumos, Emisiones-Agricultura, Comercio, Población, Inversión, Emisiones-Uso de suelo, Macro-Estadísticas, Forestal, Seguridad Alimentaria, Indicadores agroambientales, ASTI Indicadores de I+D, Precios e Indicadores clave (ver Figura 1.3) disponibles para su descarga de manera mundial, regional o por país.

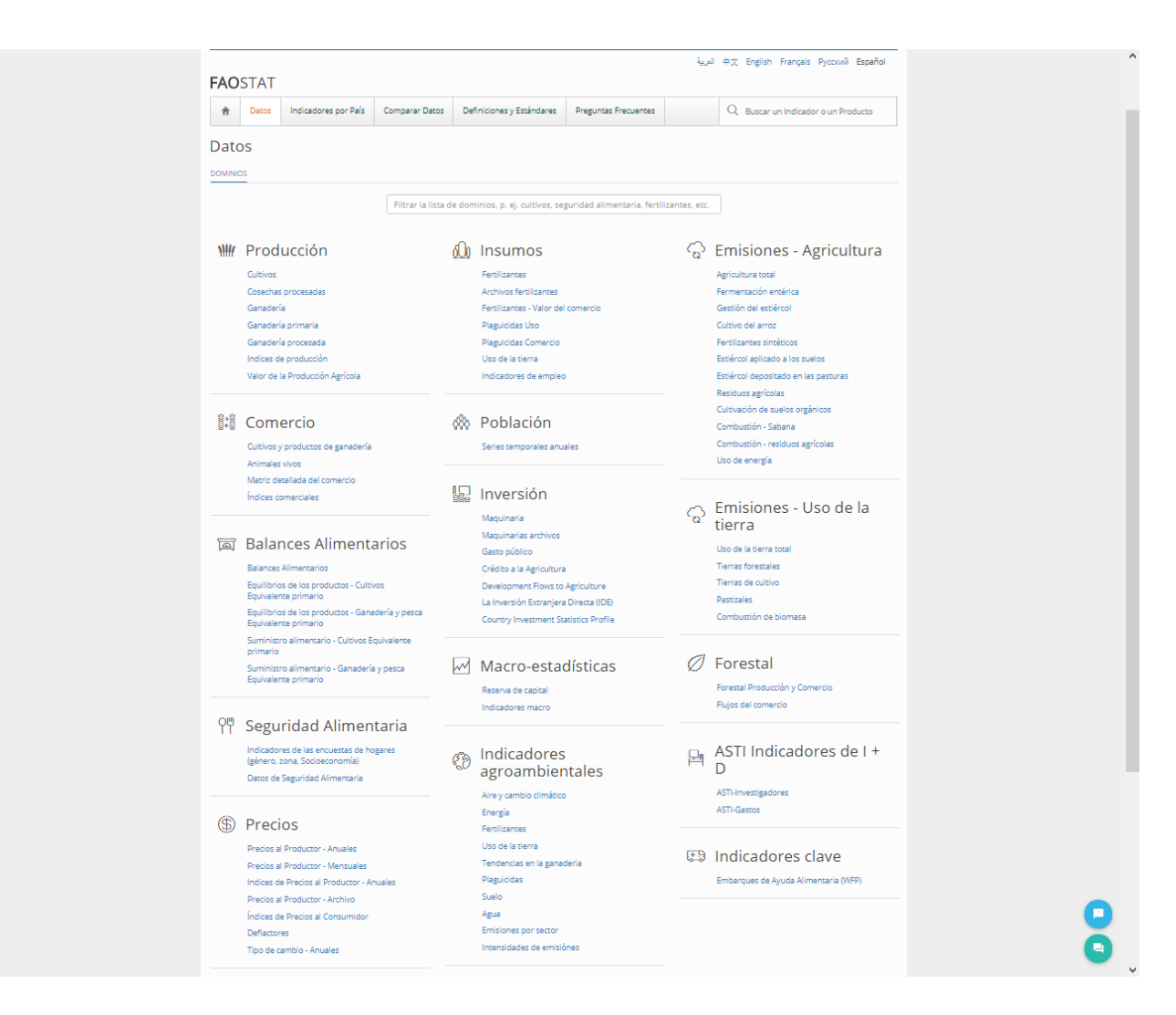

*Figura 1.3. Screenshot del sitio web de la FAO con el grupo de Producción.*

<span id="page-28-0"></span>De éstos grupos se emplea únicamente el de Producción el cual contiene la información relacionada con tipo de cultivo, índices de producción, valor de la producción agrícola, cosechas procesadas, ganadería, ganadería primaria y ganadería procesada. De estos subgrupos los usados para el análisis son: cultivos y valor de la producción agrícola.

Por un lado, en el grupo de cultivos es posible obtener estadísticas para cualquier país de área cosechada, rendimiento, producción y semillas de las cuales se seleccionaron área cosechada (en hectáreas), producción (toneladas) y rendimiento (hectogramos por hectárea). Por otro lado, la descarga del valor agrícola de la producción (GPV) está disponible en distintas unidades monetarias,

para este caso se usaron millones de dólares americanos. Es importante señalar que las estadísticas descargadas son anuales y abarcan de 1979 a 2013.

Según la FAO:

- El área cosechada está definida como la superficie de la que se obtiene un cultivo, es decir las áreas que sean cultivadas más no cosechadas no son contabilizadas.
- Producción se refiere a la cantidad en toneladas de un cultivo o producto cuantificado a nivel nacional.
- El rendimiento se obtiene de la división entre la producción y el área cosechada
- El valor de la producción agrícola se obtiene del producto entre la producción bruta en términos físicos y los precios de los productos en la puerta de la finca. (FAO, 2016).

De las cuatro estadísticas diferentes, la única necesaria para el proceso espacial en la exposición de cultivos es el área cosechada, la cual se usó para validar el área final mediante el cálculo del área cultivada promedio en un intervalo de 10 años. Las estadísticas de rendimiento y GPV como se ha dicho con anterioridad, se almacenarán en la base de datos, mientras que la estadística de producción además de ser almacenada sirvió para determinar los cultivos expuestos en el caso de aplicación.

#### <span id="page-29-0"></span>**1.1.3 Datos cartográficos**

De la misma manera que se hizo con la información estadística, se debe decidir qué datos cartográficos son los más adecuados y al mismo tiempo cuentan con una alta disponibilidad. Para esto se deben buscar mapas elaborados por fuentes oficiales (de organismos regionales o nacionales según la zona de estudio). Los mapas seleccionados que muestran las zonas de cultivo de cada especie agrícola seleccionada sirven de referencia, permiten conocer las condiciones geográficas en las que cada cultivo se desarrolla y limitar las condiciones durante el análisis junto con la estadística de área cosechada. Estos mapas se convierten de formato pdf a formato *shape* mediante un software especializado para poder usarse en el análisis espacial dentro de un SIG, posteriormente se almacenan, siendo llamados a partir de ahora *áreas de referencia*, la ejemplificación de este proceso se muestra en la Figura 1.4.

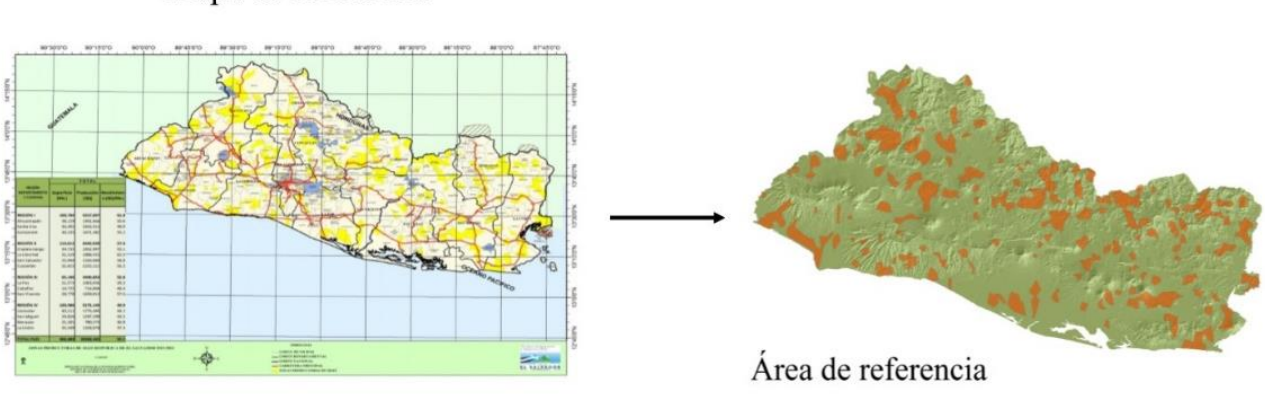

#### Mapa de referencia

*Figura 1.4. Áreas de referencia a partir de mapas existentes.*

#### <span id="page-30-1"></span><span id="page-30-0"></span>**1.1.3.1 Datos de precipitación, temperatura, elevación y edafología**

Los datos de elevación seleccionados y descargados para la metodología se obtuvieron del banco de datos abiertos de la misión *Shuttle Radar Topography Mission (SRTM)* de la NASA, que consistía en un radar de banda C y un radar de banda X de apertura sintética (XSAR) modificados para funcionar como un radar interferométrico*.* Este sensor usó como plataforma al transbordador Endeavour en Febrero de 2000, misión llevada a cabo por la NASA y la NGA de los Estados Unidos de Norteamérica. La misión duró únicamente 11 días durante los cuales el Endeavour orbitó la Tierra 16 veces por día, completando 176 orbitas en total que permitieron coleccionar datos del 80% de la superficie terrestre entre 60° de latitud Norte y 56° de latitud Sur con una resolución de 3 segundos de arco (90 metros aproximadamente) (Farr et al., 2007).

Por otro lado, para los datos de precipitación y temperatura se buscaron de manera mensual para ambas condiciones. Los datos seleccionados son de libre acceso en el servidor World Climate *(http://www.worldclim.org)*, en este servidor hay disponibles datos promedio de precipitación mensual, así como datos de temperatura mínima promedio mensual y máxima promedio mensual con una resolución de 30 segundos de arco o 1 km aproximadamente. Estos datos son el resultado de una extensa compilación hecha desde 5 fuentes distintas como son:

- *The Global Historical Climate Network Dataset (GHCN) version 2*
- *World Meteorological Organization (WMO) Climatological Normals*
- *FAOCLIM 2.0. Base de datos climatológicos de la FAO*
- Base de datos acoplada por científicos del *Centro Internacional de Agricultura Tropical (CIAT)*
- Base de datos regional para Latinoamérica y el Caribe.

En Hijmans et al. (2005) se detalla el procedimiento realizado para la interpolación, análisis, depuración y almacenamiento de los datos obtenidos de las 5 fuentes antes mencionadas.

Además de las condiciones de precipitación, temperatura y elevación es indispensable buscar datos edafológicos que establezcan una relación entre las condiciones antes mencionadas y los componentes biofísicos (tipos de suelo y coberturas vegetales) ya que a partir de estos se obtuvo una primera aproximación a las zonas de cultivo, definiendo las zonas de cultivo finales posteriormente con zonas homogéneas obtenidas a partir de un análisis temporal anual de NDVI.

Los datos de edafología seleccionados se descargaron del servidor GeoNetwork de la FAO el cual ofrece mapas, información geográfica, imágenes satelitales referentes a la alimentación y agricultura mundial. De entre estos productos se eligió el Digital Soil Map of the World (DSMW) que está disponible en formato vectorial a una escala de 1: 5'000,000 junto con un reporte detallado por zonas mundiales sobre los tipos de suelos y los métodos de mapeo.

#### <span id="page-31-0"></span>**1.2 Descarga de datos MODIS**

La necesidad de exponer especies agrícolas que poseen características únicas, lleva a incluir datos obtenidos por sensores remotos para que la exposición sea lograda con éxito. Para esto, además de las condiciones geográficas que se mencionan en el estudio del INIFAP, se usaron productos MODIS que simplificaron el proceso. Por un lado se buscó generar una combinación a partir de clasificaciones de cobertura vegetal con morfología similar para distinguir unos cultivos de otros. Por otro lado, se buscó un índice de vegetación que permitiera diferenciar cultivos perennes de estacionales mediante el procesamiento de los índices, este proceso se detallará más adelante.

La estimación de zonas de cultivo con los productos antes mencionados permite conocer el comportamiento fenológico de un cultivo así como características propias que no pueden ser determinadas basándose únicamente en condiciones geográficas. Es así que los datos obtenidos con imágenes de satélite permiten, entre otras aplicaciones, conocer el comportamiento de un cultivo a través del tiempo, clasificarlo y mapearlo sin estar en contacto con este, evaluar regiones en un solo estudio y estudiar los cambios temporales por varias decenas de años (Anaya y Valencia, 2010).

En el estudio que realizó Mas, (2011) para monitorear el territorio de la República Mexicana mediante imágenes MODIS, se describen ampliamente las características de este sensor y los productos disponibles a partir de sus datos. Asimismo, se describen ampliamente los distintos niveles de productos MODIS disponibles de manera gratuita, desde datos que necesitan ser corregidos como los de nivel L1 hasta productos que ofrecen clasificaciones o índices de vegetación, el catálogo de opciones es bastante amplio y accesible para cualquier usuario.

El primer producto seleccionado para la metodología lleva el nombre de MOD13Q1 de nivel L3 disponible en el servidor GloVis del USGS. Los productos de este nivel están organizados en mosaicos así como en composiciones temporales (Mas, 2011). Los productos de este nivel no requieren correcciones espectrales ni geométricas. El producto MOD13Q1 posee una resolución espacial de 250 m y una temporal de 16 días. También contiene valores de los índices de vegetación NDVI y EVI, reflectancias de las bandas rojo (banda 1), infrarrojo cercano (banda 2), infrarrojo medio (banda 6) y azul (banda 3), datos sobre el ángulo de visión e inclinación solar y una capa de información sobre calidad. El segundo producto está disponible en el servidor Reverb, también de nivel L3. A diferencia del primero, el producto bajo el nombre de MCD12Q1 ofrece una clasificación de varios tipos de cobertura vegetal con una resolución de 500 m y contiene 5 esquemas de clasificación distintos obtenidos a partir de análisis multi-temporales con datos tanto de Terra como de Aqua. En la Tabla 1.1 se muestran las características de ambos productos.

<span id="page-33-0"></span>

| <b>Producto</b>                      | MOD13Q1                                              | MCD12Q1                        |  |
|--------------------------------------|------------------------------------------------------|--------------------------------|--|
| <b>Nivel</b>                         | L <sub>3</sub>                                       | L3                             |  |
| <b>Resolución</b><br><b>Espacial</b> | $250 \text{ m}$                                      | $500 \text{ m}$                |  |
| <b>Resolución</b><br><b>Temporal</b> | 16 días                                              | Anual                          |  |
| <b>Tipo</b>                          | NDVI/EVI                                             | Clasificación de<br>coberturas |  |
| <b>Bandas</b><br>espectrales         | Rojo, infrarrojo cercano, infrarrojo medio y<br>azul | No aplica                      |  |

*Tabla 1.1. Características de los productos MODIS MOD13Q1 y MCD12Q1.*

Los esquemas del producto MCD12Q1 se enlistan a continuación:

- Esquema IGBP llamado así después de que el *International Geosphere Biosphere Programme (IGBP)* identificara 17 clases de cobertura vegetal, de las cuales 11 son de vegetación natural, 3 clases de terreno y 3 de clases sin vegetación. Esto se hizo mediante un criterio de clases seleccionadas de la siguiente manera: Biomasa terrestre (perenne vs anual), longevidad de la hoja (perenne o decidua) y tipo de hoja (ancha o conífera). Las combinaciones posible de estos criterios dieron paso a seis clases (hoja ancha perenne, coníferas perennes, hoja ancha decidua, conífera decidua, hoja ancha anual y pasto). Posteriormente éstas clases fueron modificadas para hacerlas compatibles con los sistemas de clasificación usados durante el proceso de modelado ambiental, para representar las mezclas del paisaje y mosaicos, y donde fuera posible proveer uso de suelo.
- UMD (University of Maryland) con 14 clases, 2 de ellas terreno sin vegetación. Este esquema usa la misma base de datos que IGBP pero los datos se clasificaron usando un árbol de clasificación predictivo.
- MODIS-derived LAI/fPAR con 9 clases de vegetación y 2 sin esta. Esto mediante tres componentes principales: el desarrollo de los algoritmos LAI y fPAR, análisis de los productos y validación.
- MODIS-derived Net Primary Production (NPP) con 9 clases, de ellas 2 sin vegetación. Se deriva del producto MOD17A3 en el que se hace el cálculo del valor de la fotosíntesis neta diaria el cual después se compone en intervalos de 8 días para un año.

 Plant Functional Type (PFT) con 12 clases de las cuales 2 no son de vegetación y una de nieve-hielo. Este esquema busca representar grupos de especies vegetales que comparten estructura, fenología y rasgos fisiológicos similares y que pueden ser distinguibles por zona climática.

En la Tabla 1.2 se muestra una comparación entre los distintos esquemas de clasificación antes mencionados y sus clases.

| <b>IGBP</b>                       | UMD                                         | <b>LAI/fPAR</b>                       | <b>NPP</b>                               | <b>FTP</b>                           |
|-----------------------------------|---------------------------------------------|---------------------------------------|------------------------------------------|--------------------------------------|
| Cuerpos de                        | Cuerpos de                                  | Cuerpos de                            | Cuerpos de                               | Cuerpos de                           |
| agua                              | agua                                        | agua                                  | agua                                     | agua                                 |
| Bosque perenne<br>de coníferas    | <b>Bosque</b><br>perenne de<br>coníferas    | Bosque de<br>coníferas<br>perenne     | Vegetación<br>perenne de<br>coníferas    | Bosque de<br>coníferas<br>perenne    |
| Bosque perenne<br>de latifoliadas | <b>Bosque</b><br>perenne de<br>latifoliadas | Bosques de<br>latifoliadas<br>perenne | Vegetación<br>perenne de<br>latifoliadas | Bosque de<br>latifoliadas<br>perenne |
| Bosque deciduo<br>de coníferas    | <b>Bosque</b><br>deciduo de<br>coníferas    | Bosque de<br>coníferas<br>deciduo     | Vegetación<br>decidua de<br>coníferas    | Bosque de<br>coníferas<br>deciduo    |
| Bosque deciduo<br>de latifoliadas | <b>Bosque</b><br>deciduo de<br>latifoliadas | Bosque de<br>latifoliadas<br>deciduo  | Vegetación<br>decidua de<br>latifoliadas | Bosque de<br>latifoliadas<br>deciduo |
| Bosques mixtos                    | <b>Bosques</b><br>mixtos                    |                                       | Vegetación<br>anual de<br>latifoliadas   |                                      |
| Matorral cerrado                  | Matorral<br>cerrado                         |                                       | Vegetación<br>herbácea<br>anual          | Pastos                               |
| Matorral abierto                  | Matorral<br>abierto                         | <b>Matorrales</b>                     |                                          | Matorrales                           |
| Sabanas<br>arboladas              | Sabanas<br>arboladas                        |                                       |                                          |                                      |
| Sabanas                           | Sabanas                                     | Sabana                                |                                          |                                      |

<span id="page-34-0"></span>*Tabla 1. 2. Comparación entre esquemas de clasificación del producto MODIS MCD12Q1.*

| <b>IGBP</b>                                       | <b>UMD</b>                                        | <b>LAI/fPAR</b>                     | <b>NPP</b>                    | <b>FTP</b>                                   |
|---------------------------------------------------|---------------------------------------------------|-------------------------------------|-------------------------------|----------------------------------------------|
| Pastos                                            | Pastos                                            | Pastos y<br>cultivos de<br>cereales |                               | Cultivos de<br>cereales                      |
| Humedales<br>permanentes                          |                                                   |                                     |                               |                                              |
| Cultivos                                          | Cultivos                                          | Cultivos de<br>latifoliadas         |                               | Cultivos de<br>latifoliadas                  |
| Areas urbanas y<br>construidas                    | Areas<br>urbanas y<br>construidas                 | Urbano                              | Urbano                        | $U$ rbano/<br>construcción                   |
| Mosaico de<br>cultivos y<br>vegetación<br>natural |                                                   |                                     |                               |                                              |
| Nieve y hielo                                     |                                                   |                                     |                               | Nieve y<br>hielo                             |
| Suelo desnudo o<br>con vegetación<br>escasa       | Suelo<br>desnudo o<br>con<br>vegetación<br>escasa | Sin vegetación                      | Áreas sin<br>vegetación       | Suelo<br>desnudo con<br>vegetación<br>escasa |
| No clasificado                                    | No<br>clasificado                                 | No clasificado                      | N <sub>0</sub><br>clasificado | N <sub>0</sub><br>clasificado                |

*Tabla 1. 2 Comparación entre esquemas de clasificación del producto MODIS MCD12Q1 (continuación).*

Con cada una de las clases que consideran cultivos en estos esquemas de clasificación así como las clases que contienen coberturas con morfología de hoja similar a un cultivo en cada uno de los esquemas de clasificación, se hace un cruce espacial con las áreas de referencia de cada cultivo para determinar las clases de cada esquema que espacialmente corresponden a cada especie agrícola. Una vez que se conocen las clases que corresponden a cada cultivo, estas se combinan en una sola capa que recibirá el nombre de combinación MODIS, según el cultivo. En la Figura 1.5 se ejemplifica gráficamente el proceso seguido para definir una combinación MODIS.
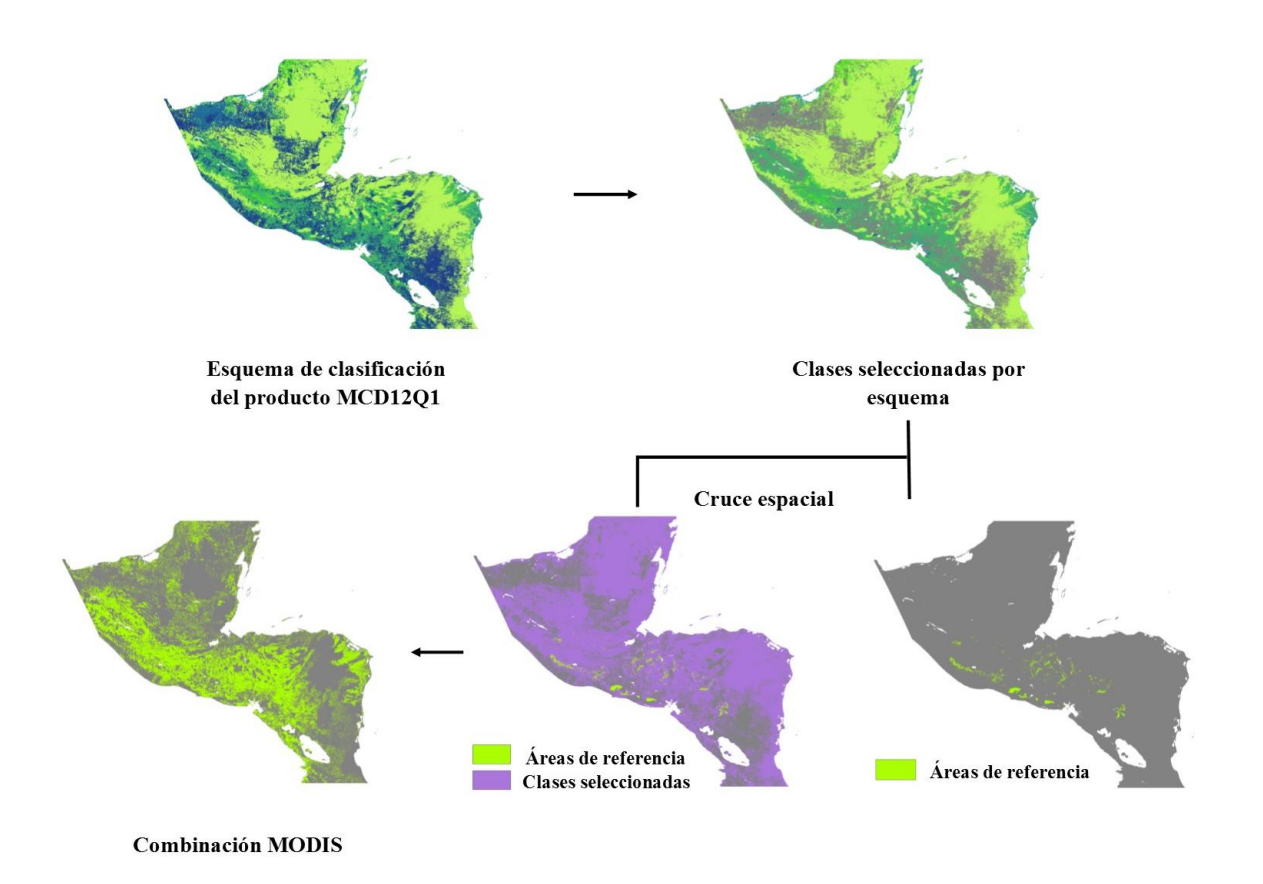

*Figura 1.5. Extracción de combinación MODIS.*

Al comienzo de este capítulo se mencionó la necesidad de lograr un grado de precisión alto en la exposición, para esto es necesario diferenciar cultivos estacionales de perennes a lo largo de un periodo de tiempo. Esto puede ser logrado mediante el uso de zonas homogéneas de vegetación las cuales permiten reducir las ambigüedades ocasionadas al incluir únicamente condiciones ambientales y un producto de clasificación en el que los cultivos están agrupados en un par de clases. Asimismo, los estudios hechos por Anaya y Valencia, (2013) y Mattar, et al. (2008) sobre fenología en ambientes tropicales y determinación de zonas homogéneas en la península ibérica respectivamente dieron rumbo a la metodología para hacer uso de las zonas homogéneas de vegetación a partir de índices de vegetación calculados con imágenes MODIS.

# **1.2 Metodología propuesta**

El estudio de la vegetación es uno de los campos más explorados desde que la percepción remota se convirtiera en una actividad civil pues la vegetación es un componente muy importante para mantener el equilibrio de la biosfera. Como resultado se han desarrollado técnicas para obtener información más detallada de los datos registrados por un sensor. Entre esas técnicas, el cálculo del Índice de Vegetación Diferencial Normalizado (NDVI por sus siglas en inglés) ha facilitado esta tarea al permitir explorar los parámetros biofísicos entre la vegetación y la superficie terrestre así como la determinación del tipo de cobertura y su dinámica basándose en la respuesta espectral de la estructura de la hoja en el rojo e infrarrojo de onda corta (Mattar et al., 2008).

El índice NDVI calcula la relación existente entre las bandas del rojo e infrarrojo cercano, tiene valores entre 1 y 0; los valores altos cercanos a 1 indican fuerte vigor de la vegetación o una cantidad alta de biomasa, por el contrario valores cercanos a 0 indica vegetación escasa. Este índice se calcula con la siguiente ecuación:

$$
NDVI = \frac{NIR - RED}{NIR + RED}
$$

Dicho lo anterior, el uso de este índice es fundamental en los procesos de exposición de cultivos para poder distinguir vegetación estacional como el maíz y perenne como el café por nombrar algunos ejemplos. Los índices de vegetación como el NDVI pueden ser fácilmente calculados u obtenidos gracias a que la disponibilidad de imágenes obtenidas por satélite es alta y gratuita en algunos casos. Es posible escoger de un abanico de sensores las imágenes que en principio se ajusten mejor a la zona de estudio y que de acuerdo a las resoluciones ofrezca la información espectral, temporal y espacial necesaria.

Los sensores considerados inicialmente para la metodología por sus características fueron dos: Landsat 7 ETM + y MODIS. La cantidad de datos disponibles del sensor Landsat es alta y de fácil acceso. Este sensor tiene una resolución espacial de 30 m, también es capaz de observar el mismo punto cada 16 días permitiendo evaluar el cambio de la vegetación en un periodo de tiempo relativamente corto, cuenta con 8 bandas espectrales que van desde el visible hasta el infrarrojo térmico. Desafortunadamente este sensor sufrió una avería en 2003 y las imágenes disponibles desde esa fecha al presente tienen un error de bandeado, este error puede ser reducido con los datos proporcionados junto con el producto o mediante técnicas desarrolladas para este fin. Aun así, este error en el bandeado y la necesidad de usar una cantidad considerable de escenas para cubrir grandes regiones llevó a descartar este sensor.

Con respecto al sensor MODIS, los usos y aplicaciones en monitoreo de vegetación para las que este sensor ha sido usado lo hacen ideal para el análisis; asimismo, una de las ventajas de MODIS sobre Landsat es que permite detectar cambios repentinos en la cobertura terrestre usando atributos continuos a escalas estacionales e inter-anuales con una resolución espacial moderada y una cobertura regional (Brown et al., 2007). Además, los efectos ocasionados por la deriva orbital del sensor tienen un cuasi nulo impacto en el NDVI y zonas homogéneas de vegetación (Mattar et al., 2008). En la Tabla 1.3 se muestra una comparativa entre las características principales de los sensores MODIS y Landsat.

| <b>Landsat ETM+</b> | <b>MODIS</b>    |
|---------------------|-----------------|
| 30 <sub>m</sub>     | $500 \text{ m}$ |
| 16 días             | $1$ a 2 días    |
| 8 bandas            | 36 bandas       |
| 8 bits              | 12 bits         |
| 183 km              | 2330 km         |
| No                  | Sí              |
|                     |                 |

*Tabla 1. 3. Comparación entre los sensores MODIS y Landast ETM +.*

El sensor MODIS se encuentra a bordo de dos plataformas diferentes, Terra y Aqua que fueron lanzados en 1999 y 2002 respectivamente. Es capaz de obtener escenas de 2,330 km de ancho. Asimismo, puede observar el mismo punto de la superficie terrestre cada uno o dos días, esta resolución temporal le otorga características únicas para el monitoreo de la vegetación en la superficie a una escala regional o global debido a que la mayor resolución espacial que posee es de 250 m (bandas 1-2), pudiendo ser también de 500 m para las bandas 3 a 7 o 1000 m para las bandas 8 a 36 en la Tabla 1.4 junto con las aplicaciones de cada banda en estudios con percepción remota.

| <b>Banda</b>            | Ancho de banda  | <b>Aplicaciones</b>                          |  |
|-------------------------|-----------------|----------------------------------------------|--|
|                         | um              |                                              |  |
| 1                       | $0.620 - 0.670$ | Límites terrestres, nubes y                  |  |
| $\overline{2}$          | $0.841 - 0.876$ | aerosoles                                    |  |
| 3                       | $0.459 - 0.479$ |                                              |  |
| $\overline{\mathbf{4}}$ | $0.545 - 0.565$ |                                              |  |
| 5                       | $1.230 - 1.250$ | Propiedades terrestres, nubes y<br>aerosoles |  |
| 6                       | $1.628 - 1.652$ |                                              |  |
| 7                       | $2.105 - 2.155$ |                                              |  |
| 8                       | $0.405 - 0.420$ |                                              |  |
| 9                       | $0.438 - 0.448$ |                                              |  |
| 10                      | $0.483 - 0.493$ |                                              |  |
| 11                      | $0.526 - 0.536$ | Color del océano., fitoplancton y            |  |
| 12                      | $0.546 - 0.556$ | biogeoquímica                                |  |
| 13                      | $0.662 - 0.672$ |                                              |  |
| 14                      | $0.673 - 0.683$ |                                              |  |
| 15                      | $0.743 - 0.753$ |                                              |  |
| 16                      | $0.862 - 0.877$ |                                              |  |
| 17                      | $0.890 - 0.920$ |                                              |  |
| 18                      | $0.931 - 0.941$ | Atmósfera y vapor de agua                    |  |
| 19                      | $0.915 - 0.965$ |                                              |  |
| 20                      | $3.660 - 3.840$ |                                              |  |
| 21                      | 3.929 - 3.989   |                                              |  |
| 22                      | $3.929 - 3.989$ | Temperatura de superficie y nubes            |  |
| 23                      | $4.020 - 4.080$ |                                              |  |
| 24                      | $4.433 - 4.498$ | Temperatura atmosférica                      |  |
| 25                      | $4.482 - 4.549$ |                                              |  |
| 26                      | $1.360 - 1.390$ |                                              |  |
| 27                      | $6.535 - 6.895$ | Nubes cirrus y vapor de agua                 |  |
| 28                      | 7.175 - 7.475   |                                              |  |

*Tabla 1. 4. Bandas del sensor MODIS y ejemplo de aplicación.*

*Nota. Recuperado de MODIS specifications NASA, 2017* 

| <b>Banda</b> | Ancho de banda  | <b>Aplicaciones</b>               |  |
|--------------|-----------------|-----------------------------------|--|
|              | $\mu$ m         |                                   |  |
| 29           | $8.400 - 8.700$ | Propiedades de las nubes          |  |
| 30           | $9.580 - 9.880$ | Ozono                             |  |
| 31           | 10.780 - 11.280 | Temperatura de superficie y nubes |  |
| 32           | 11.770 - 12.270 |                                   |  |
| 33           | 13.185 - 13.485 |                                   |  |
| 34           | 13.485 - 13.785 | Máxima altitud de nubes           |  |
| 35           | 13.785 - 14.085 |                                   |  |
| 36           | 14.085 - 14.385 |                                   |  |

*Tabla 1.4.* Bandas del sensor MODIS y ejemplo de aplicación *(continuación).*

*Nota. Recuperado de MODIS specifications NASA, 2017* 

# **1.2.1 Obtención de curvas de área acumulada a partir de precipitación, temperatura, elevación y extracción de edafología**

Con los datos de precipitación descargados se calcula un promedio anual, mientras que con los datos de temperatura se obtiene un promedio anual de temperaturas máximas y temperaturas mínimas ya que estos datos se encuentran disponibles de esta manera.

Mediante el uso de tablas (ver Figura 1.6) se obtuvieron curvas de área acumulada (CAA) para establecer los rangos que delimitaran las áreas para obtener el potencial geográfico basándose en el acumulado de cobertura obtenido del cruce espacial entre las áreas de referencia de cada cultivo y los promedios de precipitación y temperatura, así como con los de elevación para conocer los valores máximos y mínimos de cada condición.

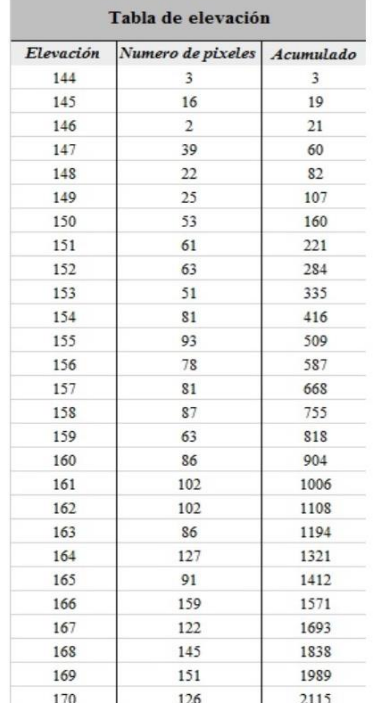

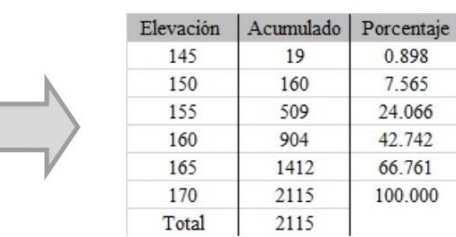

*Figura 1.6***.** Uso de tablas para obtener el porcentaje de acumulación por condición.

Estos valores se analizan en las CAA por cultivo y condición, éstas se construyen mediante un acumulado de píxeles partiendo del valor mínimo al máximo, tomemos como ejemplo la Figura 1.6 en la que se ve claramente que el rango de elevación para ese cultivo "a" según sus áreas de referencia es de 144 m a 170 m. Para cada valor de altura hay una cantidad de pixeles, en la siguiente columna se calcula un acumulado para cada valor, finalmente y puesto que en este ejemplo el valor máximo de elevación es 170 m, su valor de pixeles acumulados es el total que se usa para obtener el porcentaje de cobertura de un determinado valor como se muestra en la tabla pequeña. Estos valores permiten delimitar las condiciones geográficas para cada uno de los cultivos, a partir de tablas y curvas de área acumulada como se ejemplifica en la Figura 1.7.

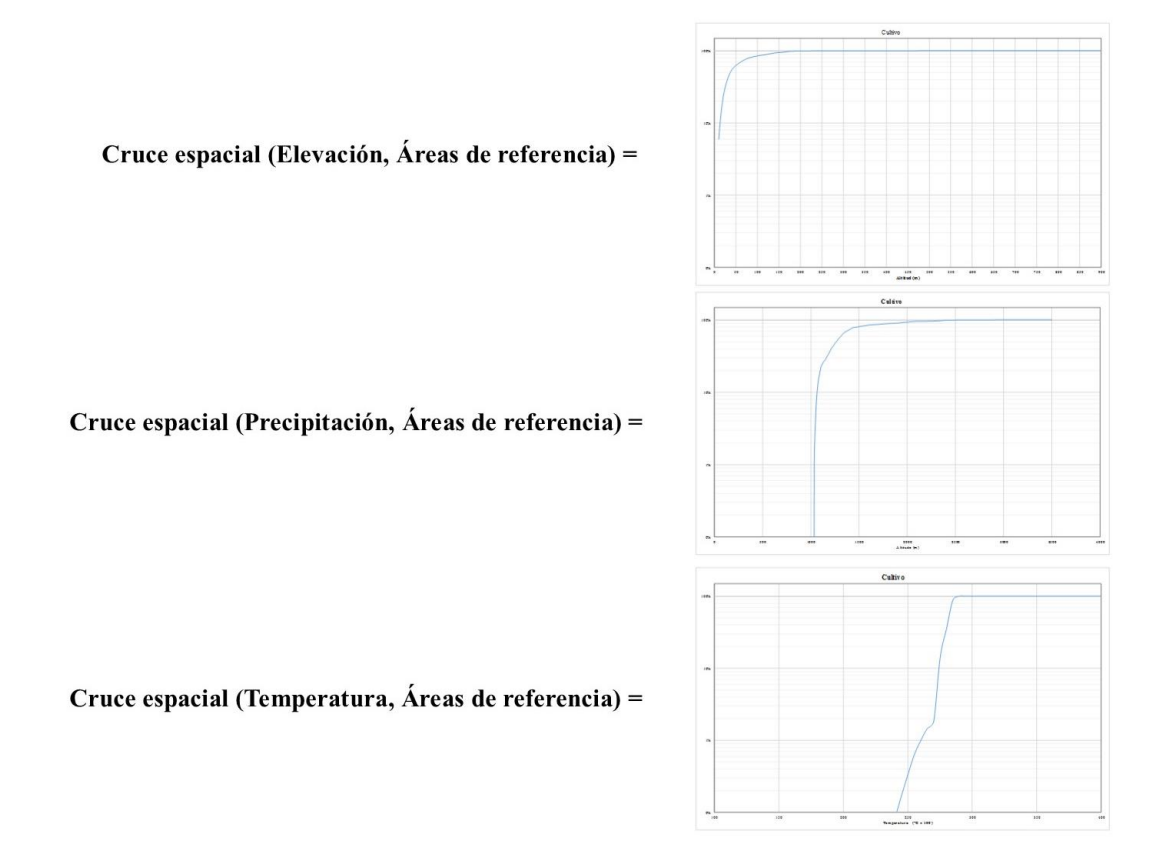

*Figura 1.7. Obtención de CAA del cruce espacial entre condiciones ambientales y áreas de referencia.*

#### **1.2.2 Obtención de áreas potenciales**

Estas áreas se determinaron a partir de un condicional que emplea la misma lógica para los datos de precipitación, temperatura y elevación, estadística de celdas y los parámetros de cobertura de área extraídos de las CAA para cada cultivo en específico. La lógica usada por el condicional es verificar que todos los valores que se encuentren dentro del rango obtenido de las CAA, si esto es verdadero los valores cambian a 1 por el contrario a 0. Para hacerlo se programó una rutina en el lenguaje de programación Python, la cual se puede consultar en el anexo 2. Esta rutina se usó en la consola de ArcGIS, simplificando el proceso y facilitando el ajuste necesario. Esta rutina extrae las áreas que se encuentran dentro de los parámetros de cobertura calculados en las CAA y reciben el nombre de *mallas* de precipitación, elevación y temperaturas mínimas y máximas mostradas como se ejemplifica en la Figura 1.8.

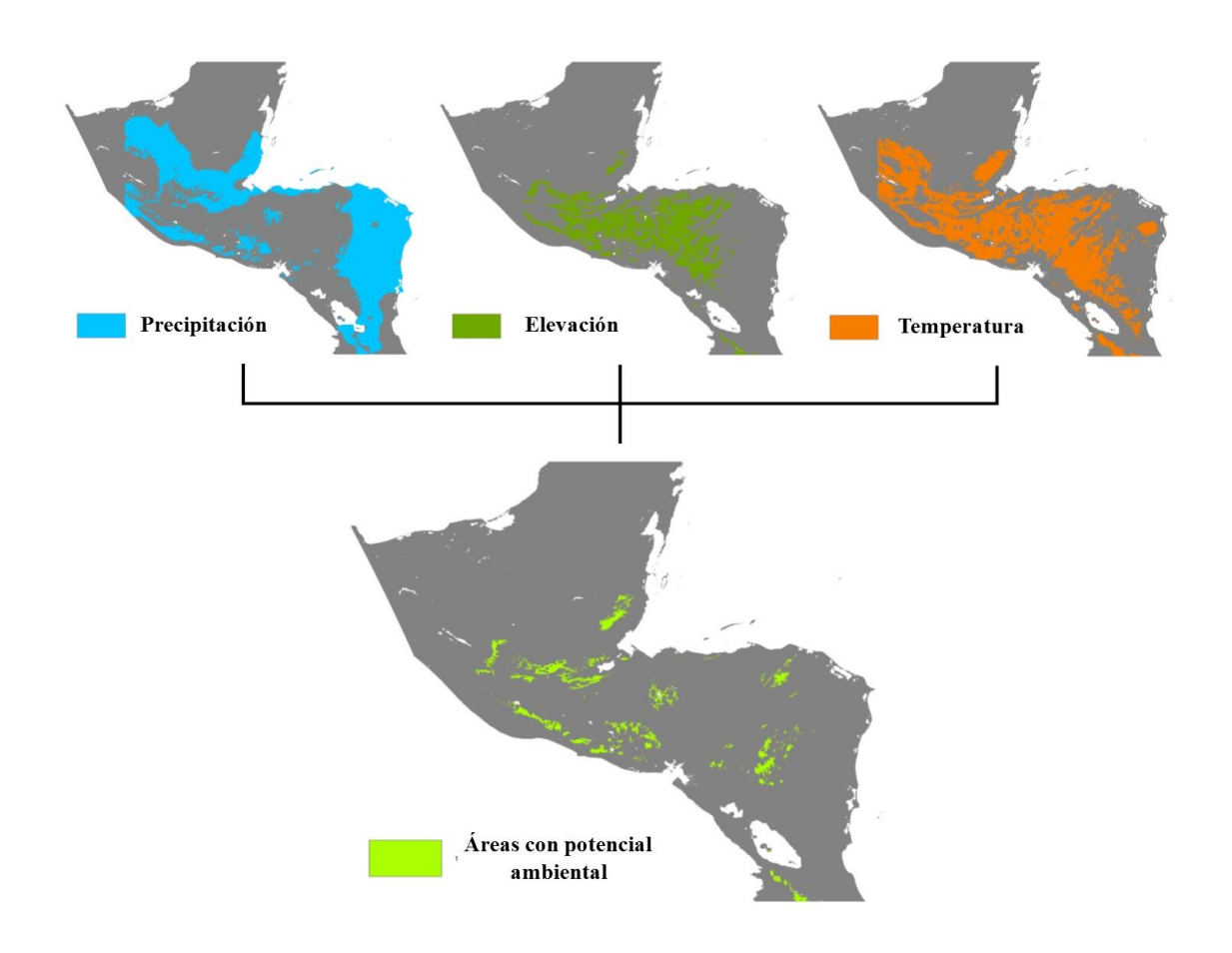

*Figura 1.8. Cruce espacial entre condiciones ambientales.*

En cuanto a la edafología necesaria para cada cultivo, esta se extrae espacialmente mediante un cruce entre las áreas de referencia por cultivo y el DSMW. Este cruce permite conocer las unidades de suelo que espacialmente corresponden a cada cultivo (ver Figura 1.9).

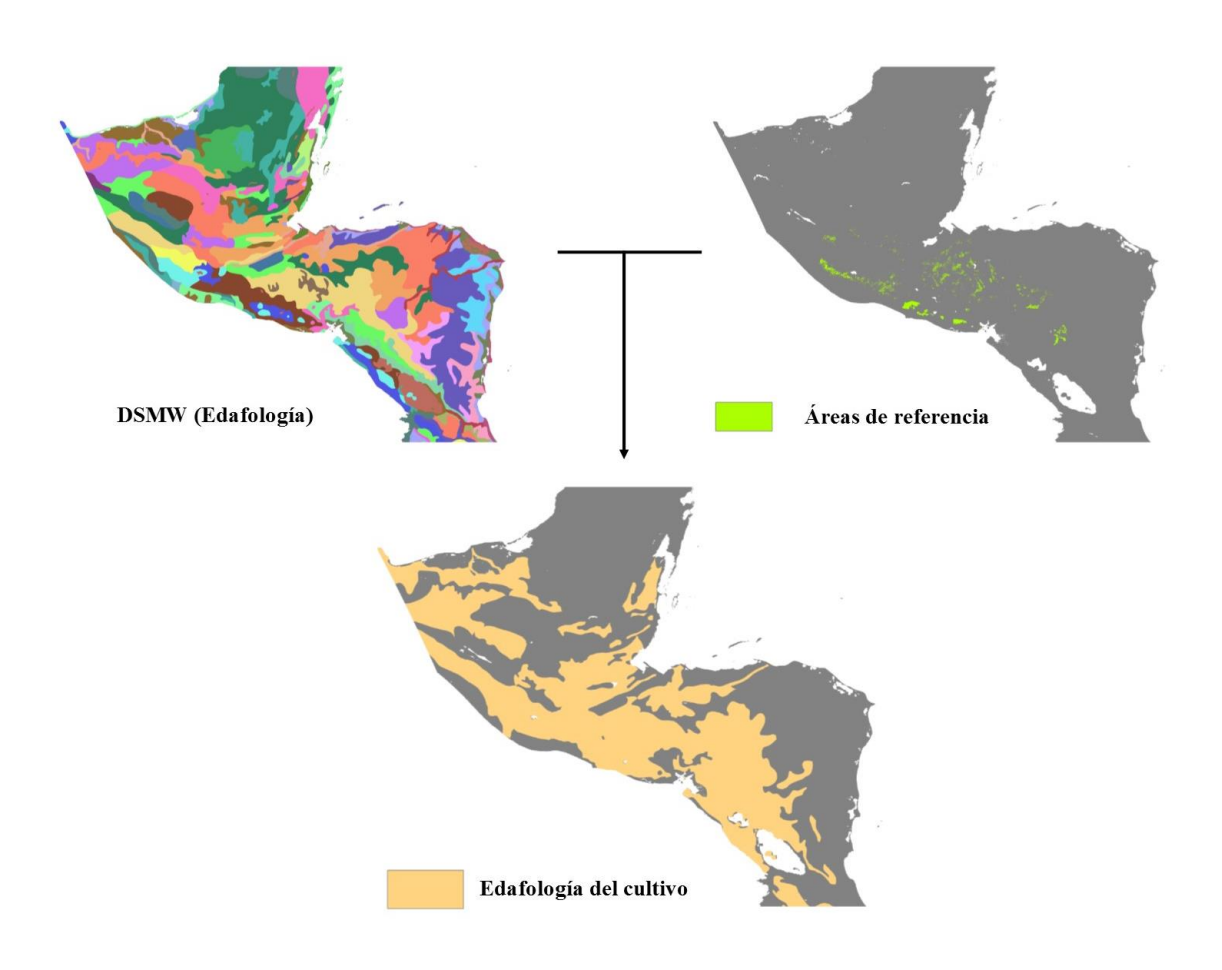

*Figura 1.9. Extracción de unidades de suelo a partir del DSMW y áreas de referencia.*

Posteriormente se extraen las unidades en un solo archivo para cada cultivo. Las áreas extraídas con las condiciones ambientales son cruzadas espacialmente con la edafología correspondiente al cultivo para obtener las áreas con potencial geográfico (Figura 1.10).

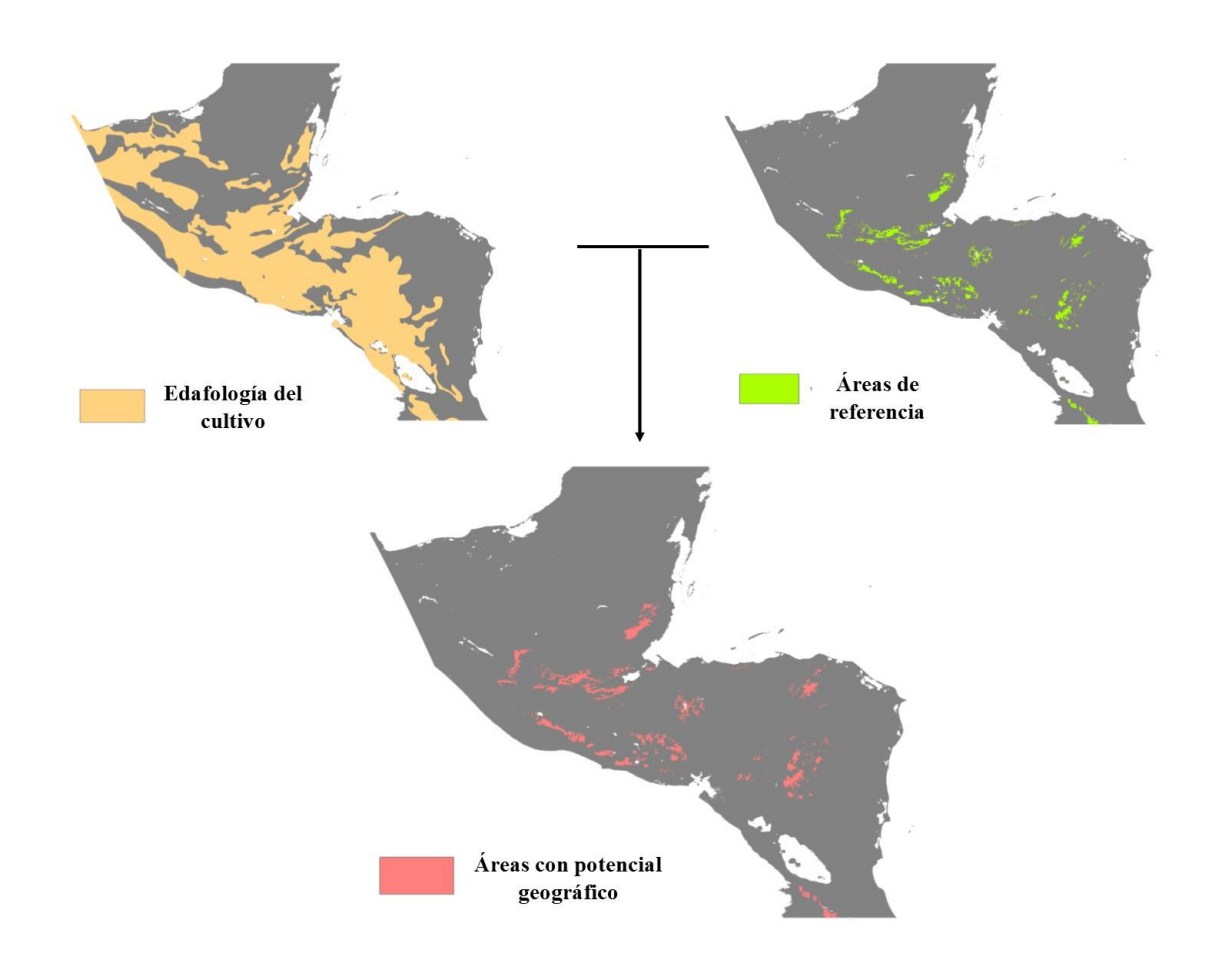

*Figura 1.10. Área con potencial geográfico a partir del cruce espacial entre edafología y áreas con potencial ambiental.*

Durante el análisis se le llama área potencial a las zonas en las que un cultivo tiene una alta probabilidad de estar localizado de acuerdo con la extracción espacial entre el potencial geográfico y la combinación MODIS propuesta por cultivo, siendo esta la manera en que se obtuvo cada una de las áreas potenciales (Figura 1.11). Estas áreas son una primera aproximación a las zonas que se pretende estimar, en consecuencia es posible usarlas para buscar puntos de referencia que permitan validar no sólo la precisión de estas áreas sino en mayor medida justificar los resultados alcanzados al final del análisis.

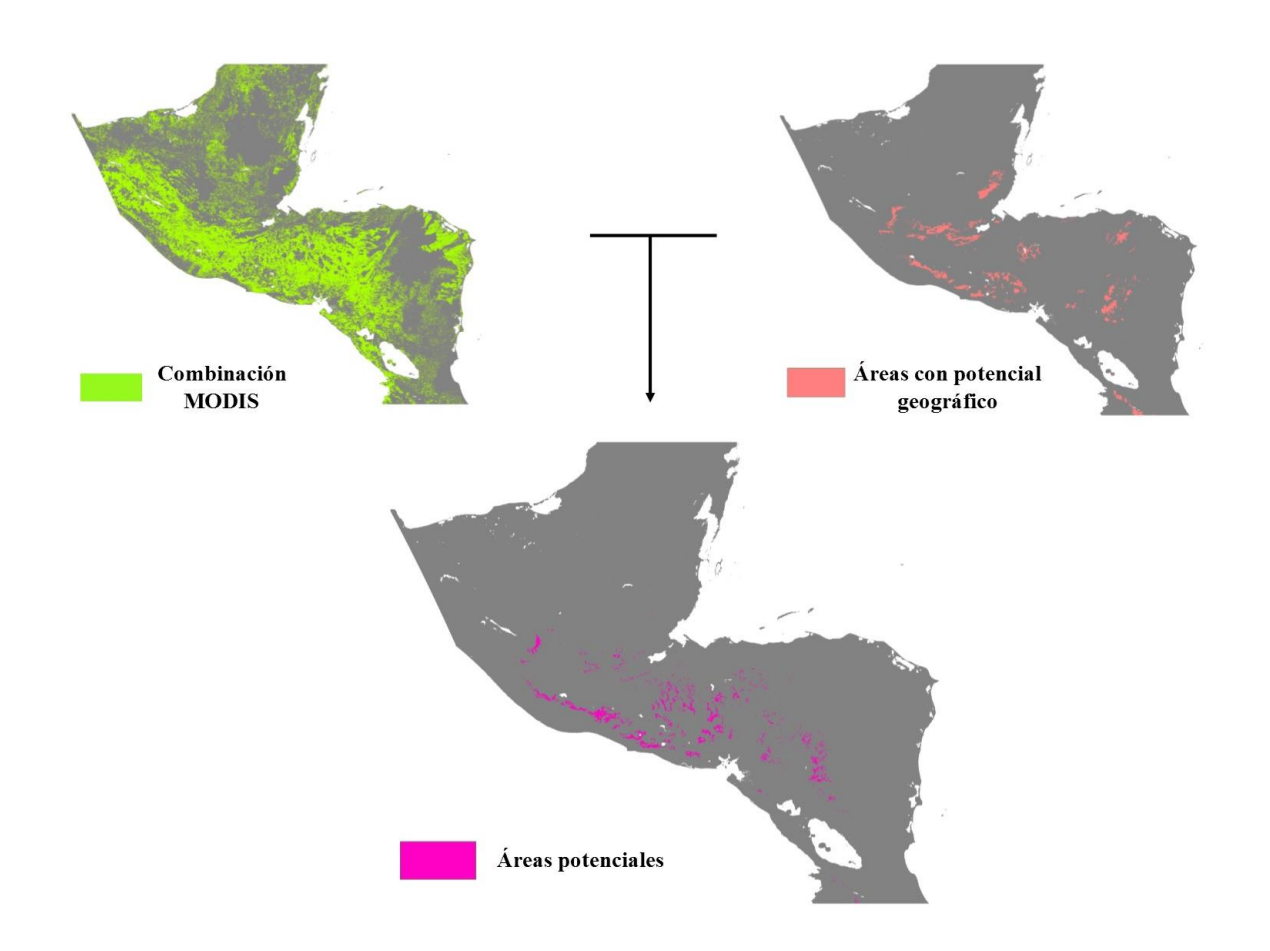

*Figura 1.11. Áreas potenciales a partir de áreas con potencial geográfico y combinación MODIS.*

La búsqueda de puntos de referencia se hace sobreponiendo el archivo de áreas en Google Earth para buscar imágenes que muestren la existencia de cultivos dentro de las áreas potenciales (Figura 1.12). Google Earth cuenta con una plataforma llamada Panoramio que permite al usuario subir fotografías de un lugar, cuando estas imágenes son subidas el usuario debe incluir de manera manual el lugar dónde tomó la fotografía si esta no cuenta con un archivo formato *exif*. Este formato además de contener la información digital de la fotografía, también cuenta con las coordenadas GPS del lugar dónde se tomó la fotografía.

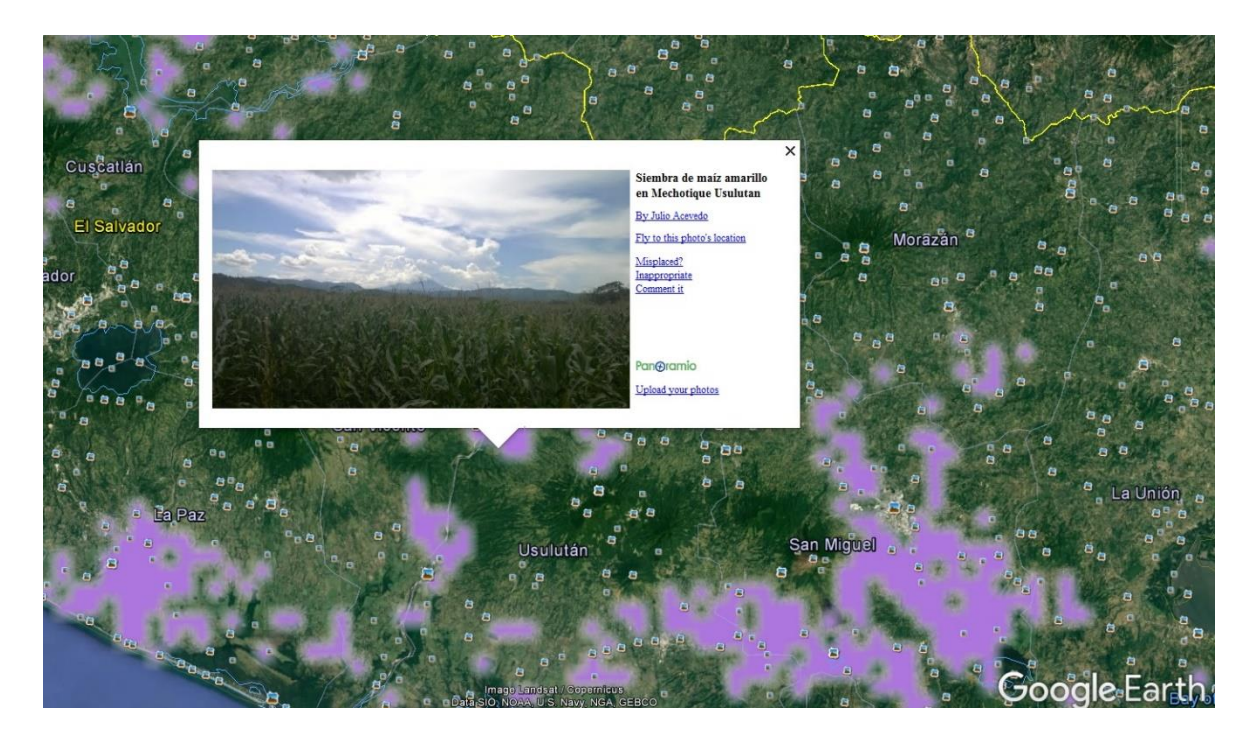

*Figura 1.12. Fotografía de cultivos de maíz localizada en Google Earth con las áreas potenciales.*

La ubicación geográfica de cada una de estas imágenes se usa para crear una tabla de Excel que sirven para construir una capa de puntos de referencia por cultivo para validar resultados. Cada fotografía cuenta con las coordenadas geográficas de latitud y longitud así como el nombre del lugar en el que son tomadas.

# **1.2.3 Obtención de Zonas Homogéneas de Vegetación**

El proceso realizado para la obtención de zonas homogéneas de vegetación que sirvió para estimar las zonas finales de cultivo se hizo mediante el análisis de series de tiempo de NDVI y una posterior clasificación no supervisada con el método ISOData el cual sigue la siguiente lógica y consideraciones:

 El usuario debe definir el número de clases a utilizarse, el cual debe ser un número elevado para la primera aproximación y este puede o no reducirse después de evaluar e interpretar la clasificación hecha por el algoritmo.

- Se debe seleccionar el número de clases en el espacio de las bandas de la imagen, la localización al inicio del algoritmo se sitúa en las zonas de mayor reflectancia.
- Los pixeles de la imagen se van asignando a la clase más cercana.
- Las clases se relacionan entre sí o pueden separarse incluso borrarse en función de la distancia máxima entre estas o del número mínimo de pixeles que ocupan una clase, el cual puede ser asignado por el usuario.
- El algoritmo se repite hasta que el cambio entre una iteración y otra sea mínimo o el número máximo de iteraciones sea alcanzado.

Para este estudio se definieron 30 clases con el fin de aumentar la separabilidad entre cultivos causada por las combinaciones MODIS propuestas a partir del producto MCD12Q1. A continuación se detalla el procedimiento para el análisis de la serie de tiempo compuesta por índices de vegetación MODIS NDVI.

El uso de productos MODIS para el estudio de la vegetación permite diferenciar tipos de cobertura como cultivos, pastos, tipos de sabana o tipos de bosque además de medir el cambio entre dos clases como pastos y cultivos (Brown et al., 2007). Estos cambios se pueden conocer a partir del análisis de series de tiempo compuestas con índices de vegetación. Una serie de tiempo consiste en un conjunto de datos ordenados cronológicamente de una variable con el fin de extraer valores o datos relacionados con algún evento ocurrente durante el intervalo que comprende la serie.

En el análisis de series de tiempo para el monitoreo de cultivos se han utilizado técnicas diferentes en distintos estudios. Por un lado en Sakamoto et al., (2005) se utilizó la transformada Wavelet (Daubechies) y Wavelet (Coiflet) así como transformada de Fourier para analizar una serie de tiempo de NDVI con el fin de determinar los cambios fenológicos de cultivos de arroz. Por otro lado, en Mattar et al. (2008) se aplicó el filtro Lanczos programado en el lenguaje IDL a una serie de tiempo NDVI y datos de temperatura de superficie Landsat (LST) para determinar zonas homogéneas de vegetación en la península Ibérica. En contraste, en Anaya y Valencia (2013) se usó el software TiSeG para el análisis de una serie de tiempo también NDVI e interpolar los píxeles anómalos debido a condiciones de nubosidad para evaluar el cambio de la vegetación durante la temporada de enero de 2001 a noviembre de 2001 en Colombia.

En los estudios antes mencionados se utilizaron únicamente datos MODIS y Landsat en el caso de la península Ibérica a diferencia de la cantidad de datos distintos usados en este estudio; en consecuencia, emplear métodos similares agregaría tiempo de procesamiento a la metodología.

Para lograr un análisis adecuado de la serie de tiempo se elige como alternativa a los métodos previamente mencionados, el software TimeSat que fue desarrollado por los investigadores Suecos Lars Eklundh y Per Jönsson con el fin de extraer información estacional de la vegetación necesaria en el monitoreo de vegetación, ya sea por cambios de tipo de uso de suelo, distribución de zonas bioclimáticas o patrones de cambio a gran escala. Aunque fue desarrollado para procesar índices de vegetación calculados a partir de datos obtenidos con sensores satelitales, también puede ser usado para procesar índices meteorológicos, datos de incendios y datos de flujo de carbono (Eklundh y Jönsson, 2015). En la Figura 1.13 se ejemplifica gráficamente el procedimiento seguido para la obtención de zonas homogéneas de vegetación.

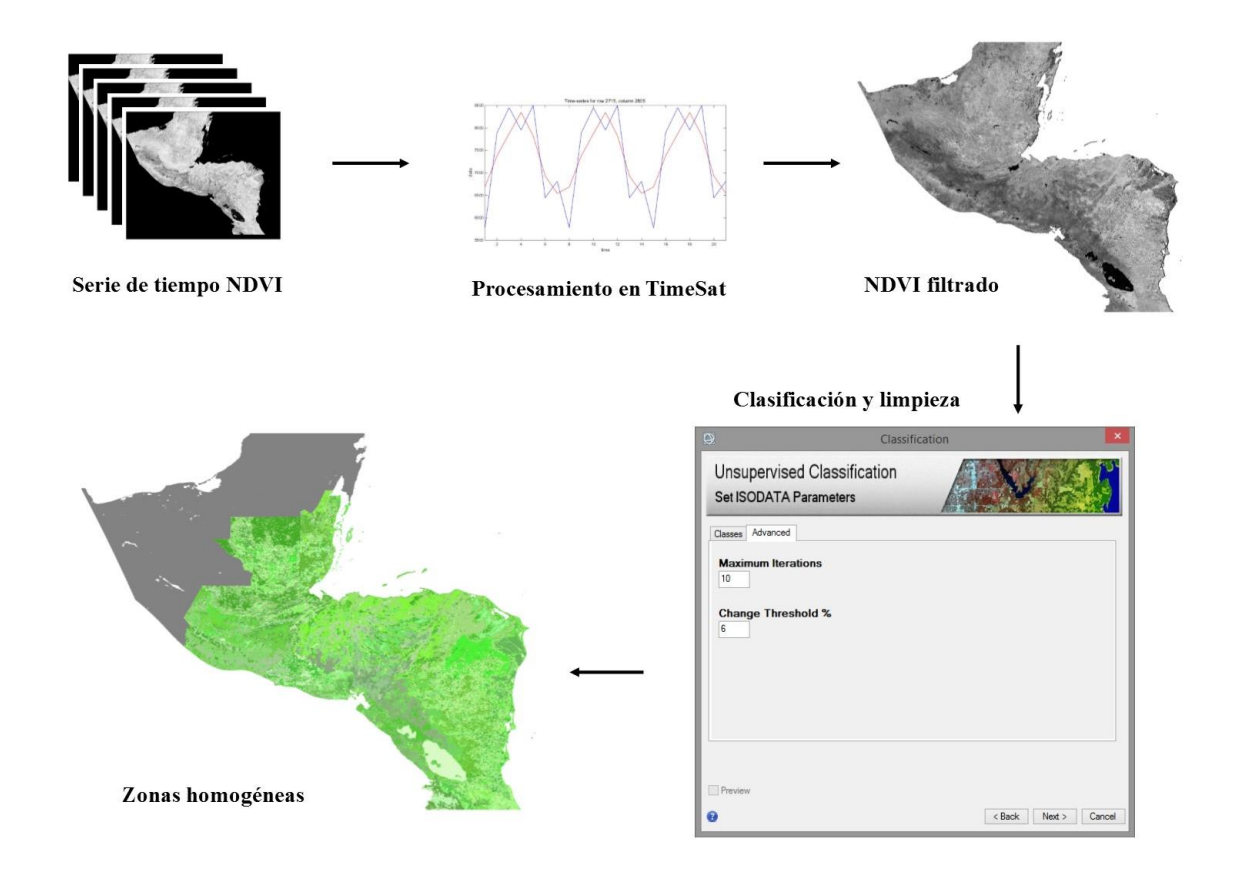

*Figura 1.13. Obtención de zonas homogéneas de vegetación.*

El objetivo principal de analizar una serie de tiempo en TimeSat radica en eliminar el ruido ocasionado por píxeles inválidos como por ejemplo la presencia de nubes, y obtener una serie suavizada de la cual es posible extraer los parámetros fenológicos de la vegetación. Estos parámetros permiten diferenciar los tipos de coberturas así como zonas sin vegetación pues estos últimos carecen de estacionalidad. Este análisis lo hace el programa mediante tres métodos diferentes: filtrado adaptivo de Savitzky-Golay, ajuste asimétrico Gaussiano y dobles funciones logísticas siendo los últimos dos métodos de mínimos cuadrados que permiten ajustar una función no linear de diferente grado.

De acuerdo con las características de la serie de tiempo en este trabajo de tesis, un año de imágenes para la serie el nivel de ruido es bajo, aun así el método que mejor ajusta la curva original de los valores en la serie de tiempo es el filtro de Savitzky-Golay. Este filtro elimina el ruido en la serie de tiempo a partir de una combinación lineal de valores cercanos al punto a evaluar en un intervalo definido. A cada píxel se le asigna un peso dependiendo de las condiciones de nubosidad. Este procedimiento puede verse como una media móvil<sup>2</sup>; sin embargo, emplea mínimos cuadrados para ajustar los valores de la función para preservar el área y la posición media del pico estacional. El resultado será una curva suavizada ajustada a la envolvente superior de los valores en la serie de tiempo. La metodología completa que el programa emplea para el procesamiento de las series de tiempo se describe ampliamente en Eklundh y Jönsson (2015).

## **1.2.4 Filtrado de áreas potenciales con zonas homogéneas**

 $\ddot{\phantom{a}}$ 

El uso de las zonas homogéneas para delimitar las áreas potenciales tiene el fin de reducir la confusión de áreas y separar un cultivo de otro. Esto se puede lograr gracias a que la clasificación hecha a partir del análisis de series de tiempo agrupa píxeles que están relacionados por su vecindad de acuerdo a su valor. Esta similitud entre valores permite agrupar el mismo tipo de cobertura de acuerdo con su valor en el NDVI a lo largo del año, por ejemplo, cultivos como el café tienen un ciclo de vida aproximado de 25 años por lo que su presencia en un NDVI anual siempre será evidente

<sup>&</sup>lt;sup>2</sup> Media móvil. Es un promedio obtenido de manera puntual dentro de un sub-conjunto de tamaño determinado de una serie de datos, así al final se cuenta con una serie de promedios de acuerdo a los valores del entorno de cada punto.

al mantener un comportamiento fenológico homogéneo durante un año. De acuerdo con lo anterior, el objetivo de la clasificación en zonas homogéneas no es identificar un tipo de cobertura en particular con base en las áreas potenciales sino encontrar la relación que el área potencial de un cultivo en particular tiene con los cambios temporales en el NDVI que se agruparon en una clase.

La estimación final de zonas de cultivo se hace cruzando espacialmente las áreas potenciales con las zonas homogéneas (Figura 1.14) correspondientes a cada cultivo para delimitar qué clases de las zonas homogéneas contienen la mayor cantidad de píxeles de un cultivo con el fin de asignarla al cultivo. Este proceso se debe hacer de manera conjunta para conocer la confusión entre cultivos en una clase mediante la estadística de celdas que permite conocer cuántos pixeles ocupan una misma clase.

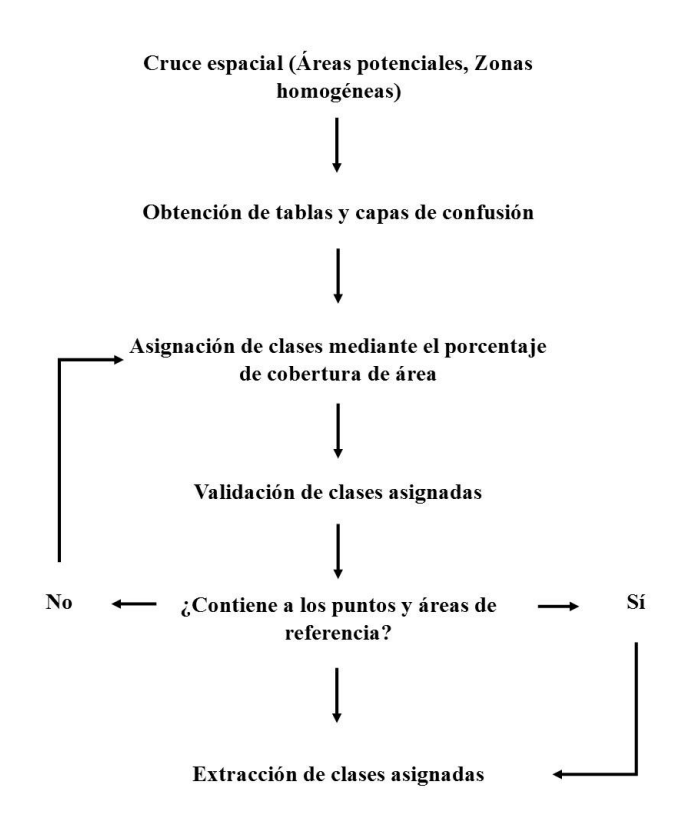

#### *Figura 1.14. Proceso de asignación de clases.*

Con la cantidad de pixeles por clase obtenidos de la suma con estadística de celdas, se obtiene un porcentaje de cobertura por clase para cada cultivo. Una vez hecho esto se generan tablas de confusión, área libre y área potencial inicial; estas tablas permiten comparar clases de acuerdo a su porcentaje y con estas determinar si el grado de cobertura con las clases seleccionadas se acerca a la estadística de área cosechada de referencia descrita al principio de este capítulo. La asignación o exclusión se hace apoyándose en los puntos de referencia, áreas de entrenamiento y porcentaje de presencia de cada cultivo en una clase determinada poder asignarla.

En la Figura 1.15 se pueden ver claramente dos casos. En el primer caso la clase con mayor cobertura en ambos cultivos es la misma; sin embargo, en el segundo caso el cultivo 1 tiene un porcentaje de cobertura considerablemente mayor que el cultivo 2. Asimismo, con las tres primeras clases presentes en el cultivo 1 se cubre un poco más del 50% del área potencial y con un par de clases más el porcentaje se acercaría a la estadística de área. No obstante, la primera clase del cultivo 2 (presente en el cultivo 1) posee un gran porcentaje de cobertura pero dista mucho de ser suficiente para lograr acercarse a la estadística, aun así es necesaria junto con una cantidad de clases mayor a la del primer cultivo. Dicho lo anterior, ya que la primera clase es necesaria en ambos cultivos, se asigna al cultivo con mayor porcentaje de cobertura y las clases siguientes siguen el mismo criterio tomando siempre en cuenta que las clases asignadas contengan a los puntos de referencia o estén dentro de las áreas de referencia.

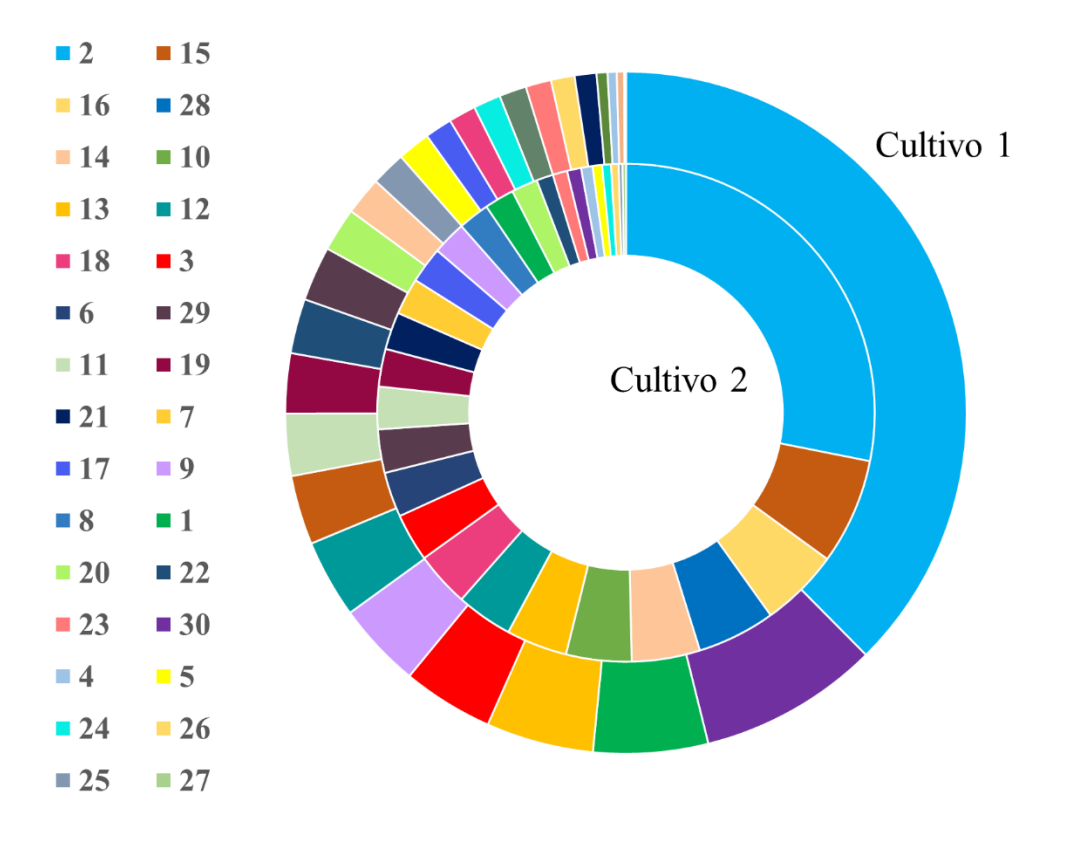

*Figura 1.15. Comparación gráfica de porcentajes de cobertura entre dos cultivos.*

Finalizada la asignación de clases al primer cultivo, las clases se concentran en una sola capa que sirve para obtener las áreas finales de cultivo del cruce entre clases seleccionadas y áreas potenciales como se muestra en la Figura 1.16.

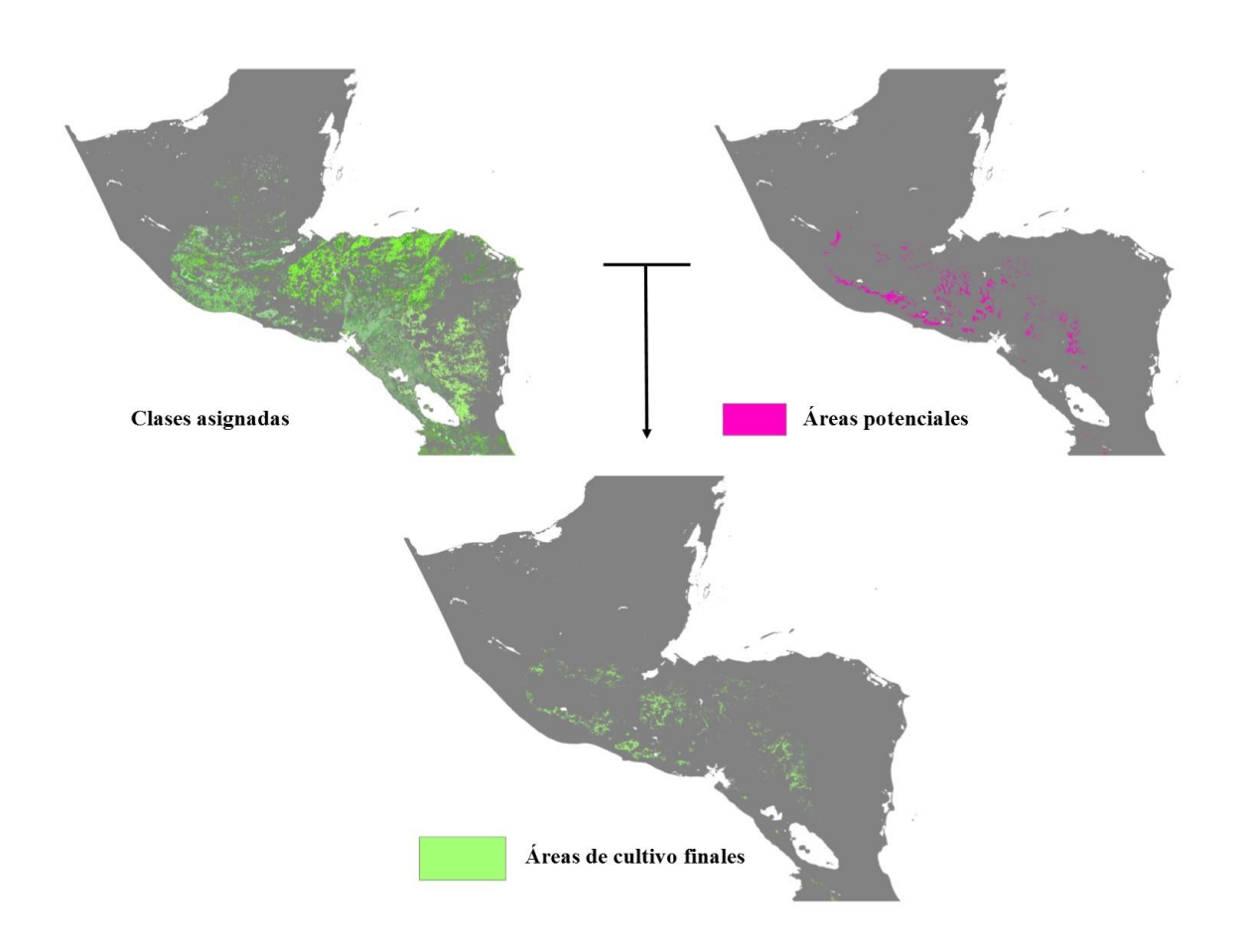

## *Figura 1.16. Zonas de cultivo estimadas.*

Con el área final del cultivo 1 se extraen los pixeles en confusión con las áreas potenciales del cultivo 2, esto se hace para eliminar la confusión entre cultivos y permitir que la asignación de clases no sea exclusiva de un solo cultivo y entonces reducir la diferencia entre área final y estadística de área cultivada. A esa extracción se le considera como unas nuevas áreas potenciales que siguieron el mismo proceso antes descrito para a asignación de clases y extracción de áreas finales.

## **1.2.5 Validación de resultados**

Las áreas de cultivo finales se comparan espacialmente con las áreas de referencia y puntos de control. Asimismo, se debe comparar el área final con la estadística de área cosechada reportada por la FAO para que los cultivos expuestos tengan la precisión tanto geográfica como estadísticamente requerida para que un estudio de evaluación de riesgo por sequía permita establecer las pérdidas y medidas a tomar en caso de la ocurrencia de un evento como este. Para lograr lo anterior se decide que el error del área estimada por cultivo no debe exceder el 10% con respecto a la estadística reportada de la FAO para que sea considerado como correcto. En caso de que el área final excediera o estuviera por debajo del porcentaje se agregarían o quitarían clases, teniendo siempre cuidado de que las clases anexadas contuvieran a los puntos de referencia o estuvieran dentro de las áreas de referencia.

Finalmente, se elaboraron mapas de exposición (ver Figura 1.17) en los que se muestran las zonas de cultivo estimadas con la metodología propuesta con las ubicaciones de los puntos y área de referencia. Estas áreas finales se guardan en la base de datos de exposición junto con las estadísticas descritas al principio de este capítulo para ser usadas en un futuro estudio de riesgo por sequía.

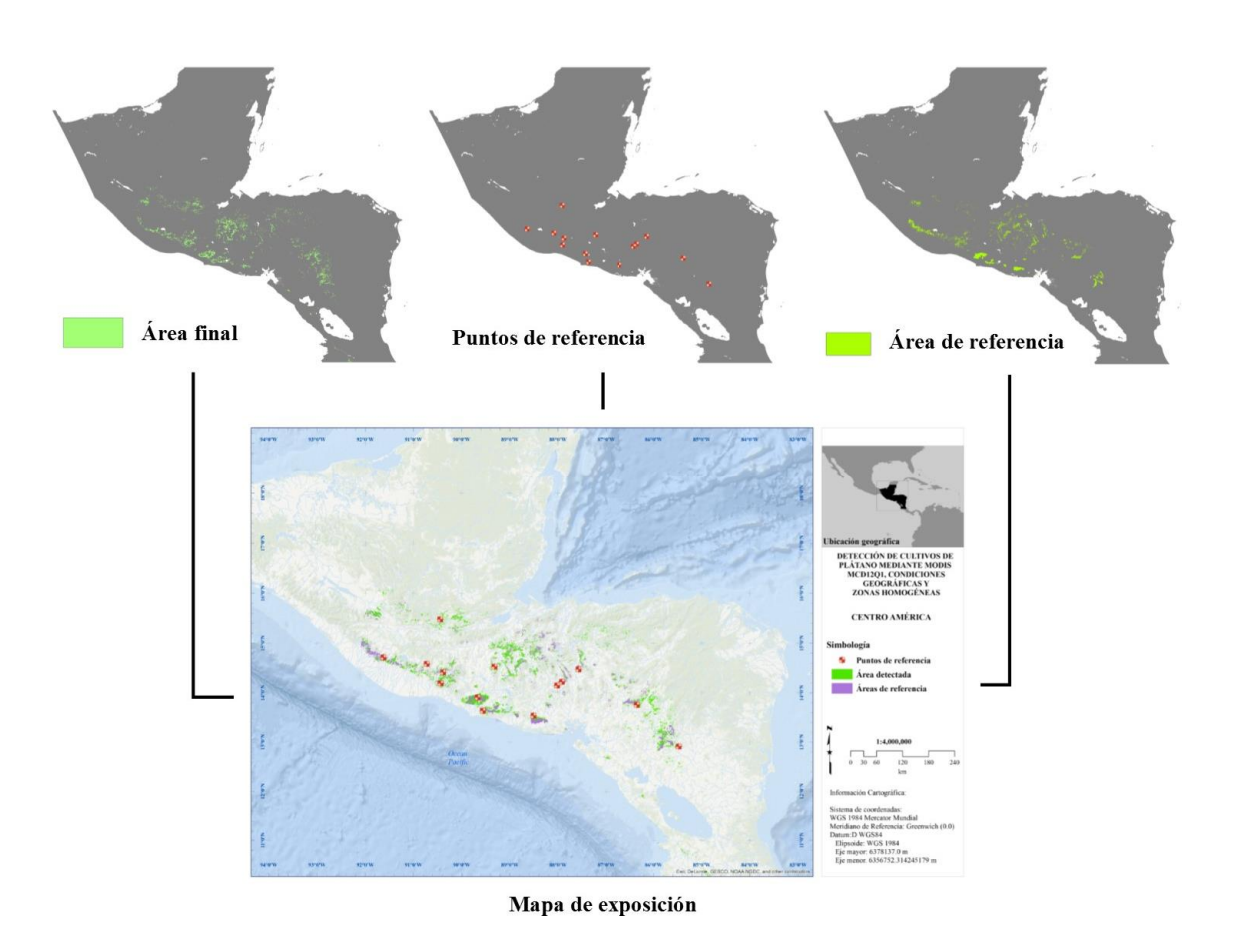

*Figura 1.17. Mapa final de exposición de cultivos.*

# **Capítulo 2**

**Caso de aplicación**

# **2.1Zona de estudio**

Centroamérica es la región de mayor dependencia hacia la agricultura a nivel mundial, esto se debe principalmente a la generación de empleos, consumo interno o exportación; la razón principal radica en su ubicación geográfica que conecta al océano Atlántico con Pacífico y conecta la región de Norteamérica con la de Sudamérica. Esta región apenas ocupa el 2.7% de la superficie latinoamericana, aun así en este pequeño territorio se concentra el 7.2% de la población. La producción agrícola de esta región estuvo basada hasta hace 50 años en sólo cuatro cultivos; sin embargo, y a pesar de esta escasa producción, con el paso del tiempo y la explosión demográfica fue necesario buscar medidas que aumentaran la producción o encontrar otros productos que de acuerdo con las condiciones de la región pudieran cultivarse con éxito.

De esta región, el país que con respecto a la superficie territorial total dedica la mayor parte de esta a la agricultura de acuerdo con datos de la FAO es El Salvador con 44 %. Esto se debe principalmente a su tamaño territorial, pues es el más pequeño de la región con una superficie que en porcentaje representa el 4% de la extensión total de Centroamérica. Esta área territorial un tanto limitada, ha llevado a este país a maximizar su superficie para obtener la mayor producción posible y cumplir con sus necesidades económicas y alimentarias por ser el país más sobrepoblado de la región; aun así El Salvador es la cuarta economía centroamericana.

Con base en lo anterior, para ejemplificar la aplicación de la metodología propuesta se seleccionó a El Salvador como ejemplo. Este país tropical está ubicado entre las coordenadas geográficas 87°41' y 90°08' de longitud Oeste y los 13°09' y 13°27'de latitud Norte como se aprecia en la Figura 2.1. Se limita al norte por Honduras, al noroeste Guatemala, al sur con el océano pacífico y al este con el Golfo de Fonseca. Este país tiene un área total de 21, 041 km<sup>2</sup> repartidos en 14 departamentos administrativos.

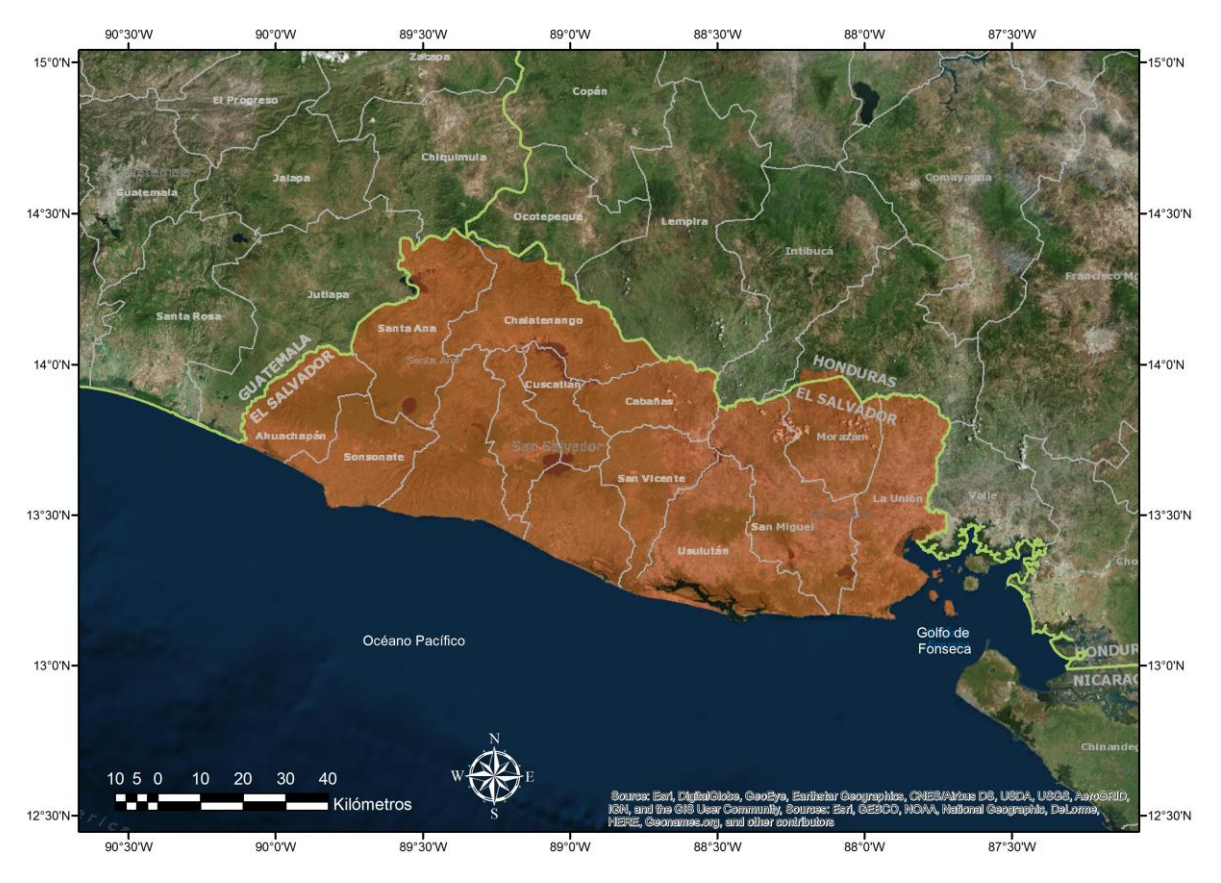

*Figura 2. 1. Ubicación geográfica de El Salvador.*

El territorio es ocupado por 6, 340, 000 habitantes de los cuales el 34% es población rural y sólo 574, 000 personas se dedican a la agricultura. Las principales actividades económicas son la agricultura y la industria siendo la primera la base de la economía salvadoreña. Asimismo El Salvador tuvo un Producto Interno Bruto de 23, 864 millones de USD corrientes en 2012 de los cuales el 13% representa el aporte económico de las actividades agrícolas.

La intensa actividad agrícola llevó a que el Departamento de Desarrollo Regional (DDR) y Consejo Nacional de Planificación y Coordinación Económica (CONAPLAN) dividieran el territorio salvadoreño en cuatro zonas agrícolas, estas son: zonas agrícolas de cultivo intensivo, zonas agrícolas de cultivo permanente (café), zonas agrícolas de uso forestal y zonas de uso agrícola marginal.

Las zonas agrícolas de cultivo intensivo son todas aquellas basadas en cultivos de ciclo corto, cuentan con sistemas de riego permanente y el uso de tecnología agrícola que aumenta significativamente la producción agrícola total. Estas zonas están en los departamentos de Ahuachapán, Sonsonate (Río Grande-Banderas, La Paz ciudad de Zacatecoluca (La Libertad-San Marcos), Usulután (San Marcos Lempa-Usulután), Golfo de Fonseca, Santa Ana-Ahuachapán, Zapotitán, San Salvador, San Vicente y Pequeños Valles, San Miguel, Alto Lempa, Metapán. Las zonas de cultivo permanente (café) comprenden los departamentos de Santa Ana, San Salvador, San Miguel y San Francisco Gotera. Por otro lado las zonas agrícolas de uso forestal se extiende por la cordillera fronteriza y la cadena costera en las que las condiciones edafológicas sólo permiten la producción de árboles y finalmente las zonas de uso agrícola marginal que como su nombre lo dice, son las zonas que carecen de potencial agrícola (DDR y CONAPLAN, 1974).

A continuación se hace una descripción de las principales actividades económicas que se llevan a cabo en los departamentos consideraros dentro de la clasificación agrícola en El Salvador.

#### Ahuachapán

La actividad económica se centra en el comercio, industria y servicios. De estas la actividad industrial es la que cuenta con un número de trabajadores mayor. Las actividades de este departamento son: generación de energía eléctrica de origen geotérmico, beneficiado del café, transporte de pasajeros interdepartamentales, fabricación industrial de telas, venta de café oro, fabricación de prendas de vestir para deporte y venta de aparatos electrodomésticos y electrónicos.

#### Sonsonate

La actividad económica se centra en el sector comercio y al igual que Ahuachapán, las principales actividades son de tipo industrial. En este departamento las principales actividades económicas son 9 y son las siguientes: Generación de energía eléctrica mediante el uso de combustibles, fabricación de fertilizantes (abonos) orgánicos, venta de crustáceos, moluscos y otros moluscos, fabricación de productos derivados de la refinación de petróleo: combustible para vehículos, aviones, gas propano, butano y asfalto, Transporte de pasajeros internacional, fabricación y refinación de azúcar de caña y otros subproductos (ingenios azucareros), carga y descarga de mercancías y equipaje incluyendo actividades de estiba y desestiba, alquiler de bodegas para almacenamiento y depósito de una gran variedad de mercancías y otros productos y venta de productos lácteos.

#### La Paz

En este departamento los tres principales sectores son la industria, el comercio y el sector servicios con un porcentaje bastante menor que los otros dos. Las actividades son: fabricación de toda clase de bicicletas, piezas y accesorios, limpieza y planchado en seco de prendas de vestir y otros artículos de tal incluyendo la recolección y distribución de ropa, fabricación de harina de maíz para diferentes usos, transporte de pasajeros para excursiones, maquilado de prendas de vestir, accesorios y otros, venta de pescado (venta al por menor), fabricación de etiquetas de tela y otros artículos similares, alimentos preparados a domicilio o por encargo, venta de cerveza y estampado y serigrafía.

#### Usulután

A diferencia de los anteriores departamentos, el sector industria es el segundo por debajo del comercio y sólo encima del sector servicios. De estos sectores, las principales actividades son las siguientes: venta de pescado, camarones y otros mariscos, venta de pescado, venda de café oro, planta generadora y distribuidora de energía, venta de leche fresca, venta de conchas, ostras y otros mariscos, alimentos preparados y bebidas, tienda, reparación de bicicletas y venta de bebidas alcohólicas.

#### Santa Ana

Siguiendo el mismo orden de importancia que la mayoría de los departamentos del país centroamericano, el principal sector es el industrial, seguido del comercial y al final servicios, de estos las principales actividades económicas son: fabricación de cemento, fabricación de herramientas de manos y otros, instrumentos utilizados en la agricultura, ganadería, horticultura, silvicultura y carpintería, fabricación de papel, cartón ondulado o envases del mismo material, curtido y adobo de cueros, transporte de pasajeros interdepartamentales, venta de aguas gaseosas, venta de productos de limpieza, venta de leña, venta de productos de panadería y beneficiado del café.

#### San Miguel

En este departamento el sector comercial es el de mayor ocupación, seguido por el sector de los servicios e industria. Sus actividades económicas principales son: fabricación de sacos y bolsas de henequén, kenaf, yute y sintéticos, fabricación de artículos de materialestrenzables, venta de productos alimenticios vegetales procesados, venta de cerveza, asociación cooperativa de ahorro y crédito, actividades relacionadas con bases de datos, servicios de taxis, venta de aves, fabricación de aguas gasificadas y transmisión y distribución de energía eléctrica.

#### San Salvador

En la capital, los tres sectores están bastante parejos en cuanto a porcentaje de personas dedicadas a cada uno, el primero es el sector comercio, después el sector de la industria y al final los servicios. Las actividades son las siguientes: centro de llamadas (call center), exportación de materias primas, fabricación de barras, varillas, ángulos perfiles, alambre, tubos de metales no ferrosos (aluminio), fabricación de partes y accesorios de calzado, fabricación de camisas, fabricación de prendas de vestir femeninas, venta de papel, fabricación de bolsas, envases, empaque, embalajes y otros artículos de toda clase de papel, agentes corredores de seguros y seguros de vida.

#### San Vicente

El departamento comercial puesto que este sector ocupa la mayor parte de su fuerza laboral en actividades comerciales, en cuanto a industria y servicio, estos sectores son bastante similares en porcentaje. Sin embargo, las actividades económicas son pocas, estas son: fabricación de hamacas de tela (lona), fabricación y refinación de azúcar de caña y otros subproductos, transporte de pasajeros interurbanos y venta de aves de corral destazadas.

#### **2.1.1 Determinación de cultivos a estimar**

Para determinar los cultivos a mapear, se utilizaron las estadísticas de producción en toneladas y el valor de la producción agrícola bruta (GPV, en inglés) en USD, descritas en el

capítulo anterior, para identificar los 5 cultivos que tuvieran el mayor volumen de producción y aporte económico para la región de Centroamérica. Esto se hizo obteniendo el porcentaje que representa la producción promedio de cada cultivo en el promedio del total producido en la región durante el periodo de 1979 a 2013 y de igual modo para cada cultivo el GPV. Los 5 cultivos que fueron seleccionados son: arroz, café, caña de azúcar, maíz y plátano, los cuales tuvieron una producción promedio de 1, 293,660 toneladas durante el periodo de 2004 a 2013 y un aporte de 120.45 millones de USD durante el mismo periodo. En las Figuras 2.2 y 2.3 se muestran tanto la producción como el GPV, respectivamente, de los principales cultivos para la zona de Centroamérica.

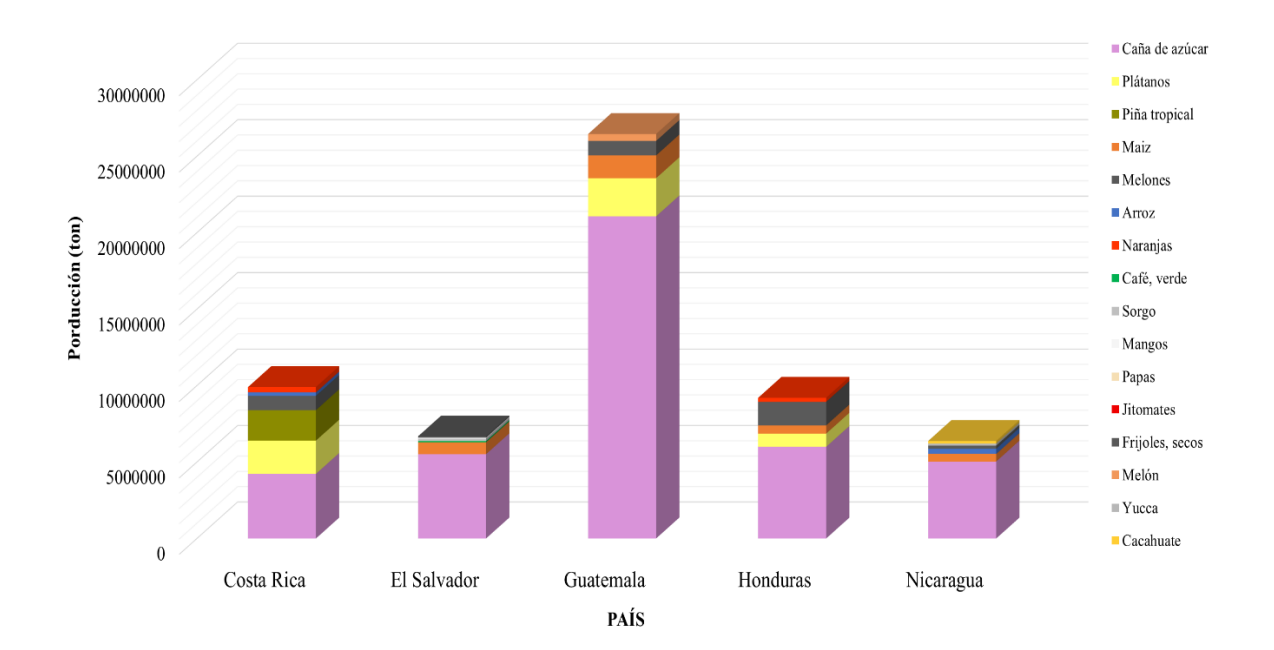

*Figura 2. 2. Principales cultivos producidos en Centroamérica.*

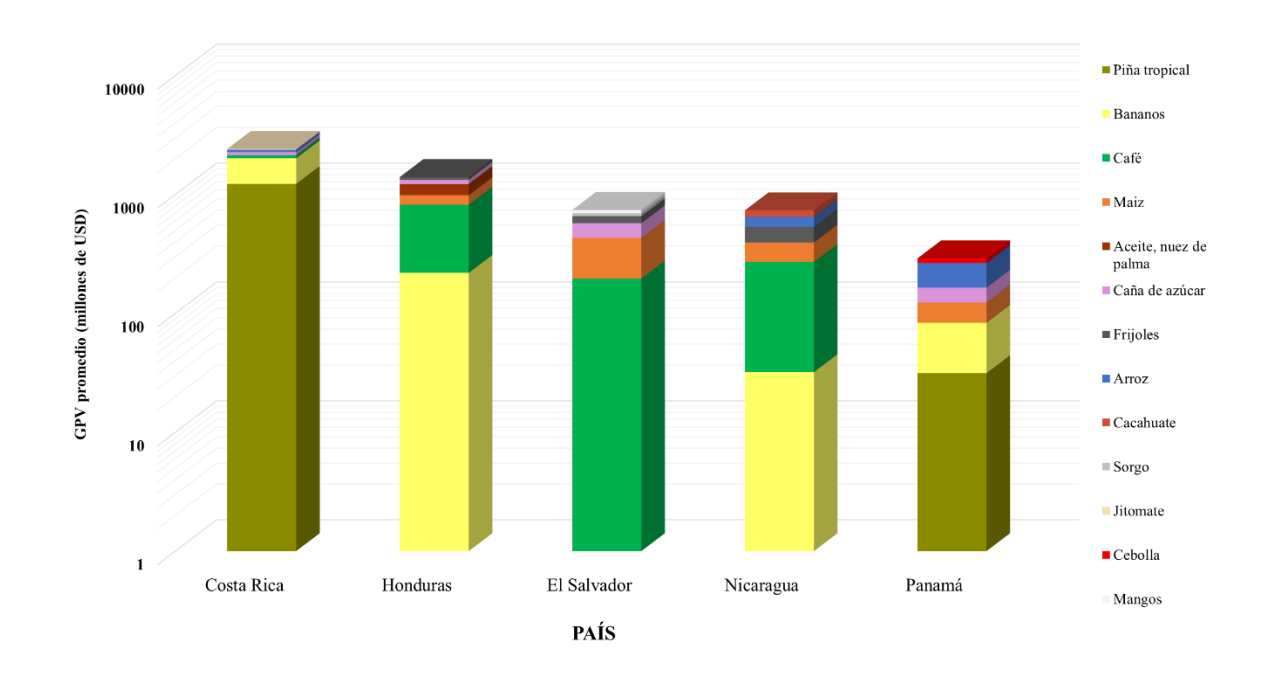

*Figura 2. 3. Cultivos con mayor aporte económico en Centroamérica.*

# **2.2 Aplicación de la metodología propuesta.**

# **2.2.1 Áreas de referencia**

Para comenzar el proceso se establecieron los límites que sirvieron para dar forma a los datos, este proceso se hizo con mapas en los que se muestra la ubicación de los cultivos a detectar, es importante mencionar que sólo se encontraron mapas con áreas de referencia, para los cultivos de arroz, café, caña de azúcar y maíz. Estas últimas a partir de ahora serán llamadas áreas de referencia.

Conociendo los cinco cultivos que se pretende detectar se puede entonces comenzar la búsqueda de áreas de referencia. Se buscaron en línea mapas cartográficos que mostraran las áreas cultivadas de arroz, café, caña de azúcar, maíz y plátano en El Salvador. El Instituto Interamericano de Cooperación para la Agricultura (IICA) ofrece mapas con las zonas productoras de los distintos cultivos que se siembran por país anualmente junto con las estadísticas de superficie, producción y rendimiento por variedad sembrada según la región,

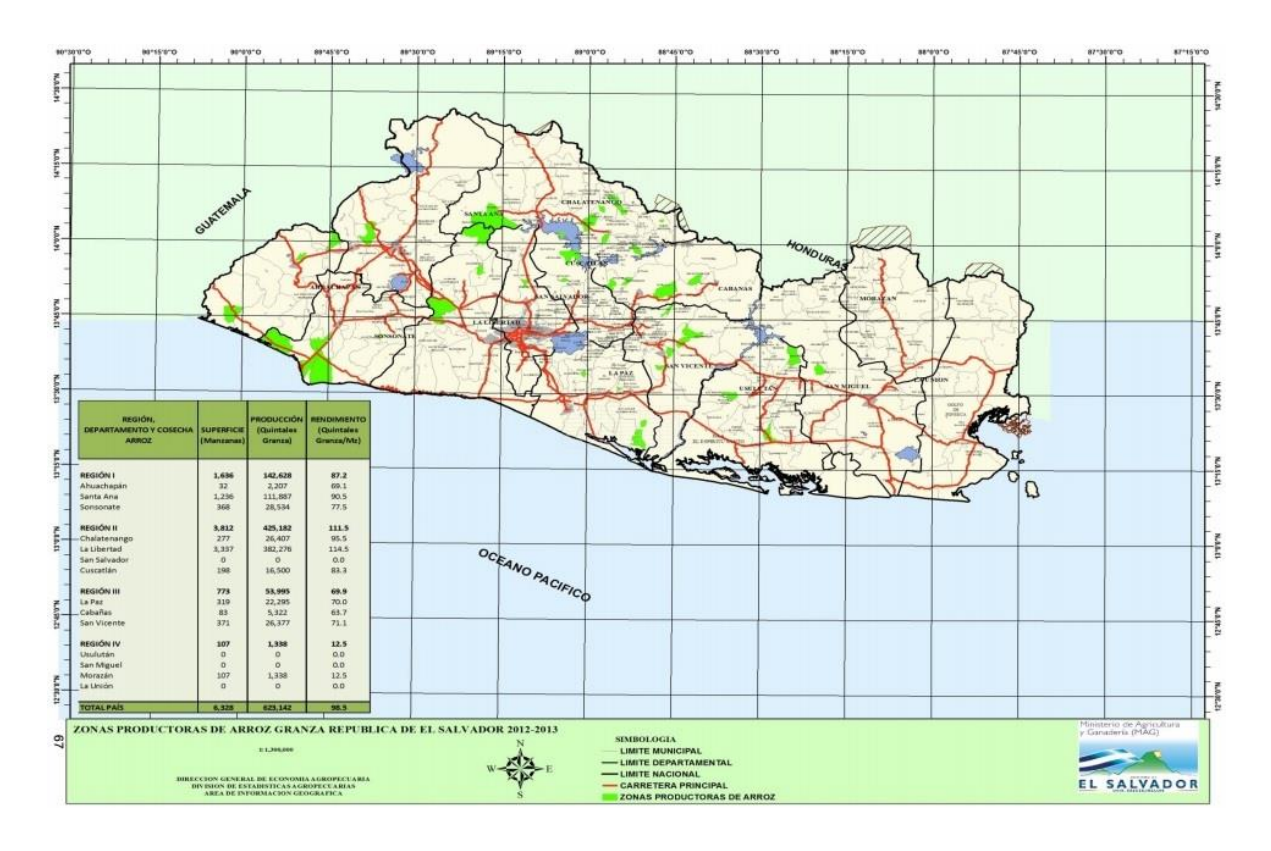

departamento o cosecha; para El Salvador se encuentran disponibles únicamente los mapas de arroz, café, caña de azúcar y maíz. En la Figura 2.4 se ejemplifica el mapa de arroz.

*Figura 2.4. Mapa de arroz con las zonas de arroz cultivadas reportadas por el IICA.*

Desafortunadamente los mapas correspondientes a plátano no fueron encontrados. Aunque el plátano es de gran importancia para la región de Centroamérica, en El Salvador el área cultivada es mínima en comparación con los otros cuatro cultivos. En consecuencia, este cultivo no está mapeado para este país por lo que se restringirá la referencia únicamente a la estadística reportada por la FAO.

Debido a que algunos de los mapas encontrados tenían entidades sobre las zonas de cultivo fue necesario hacer uso del software ABViewer el cual permite convertir cualquier imagen o archivo *pdf* a un archivo *cad.* Además este software tiene la ventaja de separar cada una de las entidades en el mapa, facilitando así la extracción de las zonas de entrenamiento y el perímetro territorial de El Salvador. Posteriormente se georreferenciaron cada una de estas zonas en ArcGIS utilizando como imagen de referencia la máscara del país sobre un mapa base y se guardaron en formato vectorial.

## **2.2.2 Condiciones Geográficas y Edafológicas**

Como se mencionó en el capítulo anterior, los datos de precipitación y temperatura se descargaron de manera mensual, razón por la cual mediante el álgebra de mapas se calculó el promedio anual único para la precipitación, mientras que para temperatura se calculó un promedio de temperatura máxima y mínima, anual ambas. Entonces, para extraer las condiciones geográficas adecuadas para cada cultivo se hizo una extracción espacial de precipitación, elevación, así como temperatura mínima y máxima con las áreas de referencia para construir las curvas de área acumulada (CAA) por cultivo según cada condición geográfica y conocer el porcentaje de área cubierto con un rango determinado. Estas curvas calculadas según cada condición geográfica ofrecen la posibilidad de evitar incongruencias y arbitrariedades al conocer a priori el porcentaje de área cubierta con cierto intervalo y así poder aumentar o disminuir el intervalo de cobertura durante el proceso en caso de ser necesario. En la Figura 2.5 se muestra el gráfico de CAA correspondiente a las condiciones de altitud para maíz, en esta figura se observa claramente que a partir de 200 metros sobre el nivel del mar, de acuerdo con las áreas de referencia se cubriría casi la totalidad del territorio; sin embargo, la cobertura no empieza desde 0 m por lo que el intervalo sería en altitud de 0 a 200 m. Del mismo modo, se pueden establecer cada uno de los parámetros considerando que el intervalo comprendido por encima del primer decil y por debajo del noveno, esto se debe a que por debajo del 10% la cobertura para las condiciones es mínima y en algunos casos el crecimiento de las curvas no es uniforme, asimismo por encima del 90% en la mayoría de las condiciones se obtendría áreas en común con otros cultivos, lo que podría generar incongruencia en los resultados. El mismo procedimiento se siguió con las condiciones de temperatura mínima y máxima, así como precipitación.

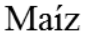

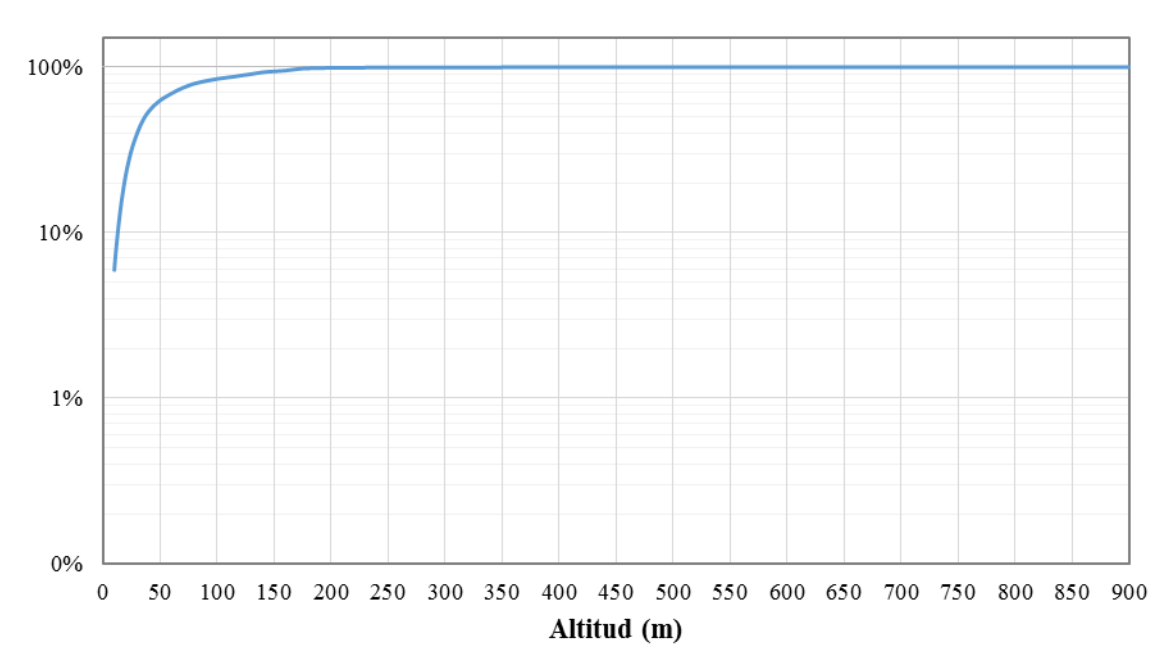

*Figura 2. 5. Curva de área acumulada de altitud para maíz.*

Por otro lado, de las unidades de suelo descargadas de la base de datos de la FAO se extrajeron mediante el cruce espacial entre las áreas de referencia y la capa de suelos, las unidades de suelo dominantes en cada cultivo y crear una capa con las unidades de suelo correspondientes a cada cultivo. En la Tabla 2.1 se muestran los suelos dominantes para cada uno de estos. Es importante resaltar que debido a la inexistencia de áreas de referencia para plátano, estas unidades se extrajeron basándose en el área con potencial ambiental.

Con respecto al producto de clasificación MCD12Q1, el algoritmo NPP no contiene clases de cultivo por lo que no fue considerado en el análisis. En cambio con los cuatro algoritmos restantes se hizo una extracción espacial entre cada algoritmo con cada una de las áreas de referencia para determinar las clases dominantes en cada uno de los cultivos. Con base en los resultados obtenidos de las extracciones se determinó usar tres combinaciones distintas para los cinco cultivos, organizadas de la siguiente manera: Cultivos de cereales para maíz y arroz, cultivos de hoja ancha para plátano y caña de azúcar y para el café se propuso una combinación especial. Las combinaciones de cada algoritmo se muestran en la Tabla 2.2.

| <b>Cultivo</b> | Suelo dominante      |  |
|----------------|----------------------|--|
|                | Andosol vítrico      |  |
| Café           | Andosol molico       |  |
|                | Nitosol Éutrico      |  |
|                | Andosol vítrico      |  |
| Plátano        | Nitosol Éutrico      |  |
|                | Andosol molico       |  |
|                | Nitosol Eútrico      |  |
| Arroz          | Vertisol pelico      |  |
|                | Cambisoles dístricos |  |
|                | Nitosol Éutrico      |  |
| Caña de azúcar | Andosol vítrico      |  |
|                | Gleysoles Éutricos   |  |
|                | Nitosol Éutrico      |  |
| Maíz           | Cambisoles dístricos |  |
|                | Gleysoles Éutricos   |  |
|                |                      |  |

*Tabla 2. 1. Suelos dominantes por cultivo.*

*Tabla 2. 1. Combinaciones propuestas por tipo de cultivo.*

| Combinación                      | <b>IGBP</b>                                                                                      | <b>UMD</b>                                             | LAI.                                                | <b>FTP</b>                                                               |
|----------------------------------|--------------------------------------------------------------------------------------------------|--------------------------------------------------------|-----------------------------------------------------|--------------------------------------------------------------------------|
| Cultivo de<br>cereales           | <b>Cultivos</b><br>Mosaico de cultivos y<br>vegetación natural                                   | Cultivos                                               | Cultivos de cereales<br>Cultivos de<br>latifoliadas | Cultivos de cereales<br>Cultivos de<br>latifoliadas                      |
| <b>Cultivos de</b><br>hoja ancha | Cultivos                                                                                         | Cultivos                                               | Cultivos de<br>latifoliadas                         | Cultivos de<br>latifoliadas                                              |
| <b>MODIS</b> café                | Bosque perenne de<br><i>latifoliadas</i><br>Cultivos/ Vegetación<br>natural<br>Sabanas arboladas | Bosque perenne de<br>latifoliadas<br>Sabanas arboladas | Bosque perenne de<br>latifoliadas<br>Sabana         | Árboles perennes de<br>latifoliadas<br>Bosque de<br>latifoliadas deciduo |

*La combinación de cultivo de cereales corresponde a los cultivos de arroz y maíz, cultivos de hoja ancha a caña de azúcar y plátano.*

## **2.2.3 Obtención de áreas potenciales**

Las áreas potenciales en el análisis son todas las zonas en las que de acuerdo con las condiciones edafológicas y geográficas un determinado cultivo puede ser producido. Como se dijo en el capítulo anterior, las curvas de área acumulada permiten conocer el porcentaje de área que se cubriría con un determinado intervalo de precipitación, temperatura o elevación. Por lo tanto, se establecieron intervalos iniciales para cada una de las tres condiciones geográficas en cada uno de los cultivos considerando que los valores seleccionados cubrieran a partir del 10% y hasta 90%.

La obtención de las áreas potenciales se hizo mediante una rutina escrita en el lenguaje de programación Python. Esta rutina utiliza la estadística de celdas, carga las mallas de temperatura mínima y máxima para obtener una malla con las temperaturas máximas del año y otra con las mínimas que son almacenadas en las variables que llamaremos para fines explicativos "TempMax" y "TempMin" respectivamente. Después se declaran 6 variables, dos para cada condición geográfica, es decir, altitud mínima y máxima (Amax y Amin), temperatura mínima y máxima (Tmax y Tmin) y precipitación mínima y máxima (Pmax y Pmin). A estas variables se les asignarán los valores obtenidos de las CCA. A continuación se cargan las mallas de altitud y precipitación y se almacenan en las variables "Altitud" y "Precipitación" respectivamente. Posteriormente tres variables son creadas: "Altitud Condicional", "Precip Condicional "y "Temp Condicional" en las que se guardará el resultado de cada condicional. Los condicionales son los siguientes:

Altitud Condicional = Con((Altitud  $\geq$  Amin) & (Altitud  $\leq$  Amax), 1,0)

Precip Condicional = Con((Precipitación >= Pmin) & (Precipitación <= Pmax), 1,0)

Temp Conditional = Con((TempMin 
$$
\ge
$$
 Tmin) & (TempMax  $\le$  Tmax), 1,0)

Tomemos como ejemplo la altitud, el condicional verifica que se cumplan dos expresiones al mismo tiempo, estas son que los valores de altitud sean mayores o iguales que la altitud mínima y que sean menores o iguales que la altitud máxima, si esto es correcto la rutina asigna el valor de 1 por el contrario asignará un 0.

Luego, la rutina hace un cruce espacial mediante una multiplicación con álgebra de mapas entre las tres variables en las que se almacenaron los condicionales y guardará el resultado en la variable "Cruce" como se muestra debajo.

Cruce = Altitud\_Condicional \* Temp\_Condicional\* Precipitación\_Condicional

Finalmente y de la misma manera que hizo la operación anterior, crea una nueva variable a la que llamaremos "Area Final" y a esta se le asignará la multiplicación resultante del algebra de mapas entre las variables Cruce, edafología y combinación MODIS propuesta como se detalla a continuación:

Area\_Final= Cruce \* Edafología \* Combinación MODIS

Esta variable final contiene las áreas potenciales de cada cultivo por lo que la rutina carga la máscara del país y calcula el área resultante del procedimiento. En el Anexo A2 se pueden consultar el código de la rutina completa usada para la extracción de áreas potenciales para un solo cultivo.

#### **2.2.4 Búsqueda de puntos de control**

Considerando que las áreas potenciales ya habían sido calculadas, estas se usaron para buscar puntos de referencia con fotografías en Google Earth (Panoramio) que evidenciaran la existencia de los 5 cultivos en el territorio de El Salvador.

El proceso de búsqueda comenzó con la conversión de las áreas potenciales de un archivo raster a un archivo *"kml"* para poder cargar cada cultivo como capa en Google Earth como se ejemplifica en la Figura 2.6. Una vez cargada una capa se hizo una búsqueda exhaustiva entre las fotos que estuvieran dentro de las áreas potenciales que mostraran la presencia de ese cultivo y poder así validar los resultados. Cuando se identificó una fotografía con las características mencionadas, esta se guardaba y se hizo un registro con las coordenadas de latitud y longitud en las que se encontró, el nombre del lugar y la fuente en un archivo de Excel. Este archivo se usó para construir una capa de puntos en ArcGIS por cultivo que servirán en el proceso de determinación de las áreas de cultivo.

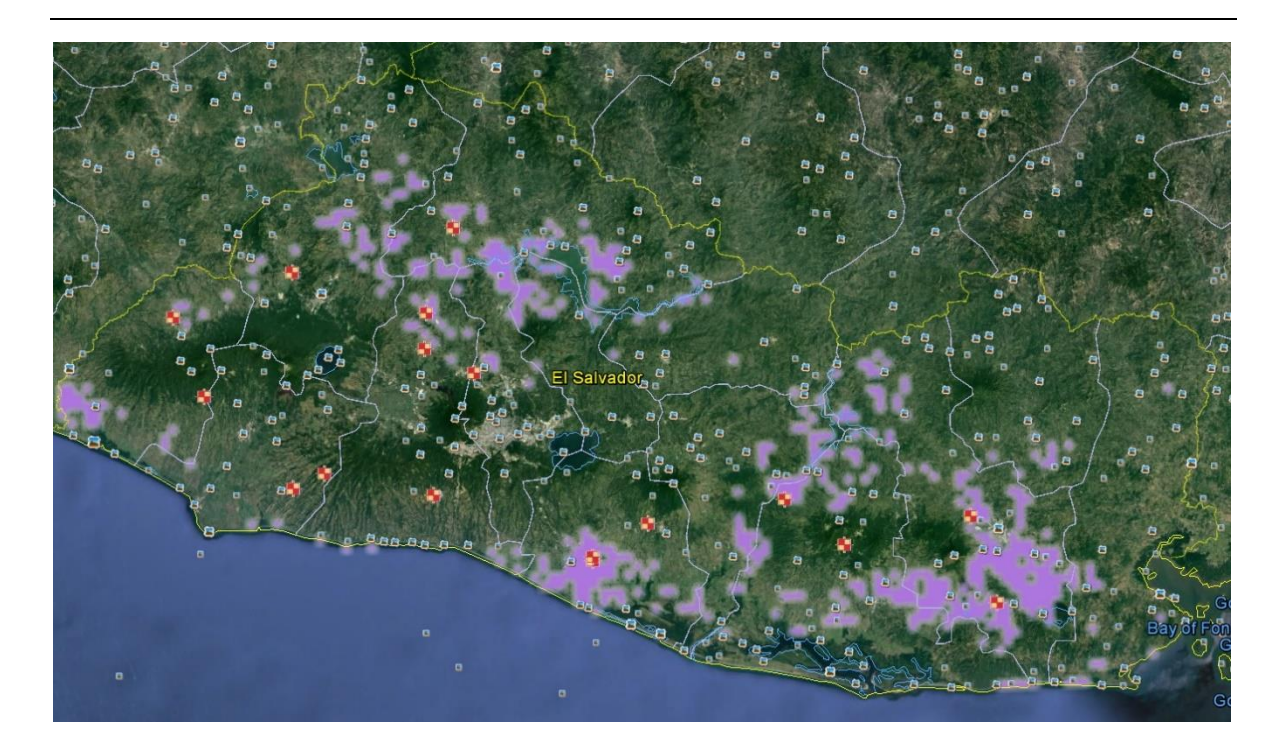

*Figura 2. 6. Puntos de control y áreas potenciales de maíz en Google Earth.*

# **2.2.5 Zonas Homogéneas**

A diferencia de los elementos anteriores, la determinación de las zonas homogéneas llevó un proceso más lento y detallado. El producto MODIS MOD13Q1 como se dijo con anterioridad es de nivel L3 por lo que es posible trabajar directamente con este desde el momento en que se descarga, es decir, las correcciones para un producto "crudo" ya no son necesarias. De este producto se descargaron las 12 imágenes correspondientes al año 2013 con un path: H09 y un row V07. En la Figura 2.7 se muestra gráficamente el tamaño de la escena MODIS.
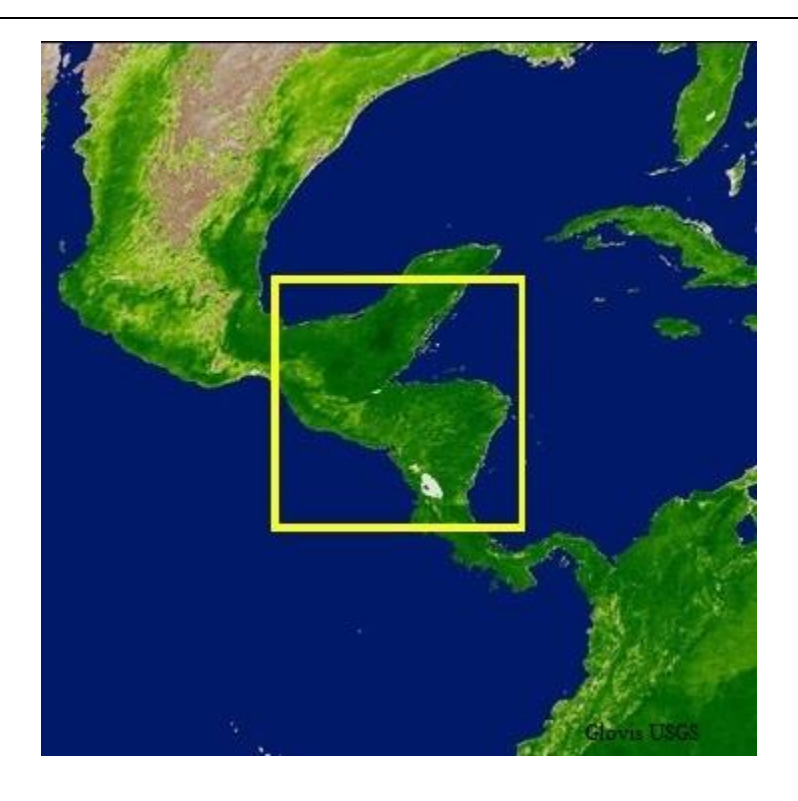

*Figura 2. 7. Path H09 y row V07 del producto MOD13Q1.*

Para la determinación de zonas homogéneas se utilizaron el índice de vegetación NDVI y las imágenes de calidad para excluir los pixeles no validos debido a la presencia de nubes. Antes de comenzar la determinación de zonas homogéneas se re-proyectaron las imágenes debido a que el tipo de órbita del sensor MODIS, obliga a mapear la superficie en una proyección sinusoidal, la re-proyección se hizo a Mercator.

El procesamiento de los índices de vegetación en TimeSat requirió la construcción de series de tiempo en un archivo de texto que debe contener las rutas de los índices a procesar así como la cantidad de imágenes que tiene la serie de tiempo para que el software identifique la cantidad de imágenes por año a ocupar cuando se defina la cantidad de años, esto debe repetirse para poder importar las imágenes de calidad.

Dado que en El Salvador los cultivos de maíz y arroz poseen dos estaciones al año, se utilizaron dos series de tiempo diferente para el mismo año. La primera abarca el periodo de Enero – Abril y la segunda de Mayo – Diciembre. Si bien el software está diseñado para extraer 2 o más estaciones a lo largo del año, estas deberían ser equidistantes y las temporadas

de cultivo antes mencionadas no abarcan el mismo periodo de tiempo. Sin embargo, TimeSat puede extraer una temporada si ésta se encuentra a la mitad de la serie de tiempo, razón por la cual se decidió usar dos series de tiempo para estos dos cultivos. En cuanto a los cultivos de café, caña de azúcar y plátano se usó una serie de tiempo anual. Asimismo, para que el software sea capaz de obtener la información fenológica de una serie de tiempo anual, se debe crear una serie de tiempo de tres años con los datos del año que se pretende estudiar. Los cultivos de café, caña de azúcar y plátano se consideraron en una serie de tiempo anual debido a que sólo se cultivan una vez al año.

Los archivos que componen la serie de tiempo una vez cargados y antes de ser procesados pueden ser vistos gráficamente en el software considerando que el usuario debe de definir un área a procesar ya que el programa procesa la información únicamente de una porción de la imagen y no de la totalidad, sabiendo esto, no se extrajo antes de comenzar el proceso el área territorial de El Salvador. En la Figura 2.8 se muestra el índice correspondiente al primer mes de la primera temporada (Enero) con el área seleccionada para el proceso.

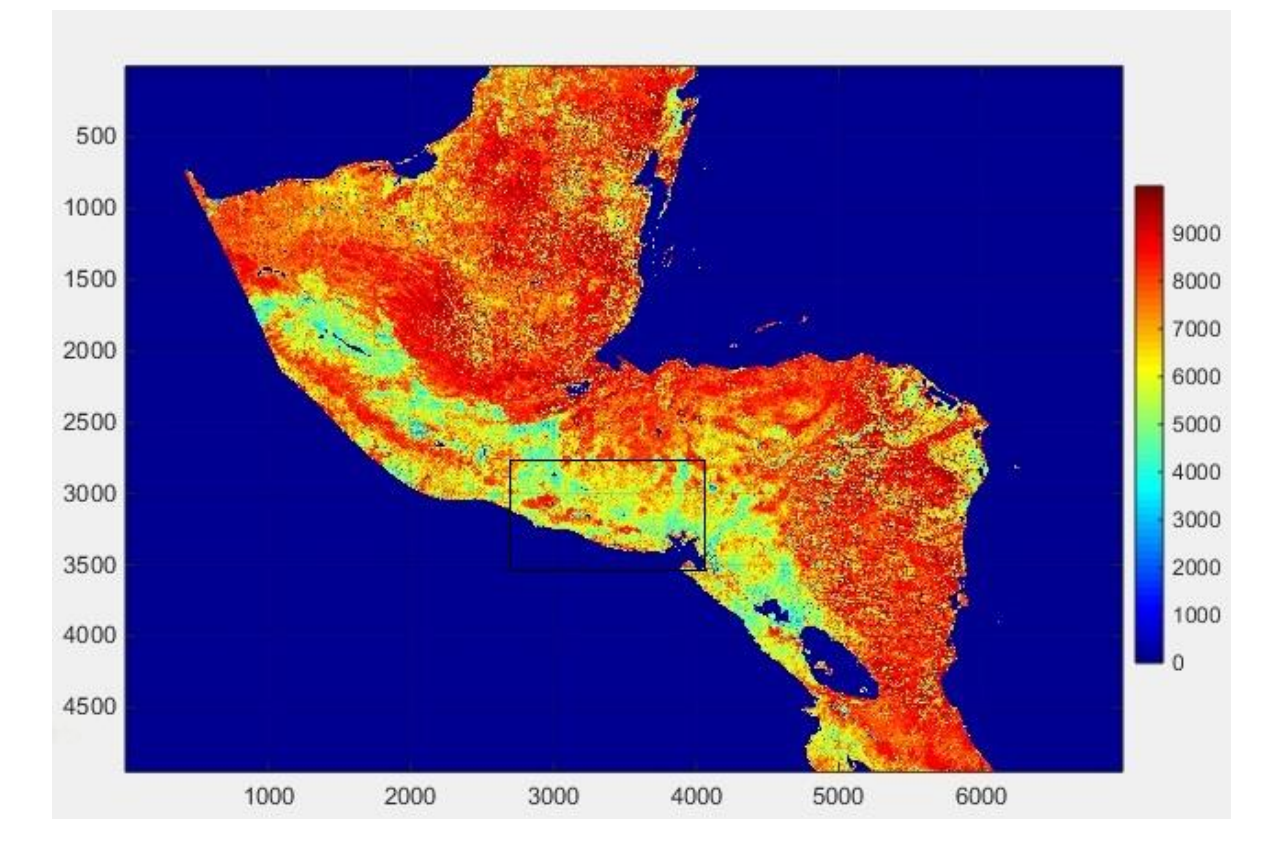

*Figura 2. 8. Índice cargado en TimeSat con la ventana de procesamiento.*

Una vez definida el área se escogió el método de Savitzky-Golay, descrito extensivamente en Eklundh y Jönsson, (2015), para analizar las series de tiempo por ser el método que mejor se ajustó a la curva original, de la misma manera se decidió evaluar sólo valores de NDVI que estuvieran por arriba de 1000 (los productos MODIS NDVI están escalados de 0 a 10000) para evitar procesar zonas con vegetación escasa, suelo desnudo y cuerpos de agua. Para las imágenes de calidad se asignaron pesos de 0.1 para píxeles con nubes, 0.5 para píxeles con condiciones mixtas y 1 para píxeles sin nubes.

Después de realizar el ajuste con el programa, se obtiene información sobre los distintos parámetros fenológicos encontrados como inicio, duración y fin de la temporada. La imagen resultante es una imagen suavizada que corresponde al índice central de la serie de tiempo que es donde se encuentra la estación si se procesan datos de un solo año. En la Figura 2.9 se muestran las curvas ajustadas con el método seleccionado para las tres series de tiempo usadas en el análisis.

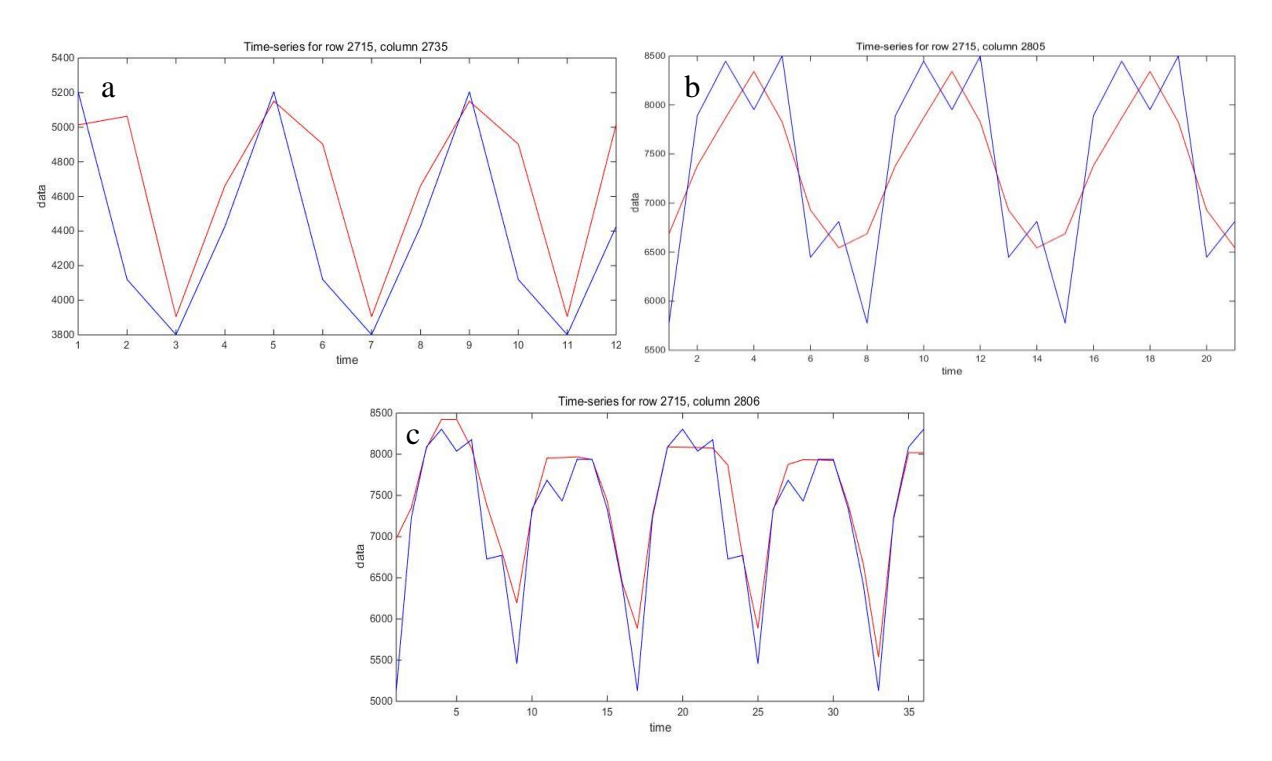

*Figura 2. 9. Análisis de las series de tiempo con TimeSat para el año 2013, a) Enero - Abril, b) Mayo - Diciembre y c) Enero-Diciembre.*

Una vez procesadas las series de tiempo se georreferenciaron cada una de las imágenes resultantes usando la misma referencia que las áreas de referencia, esto es consecuencia del formato resultante del proceso. El formato binario final carece de extensión y referencia geográfica. Cada imagen fue importada a ENVI y de ahí exportada a un formato compatible con ArcGIS. A continuación, a las imágenes resultantes se les extrajo sólo el área correspondiente al territorio salvadoreño para comenzar con el proceso de clasificación.

El proceso de clasificación utilizado para las tres imágenes se hizo con la herramienta *Classification Workflow* del software ENVI el cual permite hacer tanto una clasificación supervisada como no supervisada, en el caso de la primera es posible añadir datos de entrenamiento. En este caso, se hizo una clasificación no supervisada de 30 clases con un máximo de 10 iteraciones y un umbral de cambio del 6%, esta herramienta emplea el método ISOData para clasificar la imagen. Acto seguido la herramienta nos da la opción de refinar la clasificación mediante el suavizado que elimina el moteado entre clases y la agregación que suprime las regiones pequeñas. Esta opción permite al usuario definir el tamaño del kernel para reducir o aumentar la limpieza de la imagen final. Para el suavizado se usó un kernel de 3x3 mientras que en agregación se usó uno de 7x7. En la Figura 2.10 se muestra gráficamente la clasificación hecha para el año 2013.

Es importante aclarar que el proceso de clasificación terminó en este punto debido a que el objetivo inicial es determinar sólo zonas homogéneas de vegetación sin asignar un tipo de cobertura a cada clase, esa asignación se detallará más adelante en el texto y para ello se usaron las condiciones geográficas, la edafología y las combinaciones MODIS propuestas.

61

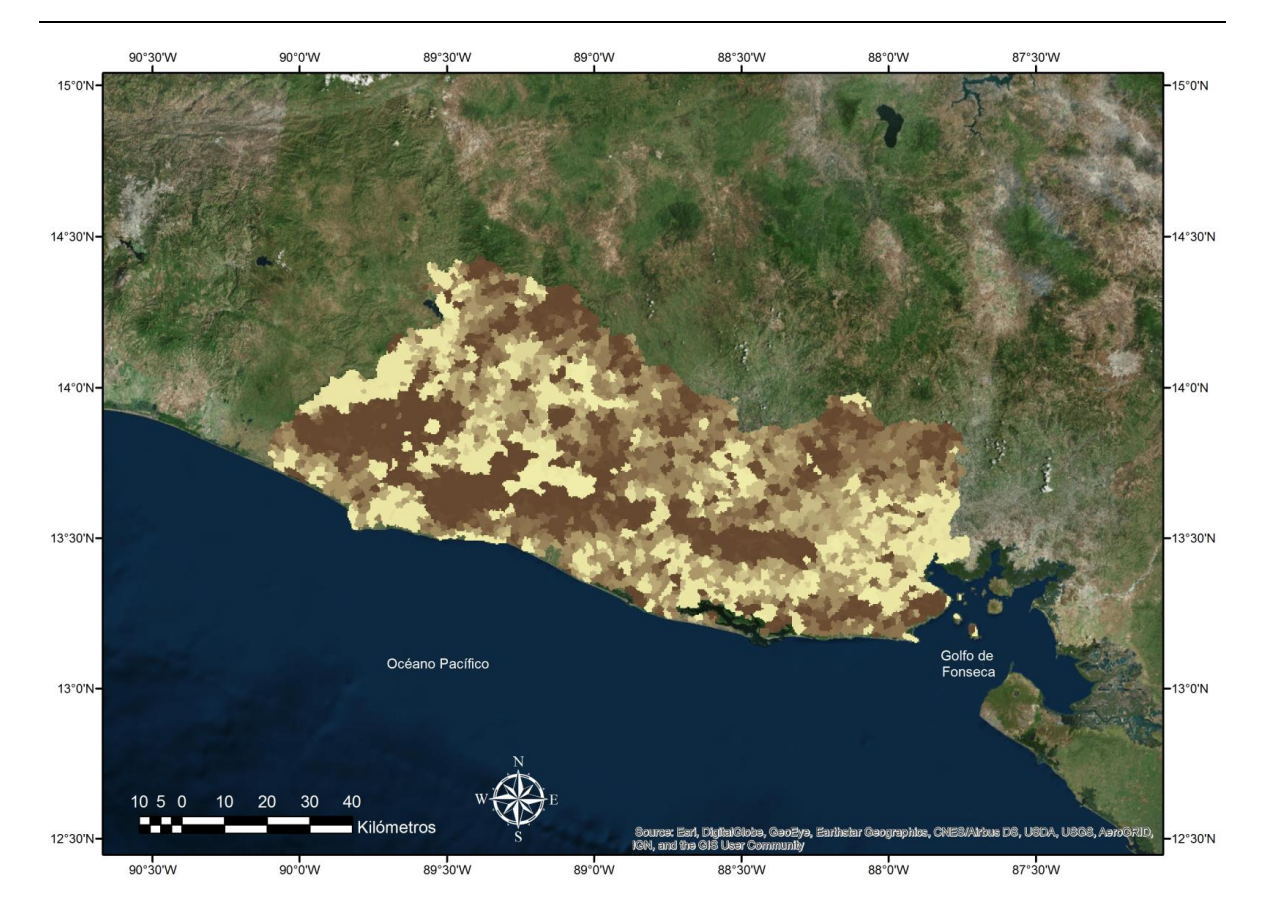

*Figura 2. 10. Zonas homogéneas del año 2013.*

#### **2.2.6 Determinación de áreas de cultivo finales**

Una vez que se contó con las áreas potenciales, se usaron las zonas homogéneas para determinar las zonas finales de cultivo; como se dijo con anterioridad, dos estaciones para maíz y arroz, mientras que para los tres cultivos restantes se usó una única temporada. Se buscó que la diferencia entre la estadística de referencia de área cultivada reportada por la FAO y la calculada tuvieran una diferencia no mayor 10% de la estadística FAO de 2013.

Usando las áreas potenciales de los cinco cultivos se calcularon las áreas de confusión entre estas con el fin de extraer además las áreas libres, así como la magnitud de cada una de estas. Este proceso se hizo mediante la estadística de celdas, obteniendo un raster de confusión general del cual se extrajeron las áreas libres de cada cultivo y las áreas de confusión existente entre cultivos como se muestra en las Figuras 2.11, 2.12 y 2.13.

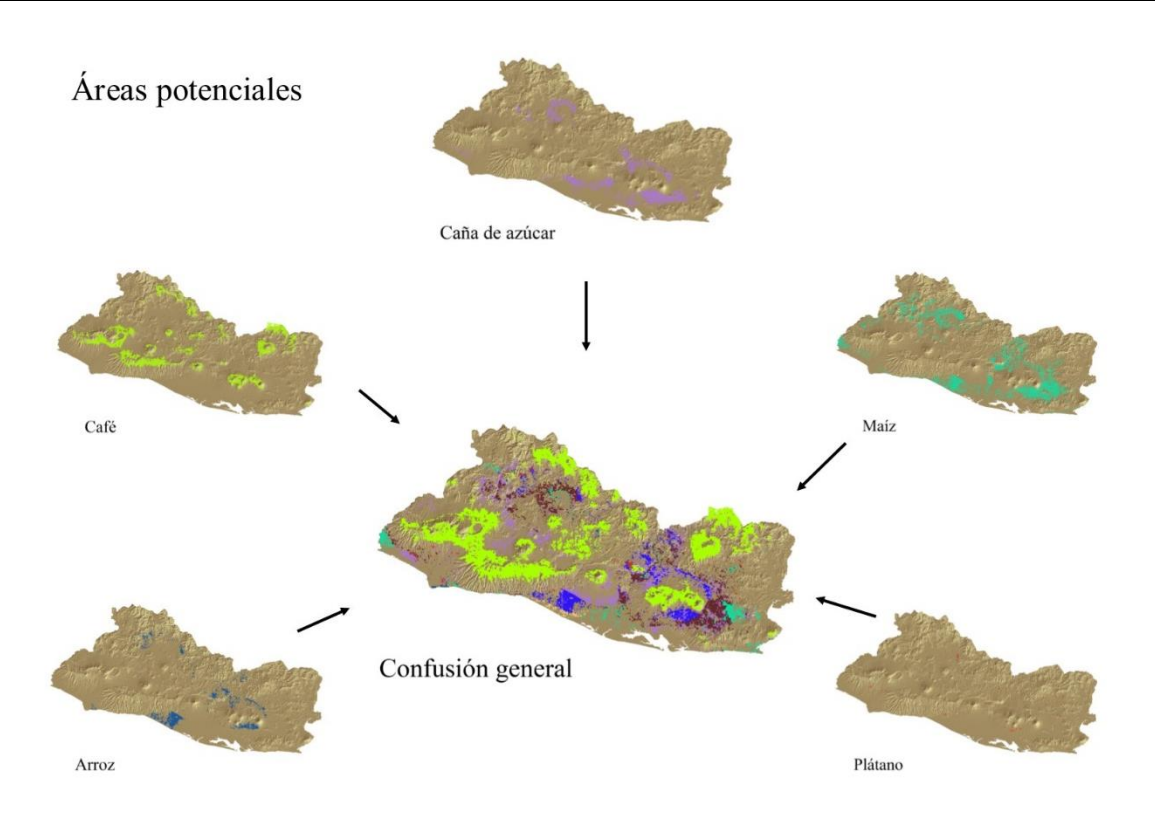

*Figura 2. 11. Obtención de la confusión general entre áreas potenciales de cultivos.*

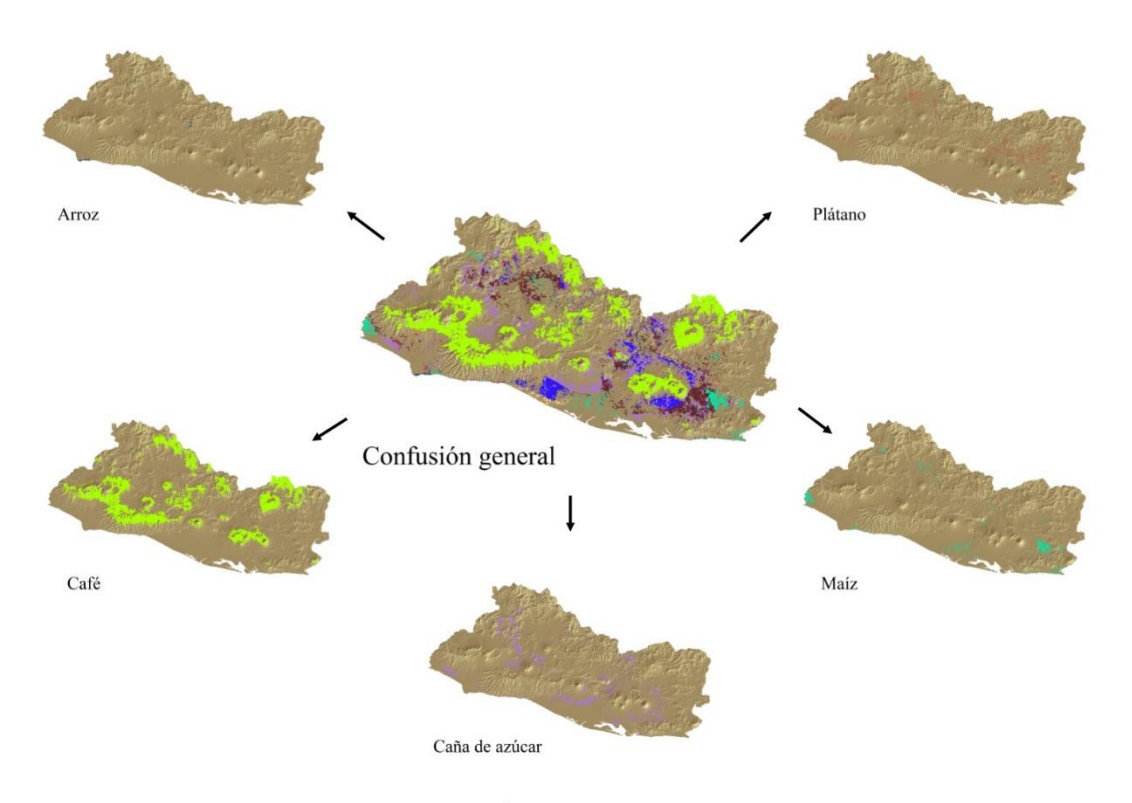

Áreas libres *Figura 2. 12. Extracción de áreas sin confusión por cultivo.*

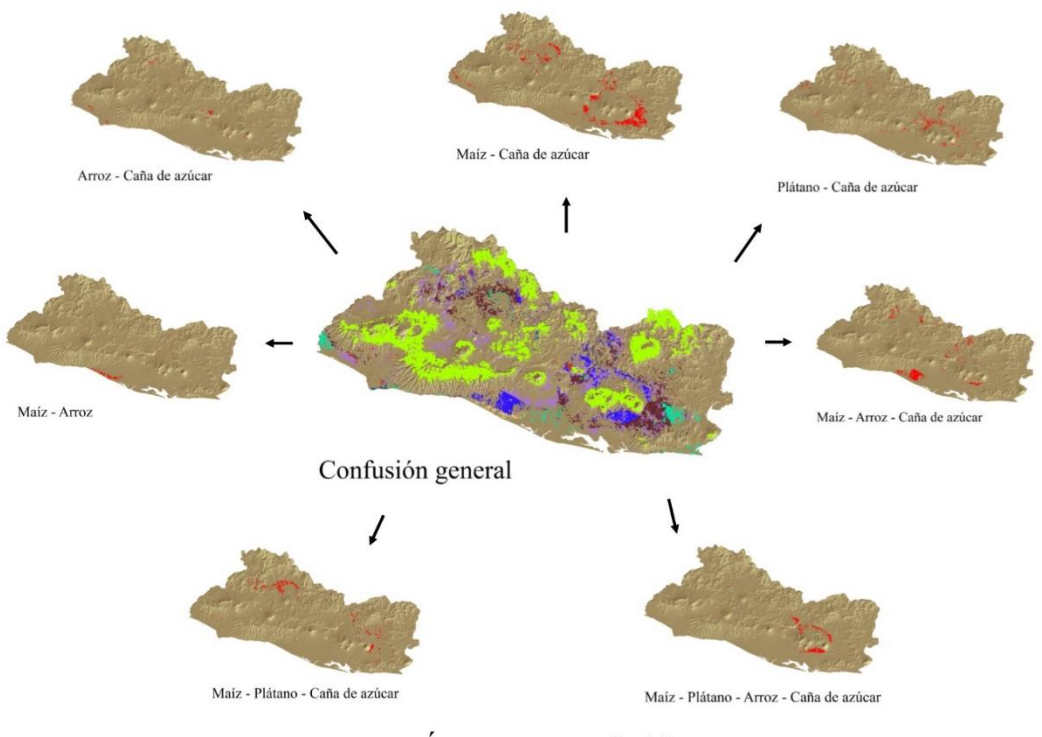

Áreas con confusión

*Figura 2. 13. Extracción de áreas de confusión entre cultivos.*

Posteriormente, cada una de esas áreas se usó para extraer con zonas homogéneas las clases presentes en las áreas libres, de confusión y áreas potenciales. Mediante la tabla de atributos obtener los datos necesarios para conocer la cantidad de pixeles presentes de una clase de las zonas homogéneas en áreas de confusión o áreas libres por ejemplo. Para cada clase y área con el total de píxeles correspondiente, se calculó el porcentaje de cobertura que representa cada clase en el área total como se ejemplifica en las Figura 2.14. Ese porcentaje de cobertura es uno de los criterios de decisión junto con la cantidad de píxeles, la estadística de área cosechada y puntos de referencia, que en conjunto permitieron asignar una o más clases a un cultivo. En la Figura 2.15 se observa que la clase dominante tanto en los cultivos de caña de azúcar y maíz es la misma, en consecuencia la clase con mayor confusión y mayor cobertura entre los dos cultivos es la antes mencionada. Entonces para decidir a qué cultivo se asigna esta clase es pertinente observar qué porcentaje de cobertura representan la cantidad de pixeles. Con base en lo anterior se podría pensar que esa primera clase pertenece a caña de azúcar pues la cantidad de pixeles es considerablemente mayor que en maíz; sin embargo, el porcentaje de cobertura con menos pixeles en maíz es mayor que en caña de azúcar.

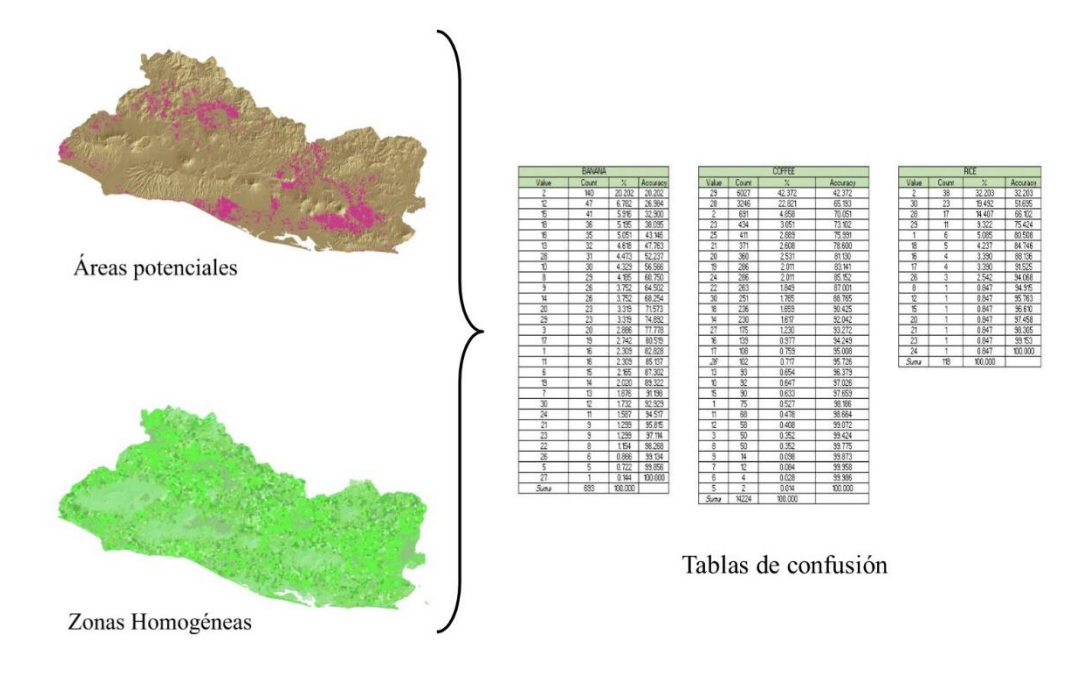

*Figura 2. 14. Ordenamiento de datos en tablas de confusión.*

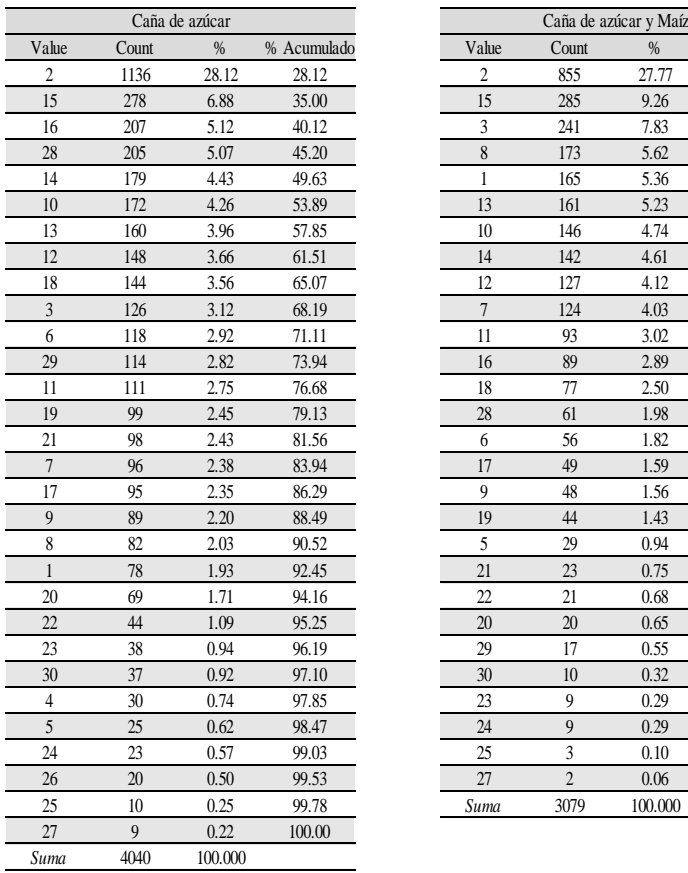

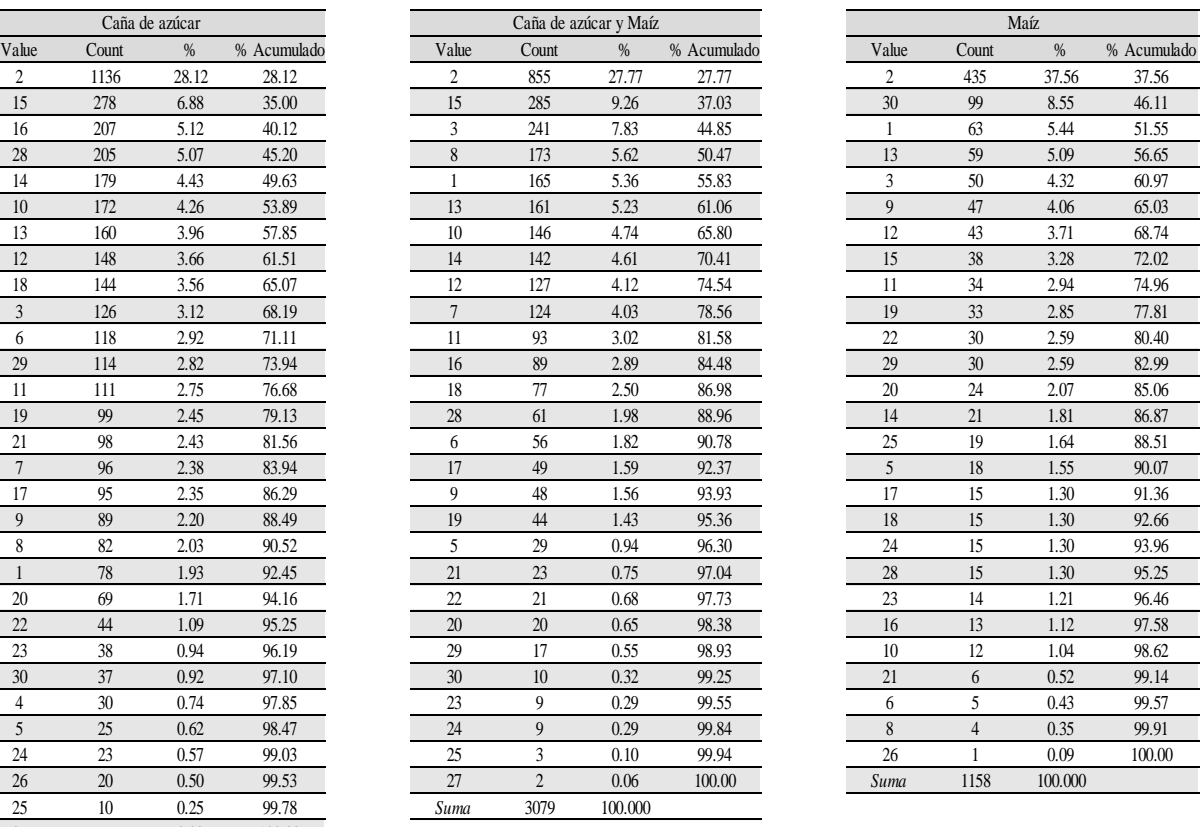

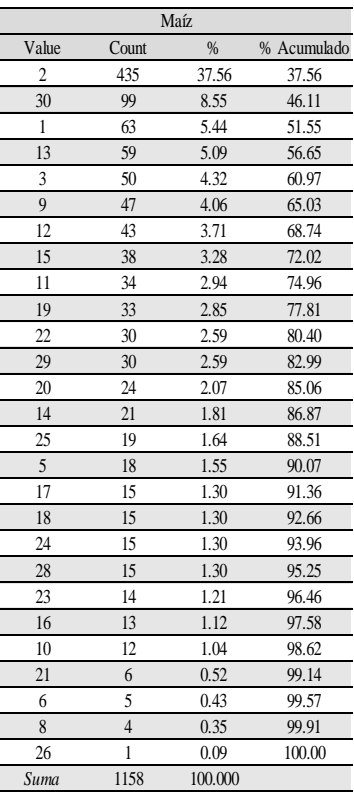

*Figura 2. 15. Ejemplificación de tablas de confusión.*

De lo anterior, se tiene que en cultivos de maíz serían necesarias sólo 5 clases adicionales para alcanzar el 60% de cobertura mientras que en caña de azúcar harían falta 8 para lograr el mismo porcentaje. Asimismo, se revisan que esa clase sea congruente con las áreas de referencia y puntos de control para verificar que la asignación sea la correcta, como ocurrió. Cuando esto sucede en el proceso, se sigue el mismo criterio para la asignación de clases a otros cultivos. Una vez hecha la asignación para maíz y ya que la clase dominante en caña de azúcar es la misma que en maíz, se hace una extracción entre las áreas potenciales de caña de azúcar y el área final de maíz obtenida con las clases seleccionadas para poder asignar un mayor número de clases a caña de azúcar y lograr la precisión buscada. No obstante, se debe tener en cuenta que las clases a asignar no tengan confusión con otros cultivos.

En contraste, la selección para los cultivos de café fue la más directa, esto se debió principalmente al uso de una combinación MODIS especial para este cultivo, así como la particularidad de las condiciones geográficas necesarias para el crecimiento de este cultivo, esta combinación especial no relacionada con los otros cuatro cultivos evitó una gran confusión. Además la temperatura baja a la que puede ser cultivado el café en comparación con la necesaria para los cultivos de hoja ancha se encuentra relacionada directamente con condiciones de precipitación alta y baja temperatura, estas condiciones se agruparon en un par de clases. Por estas razones sólo fue necesaria una clase para determinar las áreas de cultivo que cumplieran con los criterios descritos previamente.

Por otro lado la asignación de clases para los cultivos de caña de azúcar y plátano llevaron un proceso de decisión diferente. La caña de azúcar y plátano comparten la misma combinación MODIS, por lo tanto la confusión entre estos dos cultivos es considerable; sin embargo, el plátano representa menos del 1% del área cosechada total en El Salvador mientras que la caña de azúcar es casi el 15%. En consecuencia las clases con confusión tuvieron más peso para caña de azúcar al momento de la selección. Es importante mencionar que aunque se ha hablado de la evaluación en dos estaciones para maíz y arroz, hay clases que se mantuvieron a lo largo del año de estudio y dada la construcción de las combinaciones MODIS existieron clases en confusión entre los cultivos de maíz, caña de azúcar y arroz. No obstante, la mayor confusión se dio entre los cultivos de caña de azúcar y maíz como se explicó anteriormente. Por esta razón hubo reparto de clases entre estos dos cultivos más que entre otros. Este reparto de clases llevó a dar prioridad a la asignación para maíz pues este cultivo representa el 56% del área cosechada total del país.

El análisis de los cultivos como maíz y arroz (dado el uso de la misma combinación MODIS) a pesar de necesitar dos zonas homogéneas se hizo una sola vez basándose en dos consideraciones, la primera es la existencia de las mismas clases en las dos estaciones y la segunda es la estacionalidad de ambos cultivos a lo largo del año. Sabiendo esto, las clases seleccionadas para la primera temporada serían utilizadas para la segunda. Como se mencionó con anterioridad, la confusión radicó en las combinaciones MODIS propuestas, es por esto y el porcentaje de área menor, que la asignación de clases para arroz y maíz empezó con la primera. Para arroz bastaron sólo tres clases para alcanzar el grado de cobertura deseado, cumpliendo estas a la vez con las condiciones ya mencionadas. Estas tres clases no serían seleccionadas para otro cultivo. Al contrario, la elevada estadística de área total cosechada de maíz publicada por la FAO y la gran cantidad de áreas de referencia llevaron a usar la mayoría de clases con excepción de las clases seleccionadas para café y arroz.

Seleccionadas las clases de los cultivos estacionales, se asignaron las clases para los cultivos de caña de azúcar y plátano, ya una vez extraída la confusión con las áreas finales de maíz. Si bien es cierto que las 30 clases se habían ocupado en tres cultivos, el área sin confusión de caña de azúcar calculada es mayor que la estadística FAO.

De las zonas homogéneas anuales se extrajeron las clases que corresponden a la nueva área potencial de caña de azúcar, como se describió con anterioridad. Ya sin confusión, la libertad para la elección fue mayor siempre y cuando no se seleccionaran las usadas para café y arroz. Se escogieron 19 clases de las 30 totales para caña de azúcar, esto se debió a la mencionada prioridad de asignación de clases a los cultivos de maíz. En cuanto a plátano, se extrajo la confusión entre el área potencial de éste y las áreas finales de los cultivos de maíz, arroz y caña de azúcar para seguir el mismo proceso que se usó para asignar clases a caña de azúcar, usando así la mayoría de las clases disponibles al no existir confusión; sin embargo, la nueva área potencial de plátano libre de confusión era ligeramente menor que la estadística FAO de área cosechada, siendo esta es el área final de plátano.

# **Capítulo 3**

**Resultados**

## **3. Resultados**

Después de haber presentado la metodología y su aplicación, a continuación se mostraran los resultados del análisis, desde la obtención de áreas de referencia, potenciales y finales, así como los parámetros usados para obtener las áreas potenciales.

Los parámetros utilizados para el cálculo de áreas potenciales se muestran en la Tabla 3.1.

| <b>Cultivo</b>    | <b>Altitud</b><br>(msnm) |      | <b>Temperatura</b><br>(C) |      | Precipitación( $mm/a\tilde{n}o$ ) |      | Unidades de suelo                                             | Combinación<br><b>MODIS</b> |
|-------------------|--------------------------|------|---------------------------|------|-----------------------------------|------|---------------------------------------------------------------|-----------------------------|
|                   | Min                      | Max  | Min                       | Max  | Min                               | Max  |                                                               |                             |
| Café              | 465                      | 1900 | 17.0                      | 25.0 | 1825                              | 2285 | Andosol vítrico<br>Andosol molico<br>Nitosol Éutrico          | <b>MODIS Café</b>           |
| Plátano           | 150                      | 1100 | 23.4                      | 30.0 | 100                               | 2160 | Andosol vítrico<br>Nitosol Éutrico<br>Andosol molico          | Cultivos de<br>hoja ancha   |
| <b>Arroz</b>      | $5\overline{)}$          | 1200 | 21.0                      | 27.2 | 1615                              | 2195 | Nitosol Eútrico<br>Vertisol pelico<br>Cambisoles dístricos    | Cultivos de<br>cereales     |
| Caña de<br>azúcar | 15                       | 600  | 22.1                      | 28.2 | 1550                              | 2200 | Nitosol Éutrico<br>Andosol vítrico<br>Gleysoles Éutricos      | Cultivos de<br>hoja ancha   |
| Maíz              | $\mathbf{1}$             | 2490 | 11.5                      | 29.5 | 1270                              | 2355 | Nitosol Éutrico<br>Cambisoles dístricos<br>Gleysoles Éutricos | Cultivos de<br>cereales     |

*Tabla 3. 1. Parámetros mínimos y máximos usados.*

A partir de estos parámetros se obtuvieron las mallas de las condiciones geográficas que junto con las combinaciones MODIS seleccionadas para cada cultivo, permitió obtener las áreas potenciales. Asimismo, mediante las zonas homogéneas y asignación de clases se determinaron las áreas finales de cada cultivo. En las Figuras 3.1, 3.2 y 3.3 se muestran las 3 zonas homogéneas calculadas. Se muestran las zonas homogéneas antes que las condiciones geográficas con la finalidad de integrar todos los insumos ocupados que sirvieron para la obtención de cada área de cultivo.

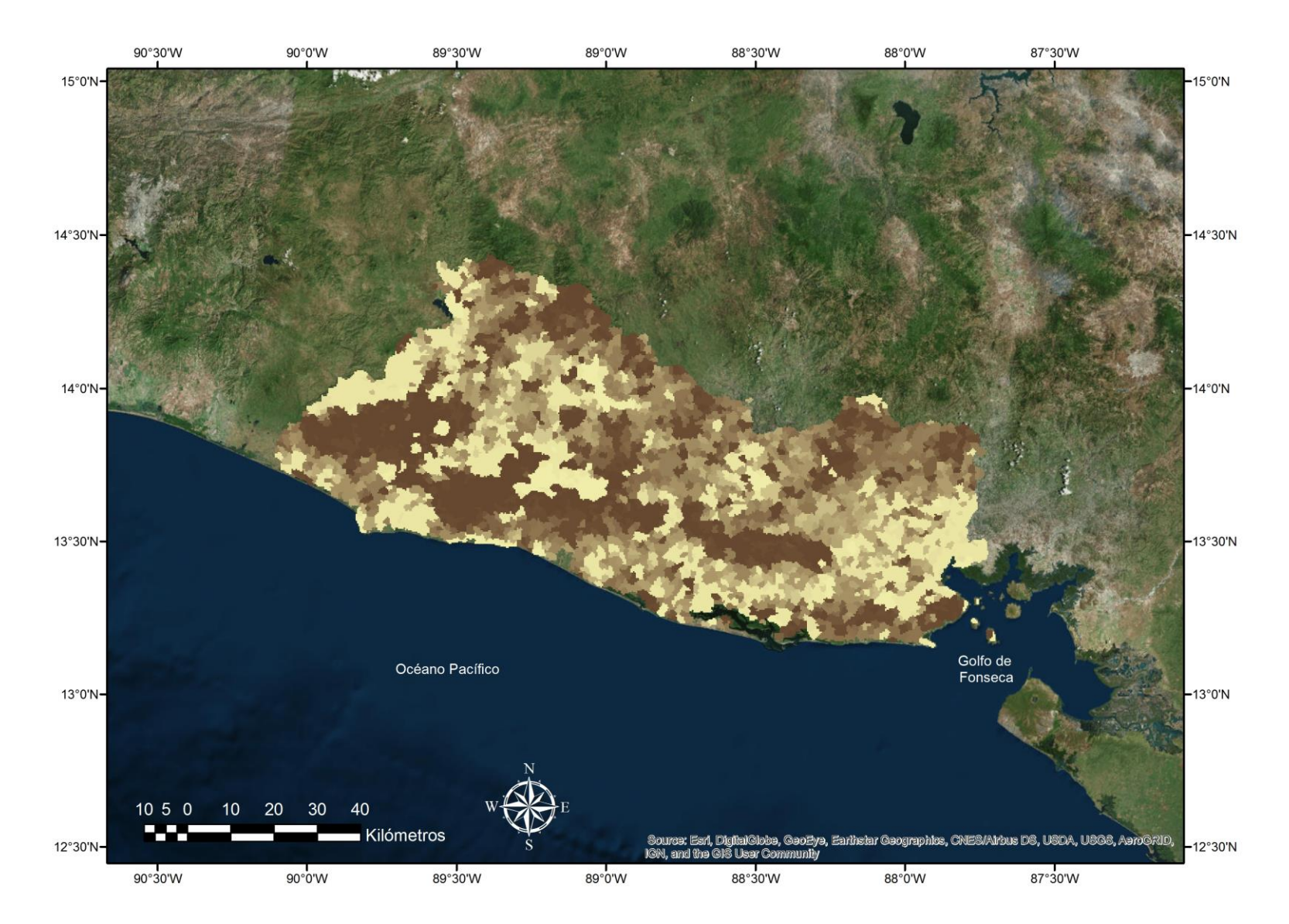

*Figura 3. 1. Zonas Homogéneas obtenidas a través de serie de tiempo para el año 2013.*

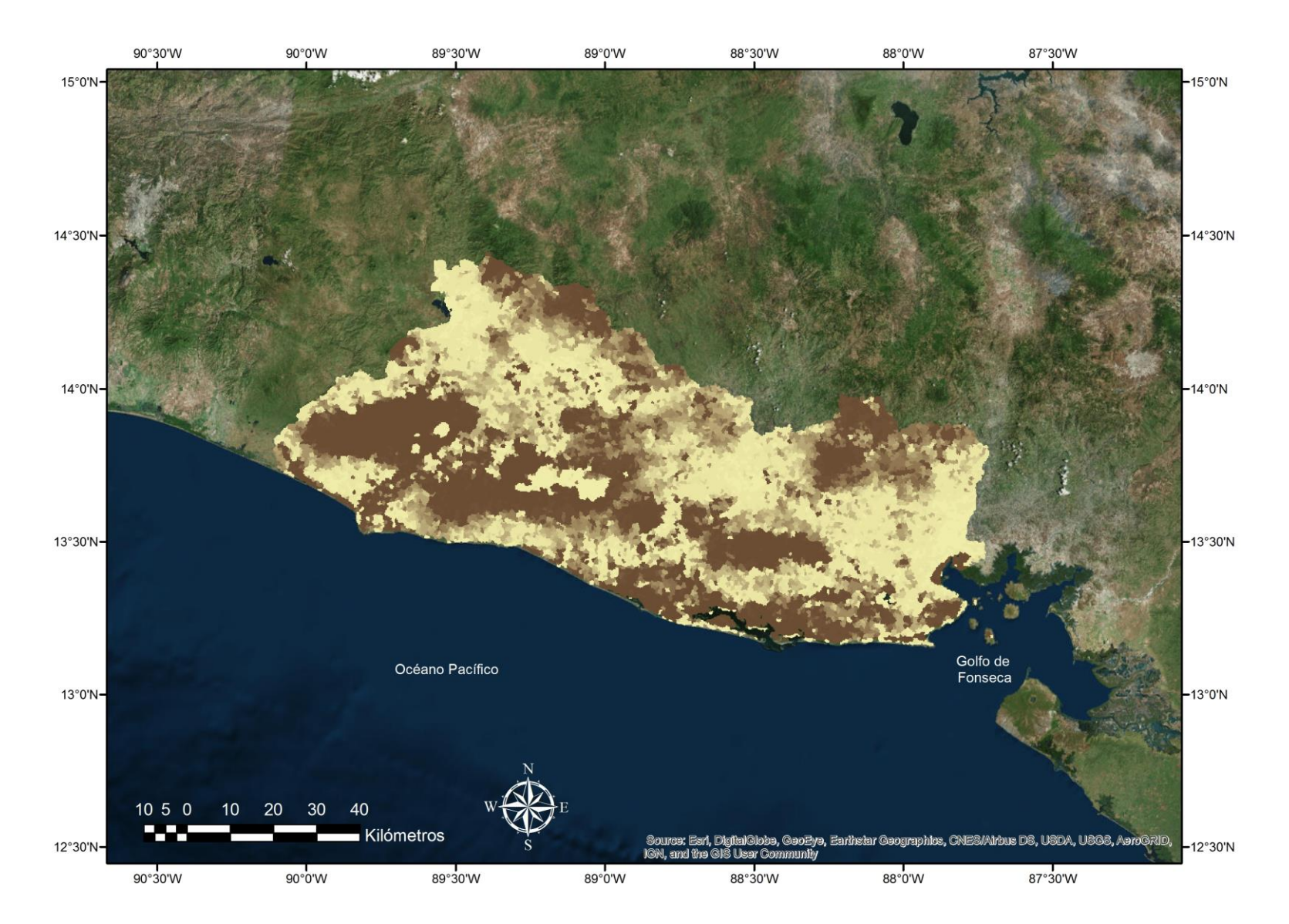

*Figura 3. 2. Zonas Homogéneas obtenidas a través de serie de tiempo para la primera temporada (Enero – Abril).*

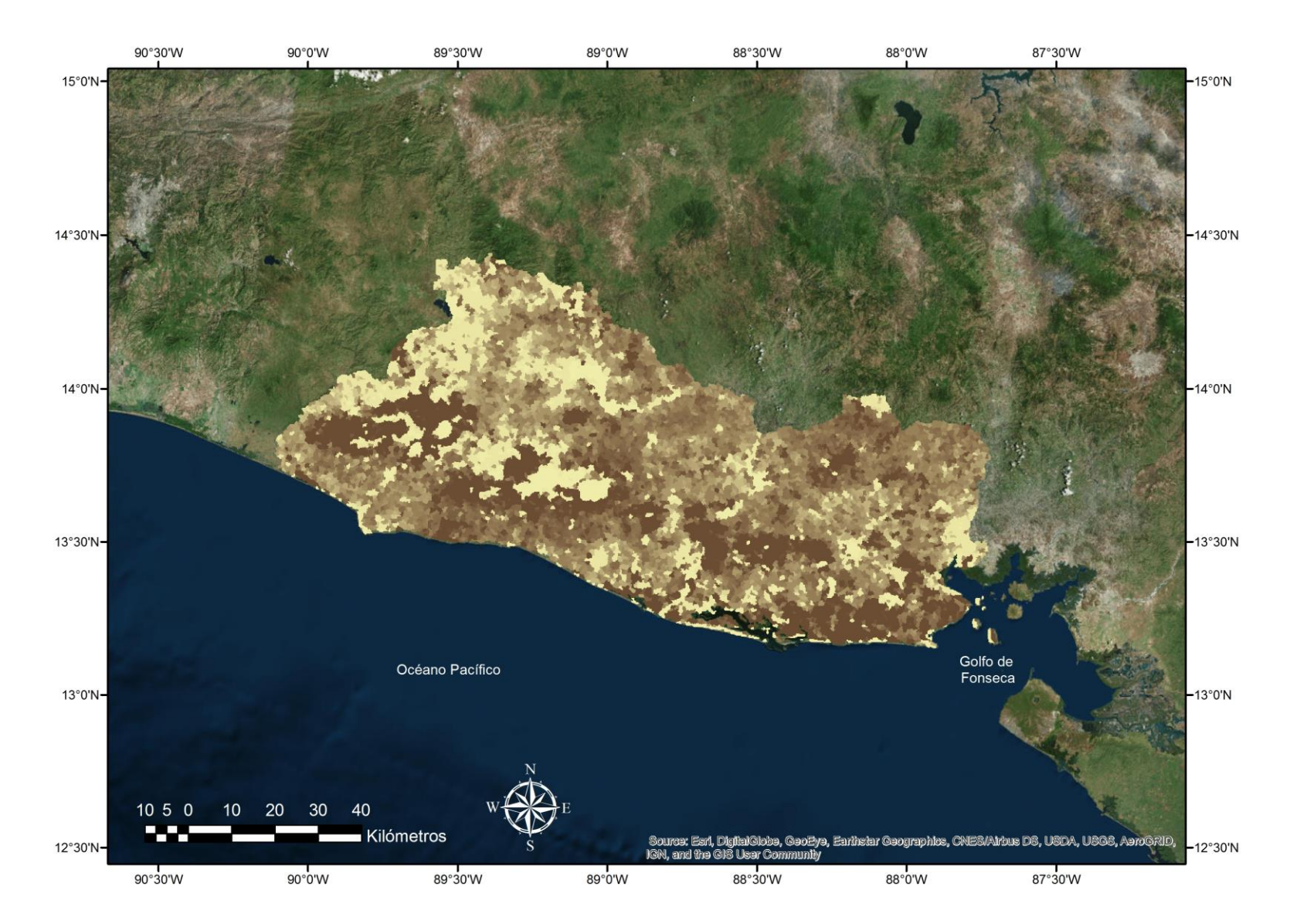

*Figura 3. 3. Zonas Homogéneas obtenidas a través de serie de tiempo para la segunda temporada (Mayo – Diciembre).*

La comparación de estadísticas entre área cosechada reportada por la FAO y la obtenida para cultivos de una sola estación (plátano, café y caña de azúcar) se muestra en la Tabla 3.2:

| <b>Cultivo</b> | <b>Clases</b>           | Área FAO 2013 | Área calculada | <b>Diferencia</b> |  |
|----------------|-------------------------|---------------|----------------|-------------------|--|
|                |                         | $(km^2)$      | $(km^2)$       | $(km^2)$          |  |
|                |                         |               |                |                   |  |
| Plátano        | Área libre <sup>*</sup> | 22.42         | 20.23          | 2.19              |  |
| Café           | 29                      | 1398.60       | 1396.94        | 1.67              |  |
|                | 1, 2, 3, 5, 6, 7, 8,    |               |                |                   |  |
| Caña de        | 9, 10, 11, 12, 13,      | 771.52        | 771.13         | 0.39              |  |
| azúcar         | 14, 15, 16, 17,         |               |                |                   |  |
|                | 21, 28, 29              |               |                |                   |  |

*Tabla 3. 2. Comparación entre resultados y la estadística FAO correspondiente a 2013.*

*\*Nota: como se mencionó, una vez hecha la asignación de clases, las áreas libres de confusión de plátano con los otros cultivos fue apenas menor que la estadística por lo que la asignación de clases no se hizo.*

Ahora veamos por cultivo los elementos utilizados en el análisis y las áreas finales junto con el registro fotográfico de los puntos de control que validan los resultados obtenidos.

#### **3.1 Café**

En la Figura 3.4 se muestran las condiciones geográficas, edafológicas, combinación MODIS y zonas homogéneas usadas para la detección de café, mientras que en la Figura 3.5 se muestra el mapa final con las áreas detectadas, áreas de referencia, puntos de control y fotografías de estos (Figura 3.6).

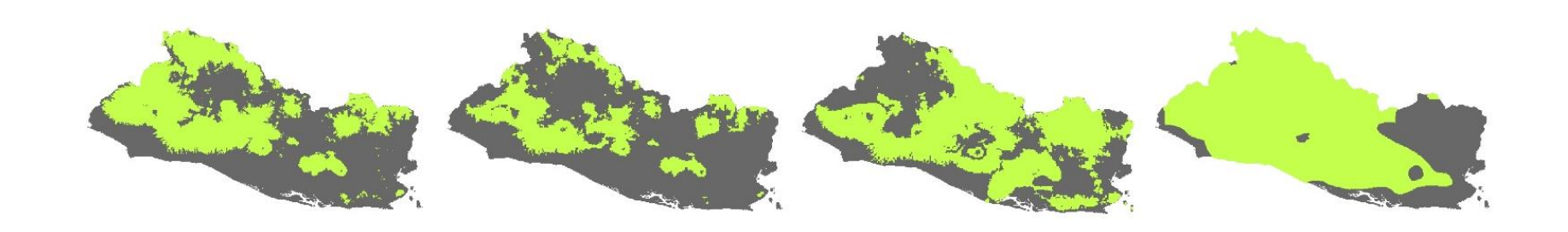

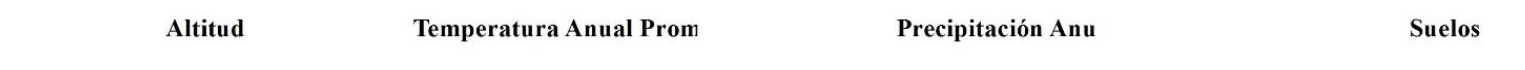

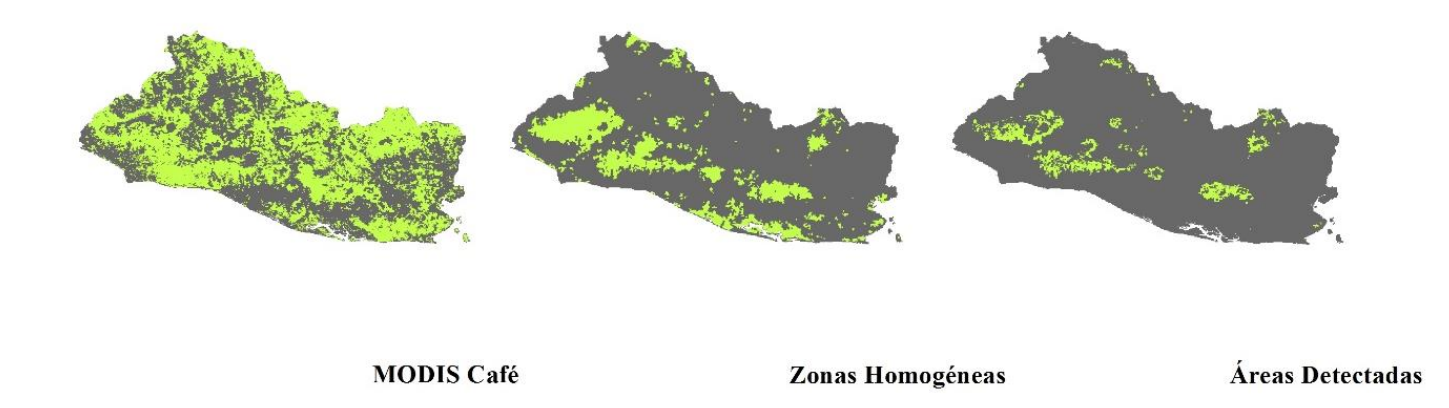

*Figura 3. 4. Condiciones geográficas, MODIS y zonas homogéneas de café.*

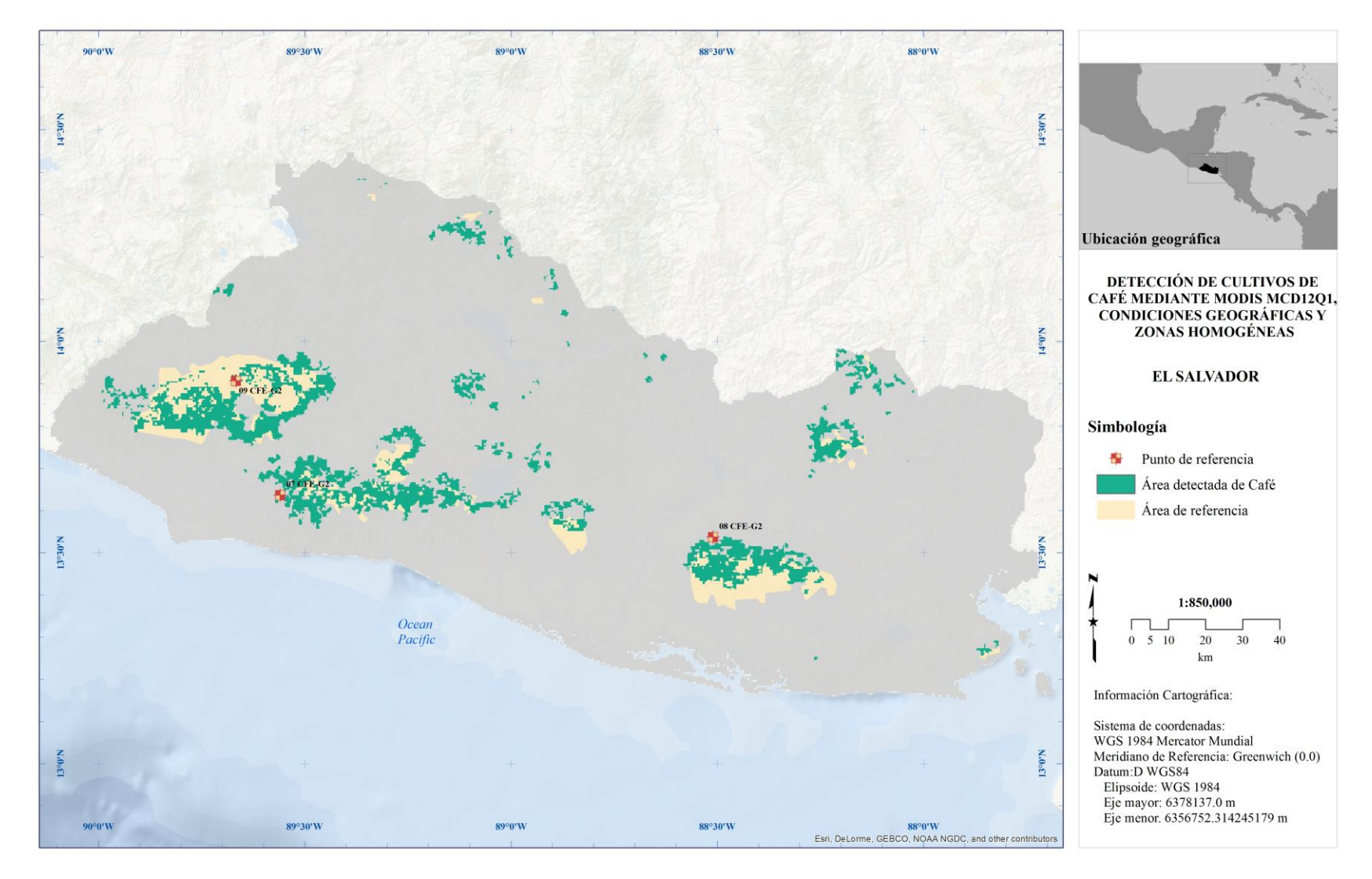

*Figura 3. 5. Mapa final de Café.*

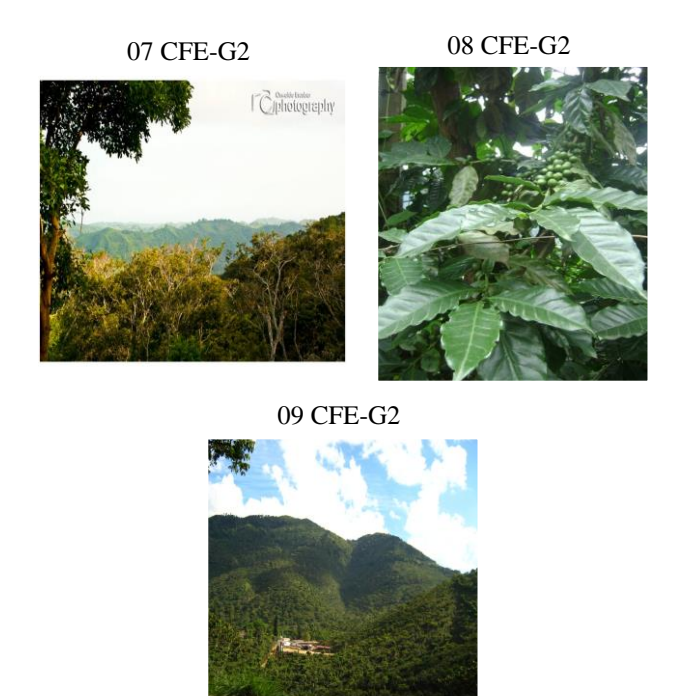

*Figura 3. 6. Cultivos de café ubicados en los departamentos de Ishuatán, Usulután y Chalchuapa, El Salvador.*

### **3.2 Caña de azúcar**

En la Figura 3.7 se muestran las condiciones geográficas, edafológicas, combinación MODIS y zonas homogéneas usadas para la detección de áreas de cultivo de caña de azúcar. Del mismo modo en la Figura 3.8 se muestra el mapa final con las áreas detectadas, áreas de referencia, puntos de control y registro fotográfico (Figura 3.9).

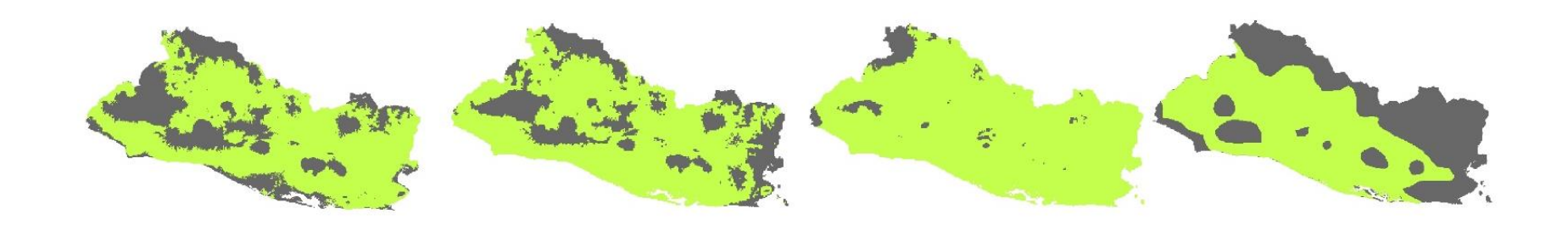

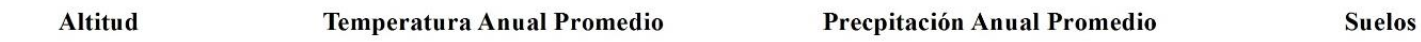

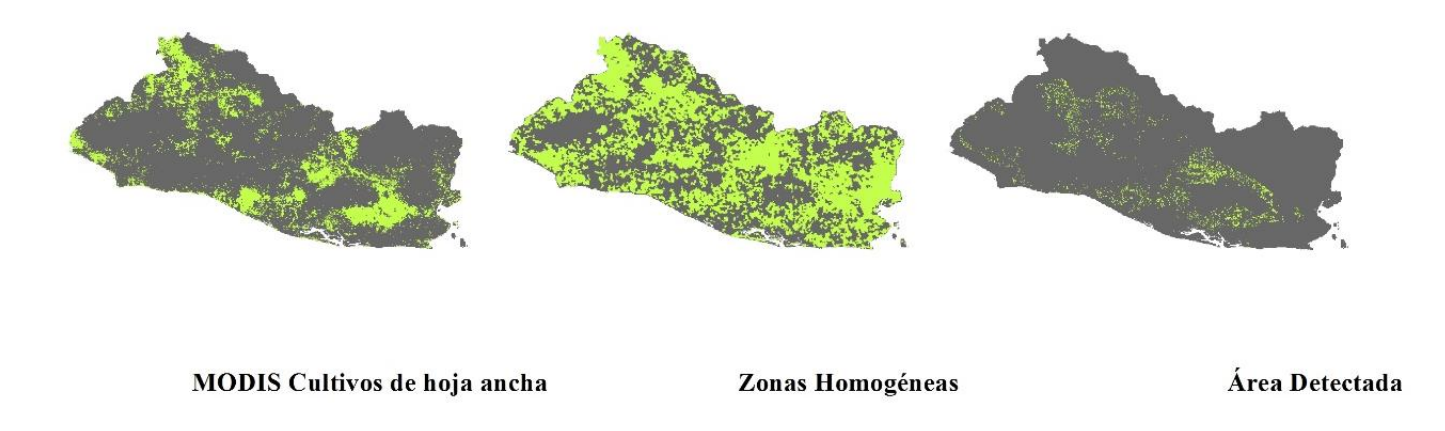

*Figura 3. 7. Condiciones geográficas, MODIS y zonas homogéneas de Caña de azúcar.*

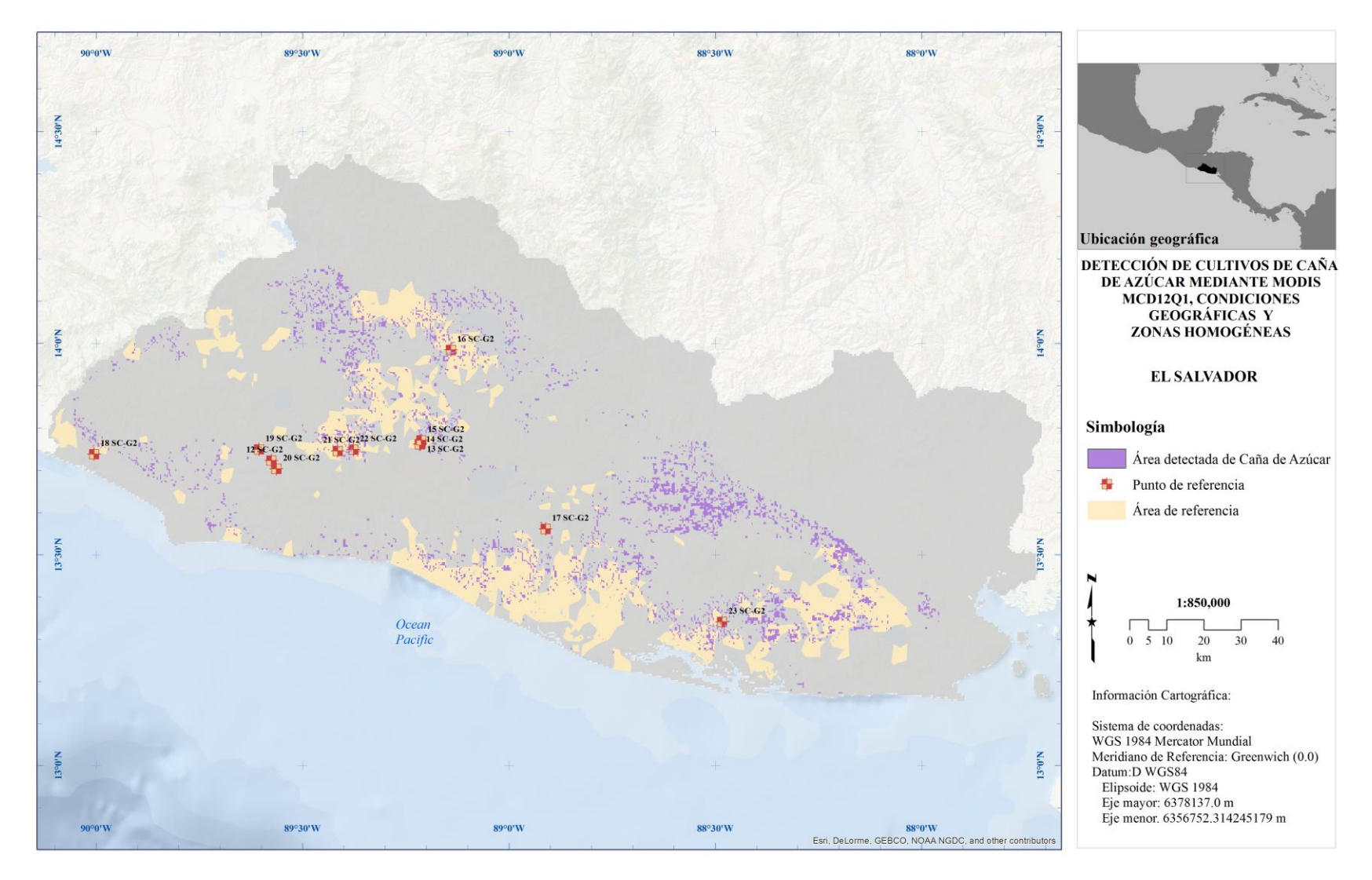

*Figura 3. 8 Mapa final de Caña de azúcar.*

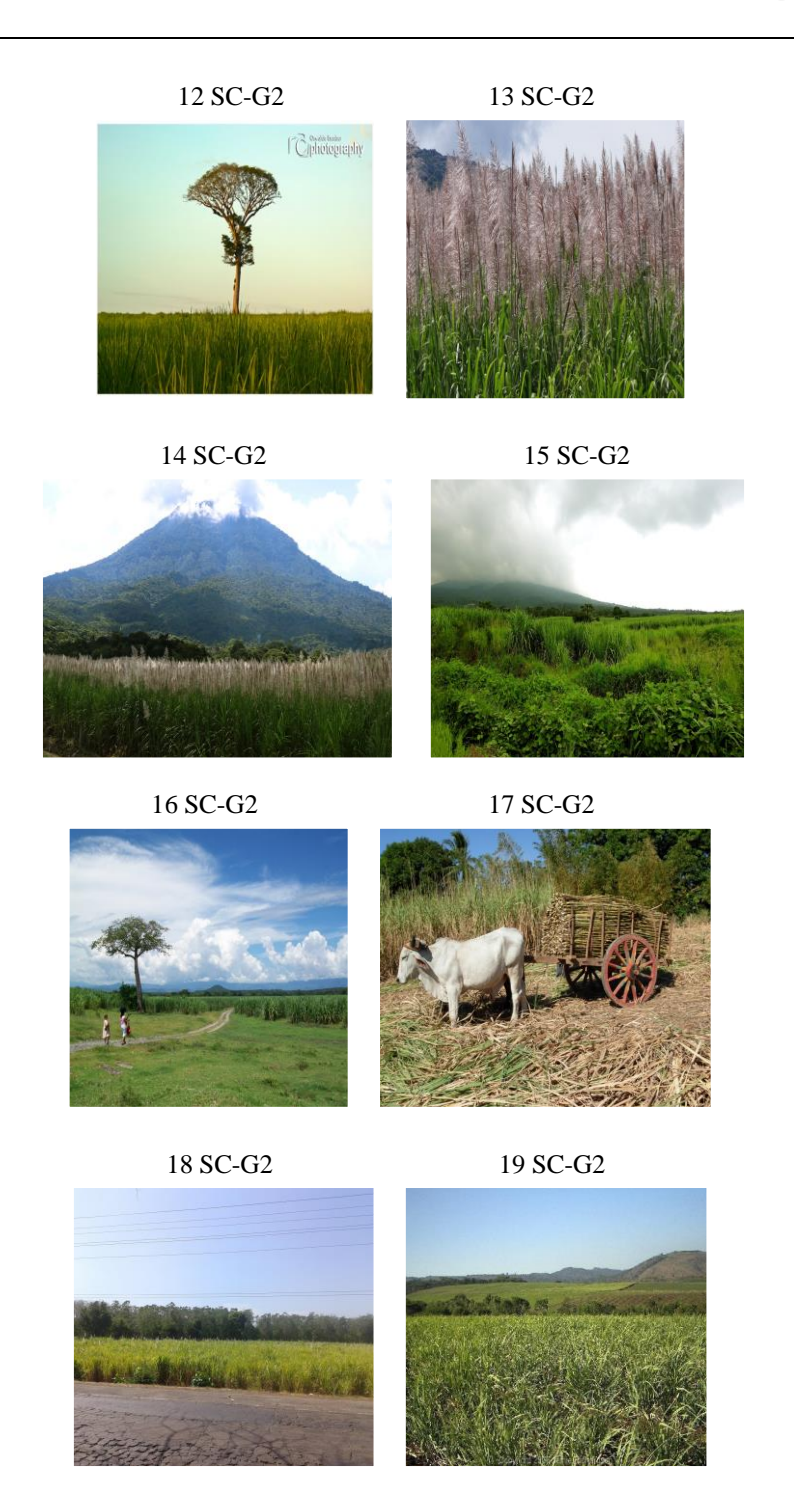

*Figura 3. 9. Cultivos de caña de azúcar ubicados en las localidades de San Julian, Mejicanos, Apopa, Cuscatlán, La Paz, San Francisco Menéndez, Izalco, San Julián Cacaluta, Colón, Lourdes y Canton El Telpetate, El Salvador.*

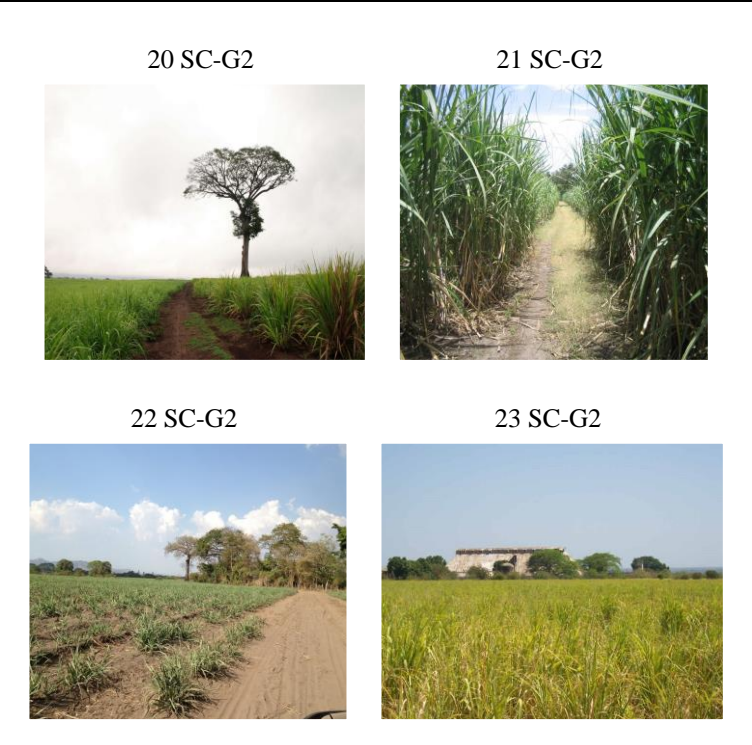

*Figura 3. 9. Cultivos de caña de azúcar ubicados en las localidades de San Julian, Mejicanos, Apopa, Cuscatlán, La Paz, San Francisco Menéndez, Izalco, San Julián Cacaluta, Colón, Lourdes y Canton El Telpetate, El Salvador. (Continuación).* 

#### **3.3 Plátano**

En la Figura 3.10 se muestran las condiciones geográficas, edafológicas, combinación MODIS y zonas homogéneas usadas para la detección de áreas de cultivo de caña de azúcar. Asimismo se muestra en la Figura 3.11 el mapa final con las áreas detectadas. Como se mencionó con anterioridad, no se encontraron áreas de referencia ni puntos de control.

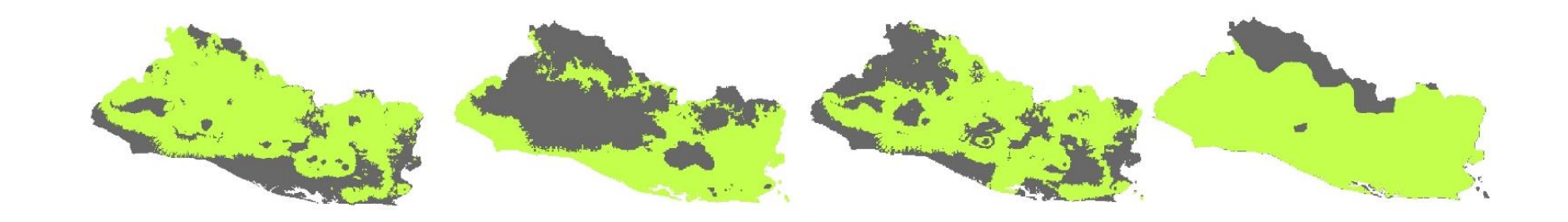

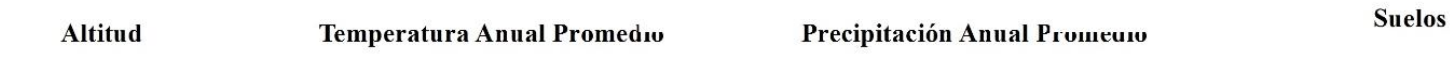

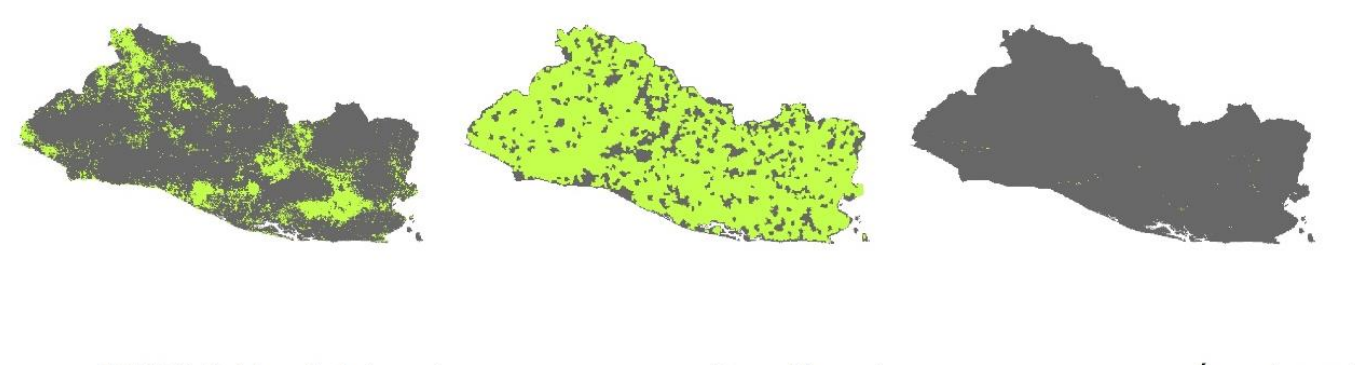

MODIS Cultivos de hoja ancha

Zonas Homogéneas

Áreas detectadas

*Figura 3. 10. Condiciones geográficas, MODIS y zonas homogéneas de Plátano.*

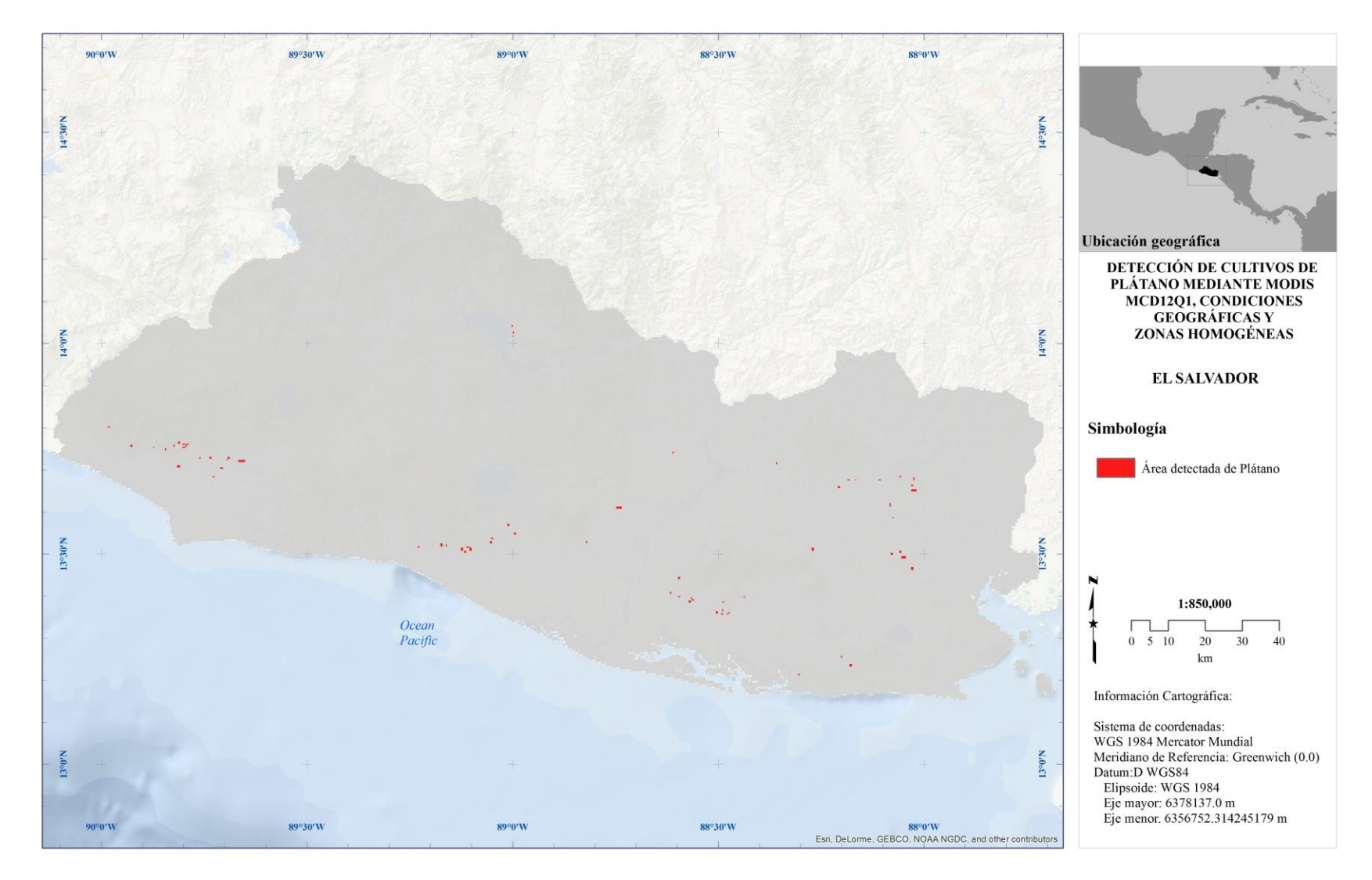

*Figura 3. 11. Mapa final de Plátano.*

En contraste, los resultados obtenidos para cultivos de arroz y maíz se presentarán de una manera distinta debido a que su estudio se hizo en dos estaciones distintas, se presentarán comparaciones estadísticas entre estaciones así como mapas con las áreas de ambas estaciones equiparadas entre sí y finalmente un mapa final de áreas con el registro correspondiente a los puntos de control.

#### **3.4 Maíz**

Se muestran las estadísticas calculadas para las dos temporadas y el área final correspondiente a 2013 comparadas contra la estadística FAO en la Tabla 3.3.

| <b>Cultivo</b> | <b>Clases</b> | Área FAO<br>2013<br>$(km^2)$ | Area<br>calculada<br>Temporada<br>1 $(km^2)$ | Area<br>calculada<br>Temporada<br>2 $(km^2)$ | Area<br>calculada<br>Anual<br>$(km^2)$ | Area en<br>ambas<br>temporadas<br>$(km^2)$ | <b>Diferencia</b><br>$(km^2)$ |
|----------------|---------------|------------------------------|----------------------------------------------|----------------------------------------------|----------------------------------------|--------------------------------------------|-------------------------------|
|                | $(1-6, 8-19,$ |                              |                                              |                                              |                                        |                                            |                               |
| Maíz           | $21-28, 30$   | 2941.89                      | 2608.53                                      | 2676.92                                      | 2676.92                                | 2608.53                                    | 265.36                        |

*Tabla 3. 3. Comparación entre resultados y la estadística FAO correspondiente a 2013.*

Los resultados mostrados en la tabla anterior indican que en la segunda temporada se sembraron 68.39 km<sup>2</sup> más que en la primera, estas áreas nuevas de acuerdo con el análisis sólo son cultivadas una vez al año. En contraste, el área detectada tiene una significativa diferencia con la estadística FAO; sin embargo, está diferencia representa el 9% de la estadística, diferencia que se encuentra dentro del rango máximo permitido del 10% para el análisis. Asimismo, es importante señalar que las áreas cultivadas detectadas no se suman a lo largo del año debido a que de acuerdo con la estadística FAO las áreas cosechadas que tengan más de una estación serán contabilizadas como una sola área no importando la cantidad de veces que estas sean cultivadas. Para este cultivo en particular, se encontraron muchas áreas de referencia así como puntos de control que permiten validar los resultados obtenidos. Estos resultados se muestran en la Figura 3.15 seguido del registro fotográfico perteneciente a los puntos de control en la Figura 3.16. Las condiciones geográficas utilizadas se muestran en las Figuras 3.12 y 3.13 para la primera y segunda estación respectivamente así como una comparación entre estaciones en la Figura 3.14.

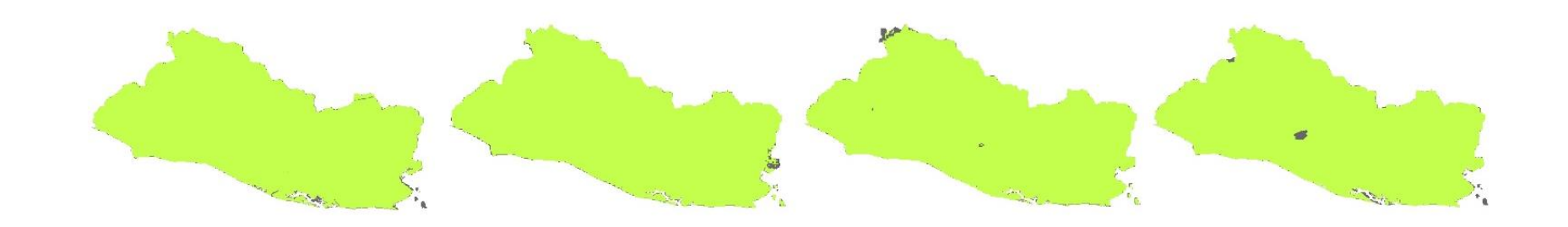

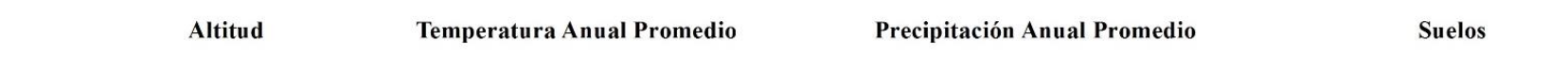

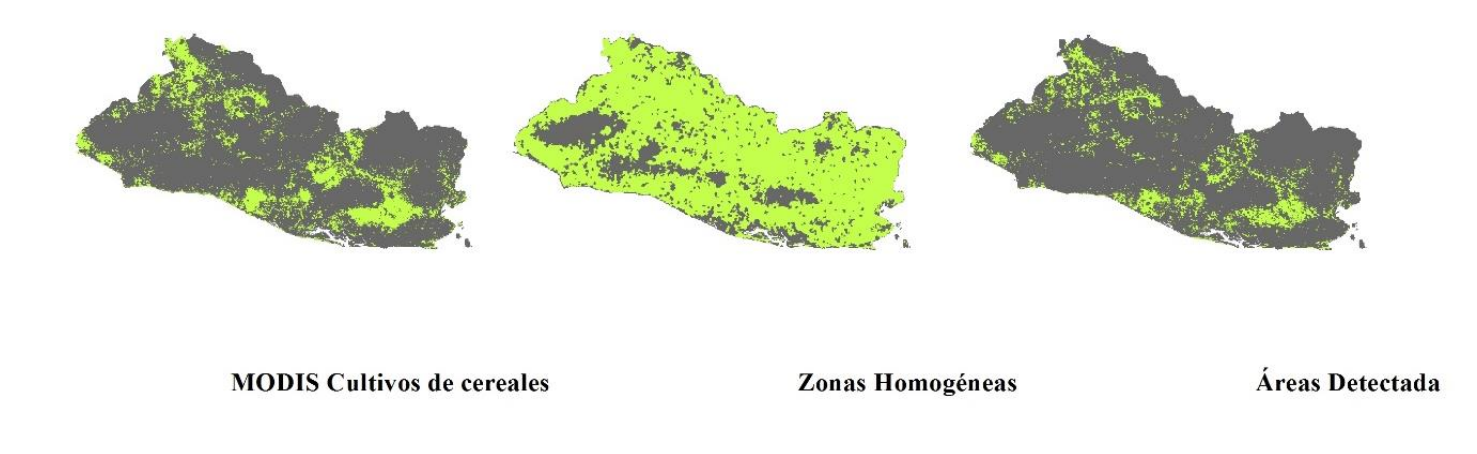

*Figura 3. 12. Condiciones geográficas, MODIS y zonas homogéneas de maíz para la primera temporada.*

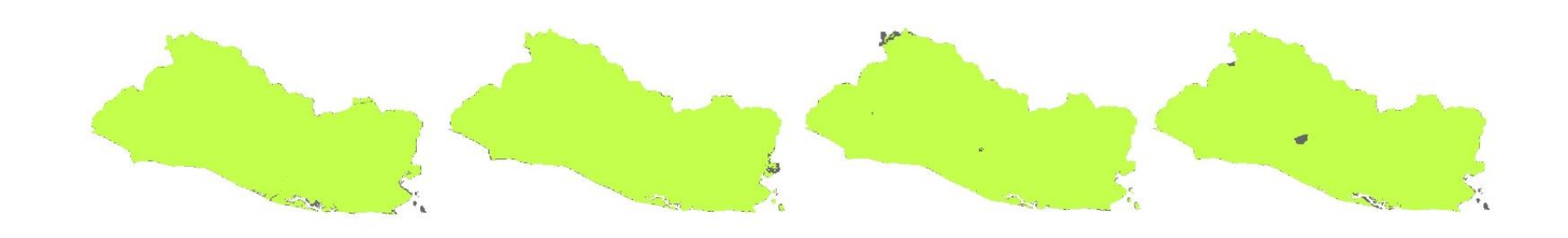

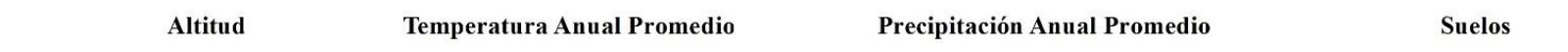

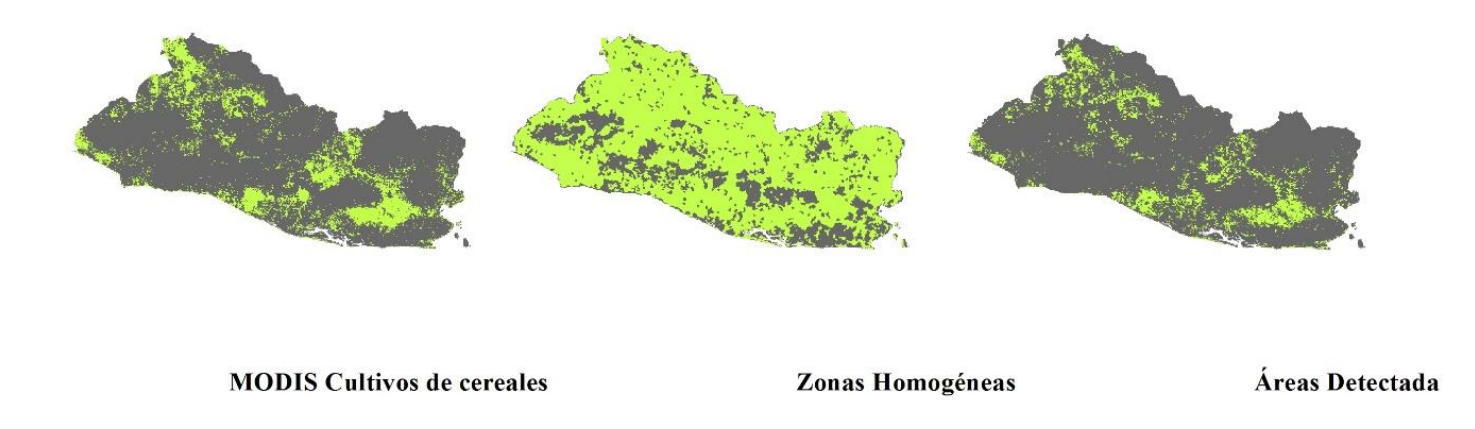

*Figura 3. 13. Condiciones geográficas, MODIS y zonas homogéneas de maíz para la segunda temporada.*

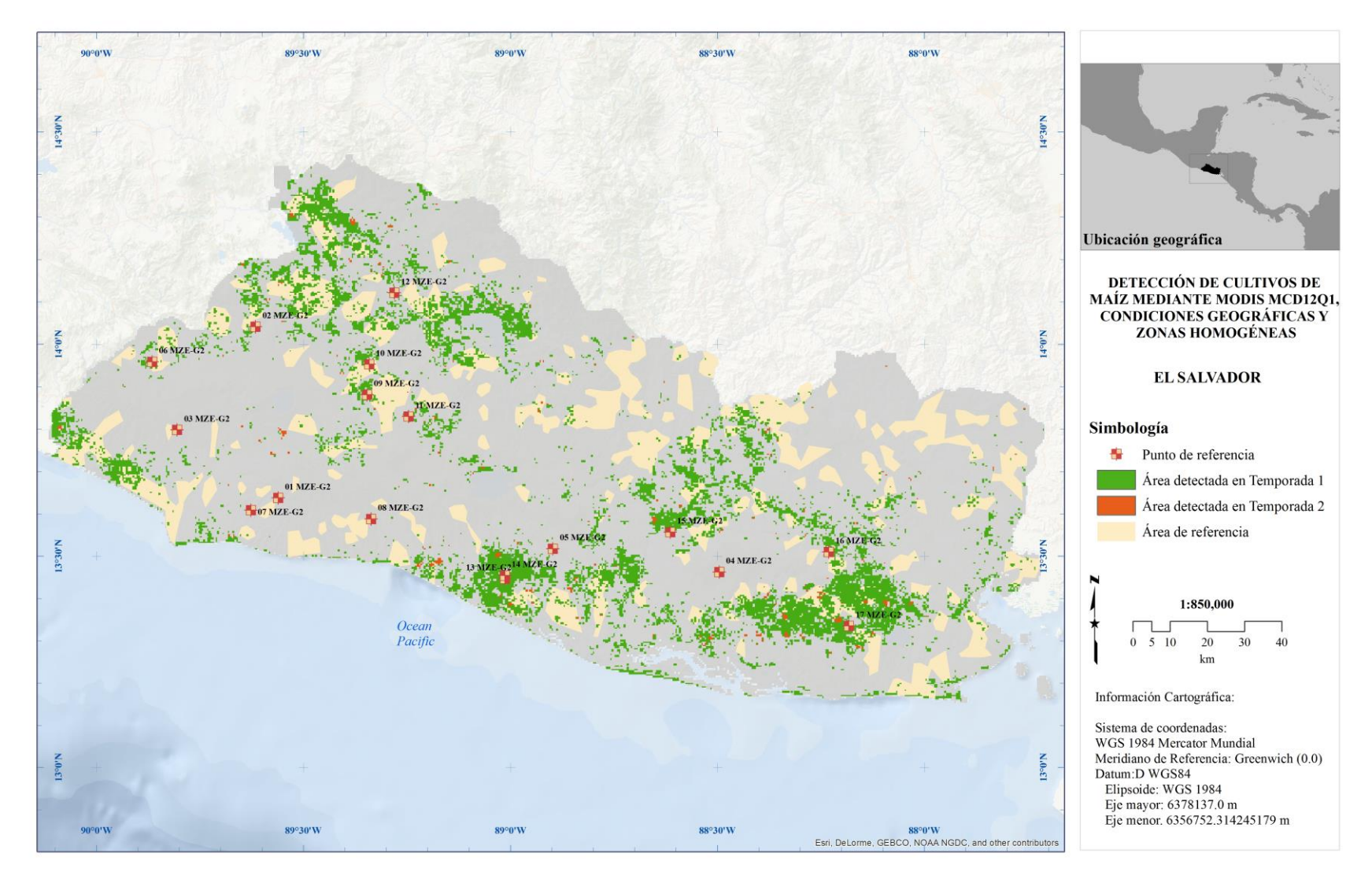

*Figura 3. 14. Comparación entre la temporada 1 y 2.*

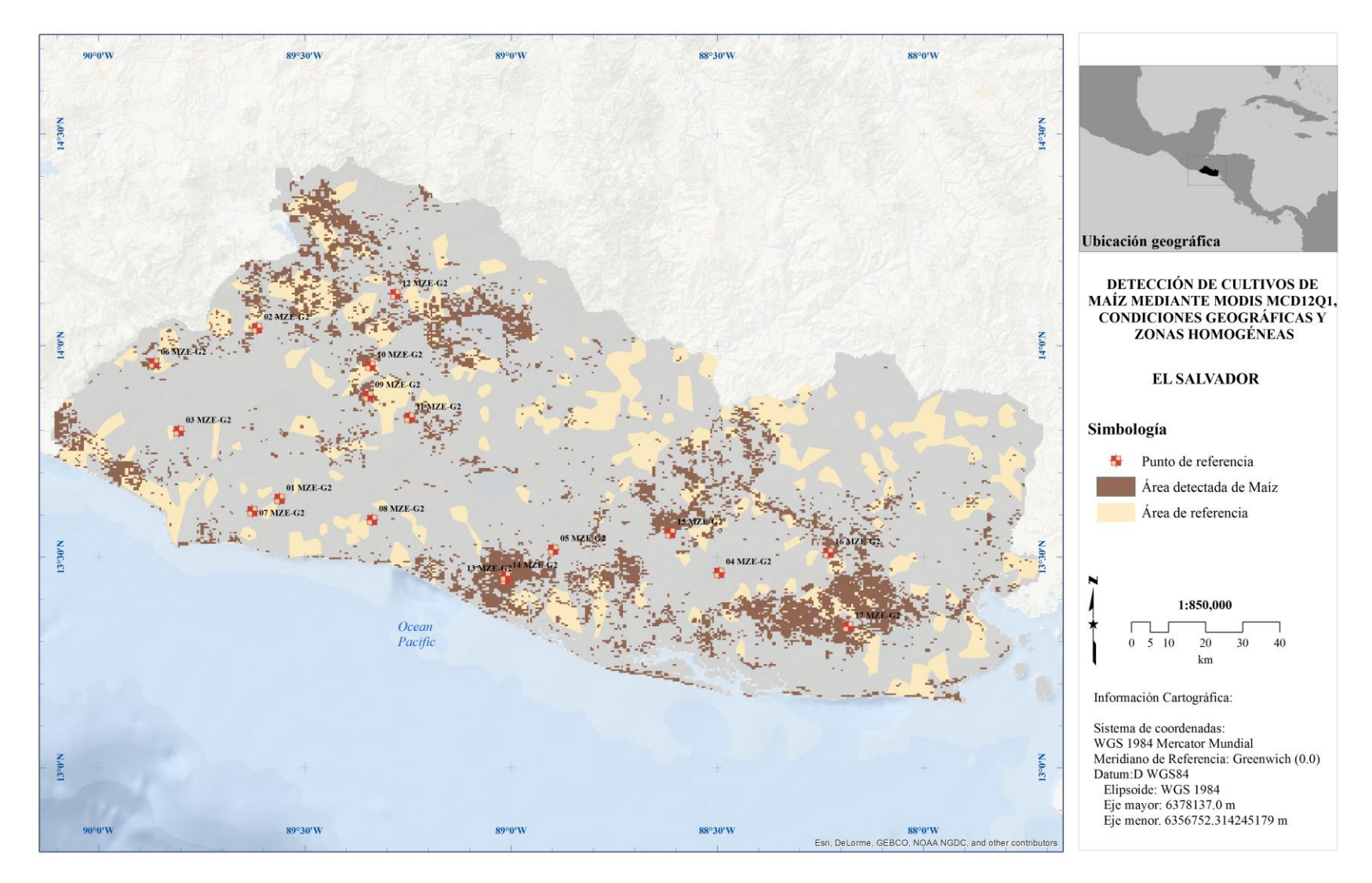

*Figura 3. 15. Mapa final de Maíz.*

A continuación se muestra el registro fotográfico de los puntos de control:

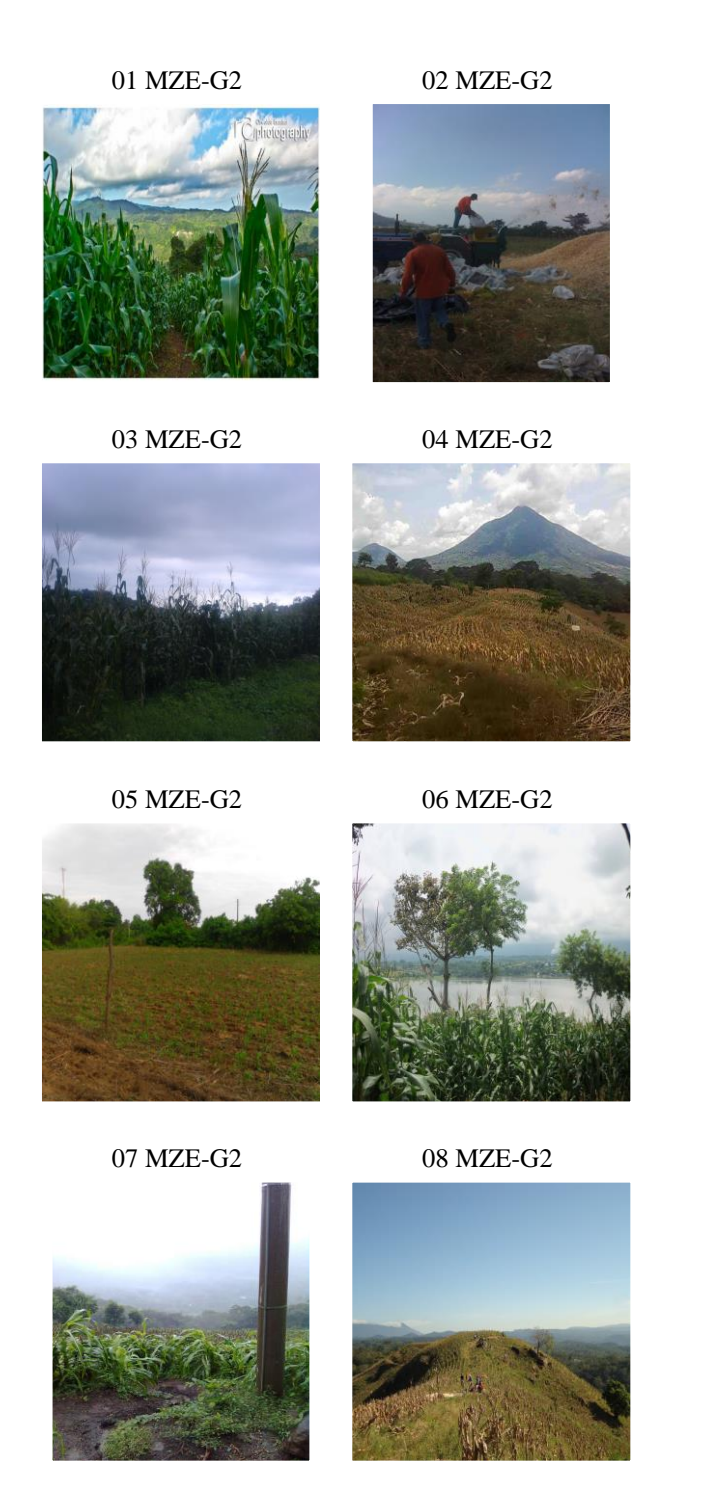

*Figura 3. 16. Cultivos de maíz ubicados en las localidades de Ishuatán, Santa Ana, Ahuachapán, Usulután, La Paz-San Juan Nonualco, Cuisnahuat, Comasagua, San Juan Opico, Nejapa, Cantón Santa Rosa, La Paz Department, San José and San Miguel, El Salvador.*

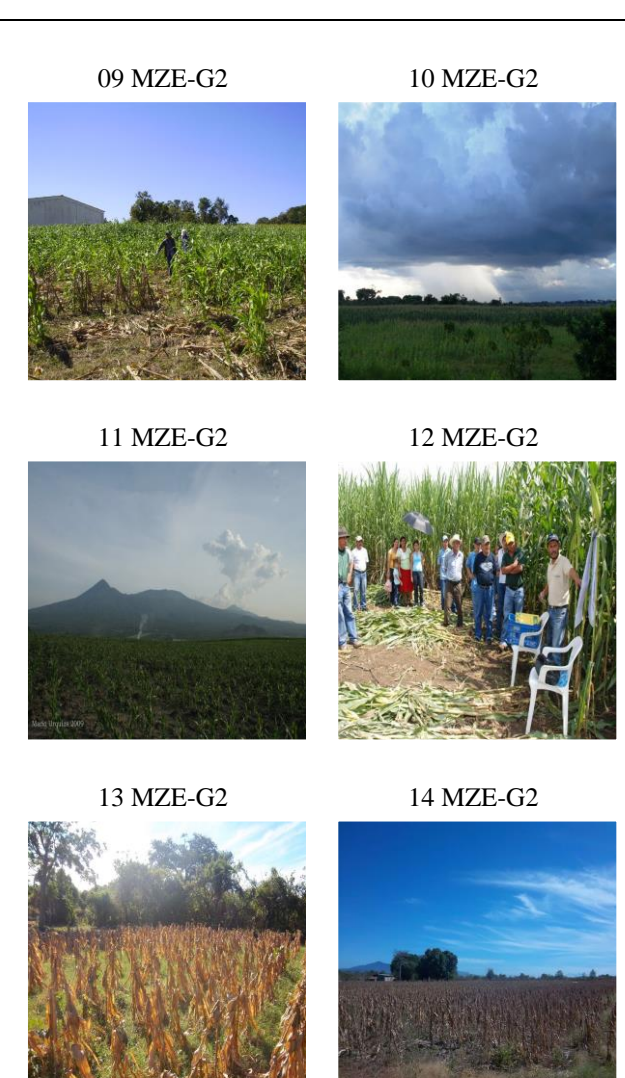

15 MZE-G2

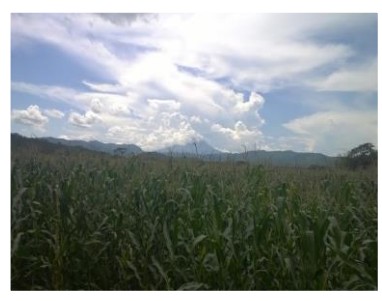

*Figura 3.16. Cultivos de maíz ubicados en las localidades de Ishuatán, Santa Ana, Ahuachapán, Usulután, La Paz-San Juan Nonualco, Cuisnahuat, Comasagua, San Juan Opico, Nejapa, Cantón Santa Rosa, La Paz Department, San José and San Miguel, El Salvador. (Continuación)*

#### 16 MZE-G2 17 MZE-G2

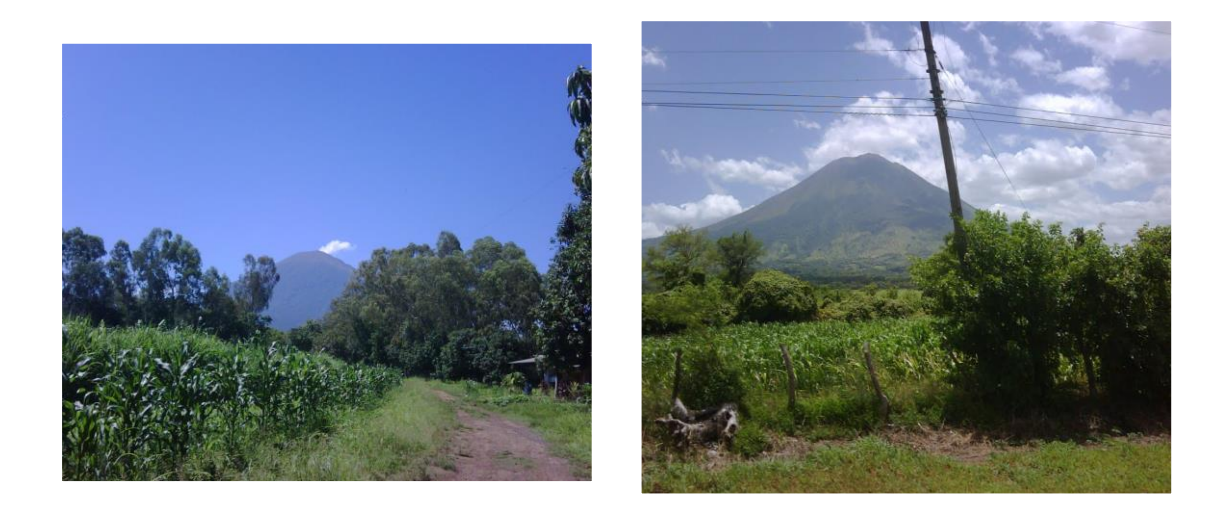

*Figura 3.16. Cultivos de maíz ubicados en las localidades de Ishuatán, Santa Ana, Ahuachapán, Usulután, La Paz-San Juan Nonualco, Cuisnahuat, Comasagua, San Juan Opico, Nejapa, Cantón Santa Rosa, La Paz Department, San José and San Miguel, El Salvador. (Continuación)*

#### **3.5 Arroz**

Del mismo modo se muestran las estadísticas calculadas en las dos temporadas en la Tabla 3.4 así como el área final correspondiente a 2013 comparadas contra la estadística FAO.

| <b>Cultivo</b> | <b>Clases</b> | Área FAO<br>2013<br>$(km^2)$ | Area<br>calculada<br>Temporada<br>$1 (km^2)$ $2 (km^2)$ | Area<br>calculada<br>Temporada | Area<br>calculada<br>Anual<br>$(km^2)$ | Area en<br>ambas<br>temporadas<br>$(km^2)$ | <b>Diferencia</b><br>$(km^2)$ |
|----------------|---------------|------------------------------|---------------------------------------------------------|--------------------------------|----------------------------------------|--------------------------------------------|-------------------------------|
| Arroz          | 7, 20, 25     | 58.84                        | 55.67                                                   | 22.2                           | 58.82                                  | 58.52                                      | 0.32                          |

*Tabla 3. 4. Comparación entre resultados y la estadística FAO correspondiente a 2013.*

A diferencia de lo ocurrido con el maíz, durante la primera temporada se tiene la mayor cantidad de km<sup>2</sup> cosechados mientras que durante la segunda se detectaron sólo la mitad. De la segunda temporada se detectaron 2.85 km<sup>2</sup> que no estaban presentes durante la primer temporada. Al final se tiene una diferencia de  $0.32 \text{ km}^2$  que represente el  $0.5\%$  de error. Este valor es considerablemente menor al máximo porcentaje permitido. Tal y como se hizo con el maíz, en las Figuras 3.17 y 3.18 se muestran las condiciones usadas para la detección de este cultivo en las dos temporadas, también se muestra un mapa comparativo entre temporadas en la Figura 3.19 seguido del mapa final en la Figura 3.20 y el registro correspondiente a los puntos de control en la Figura 3.21.
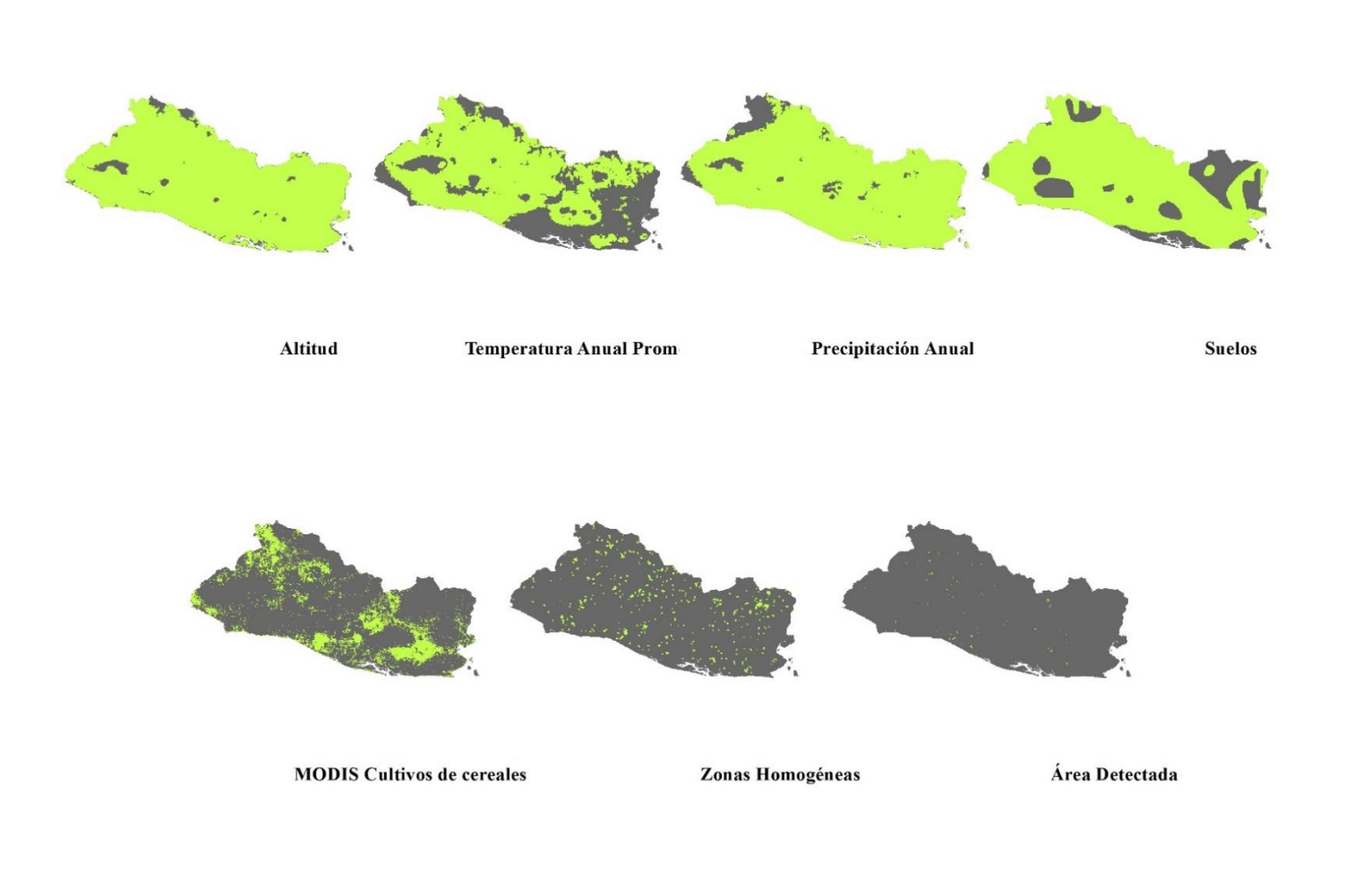

*Figura 3. 17. Condiciones geográficas, MODIS y zonas homogéneas de arroz para la primera temporada.*

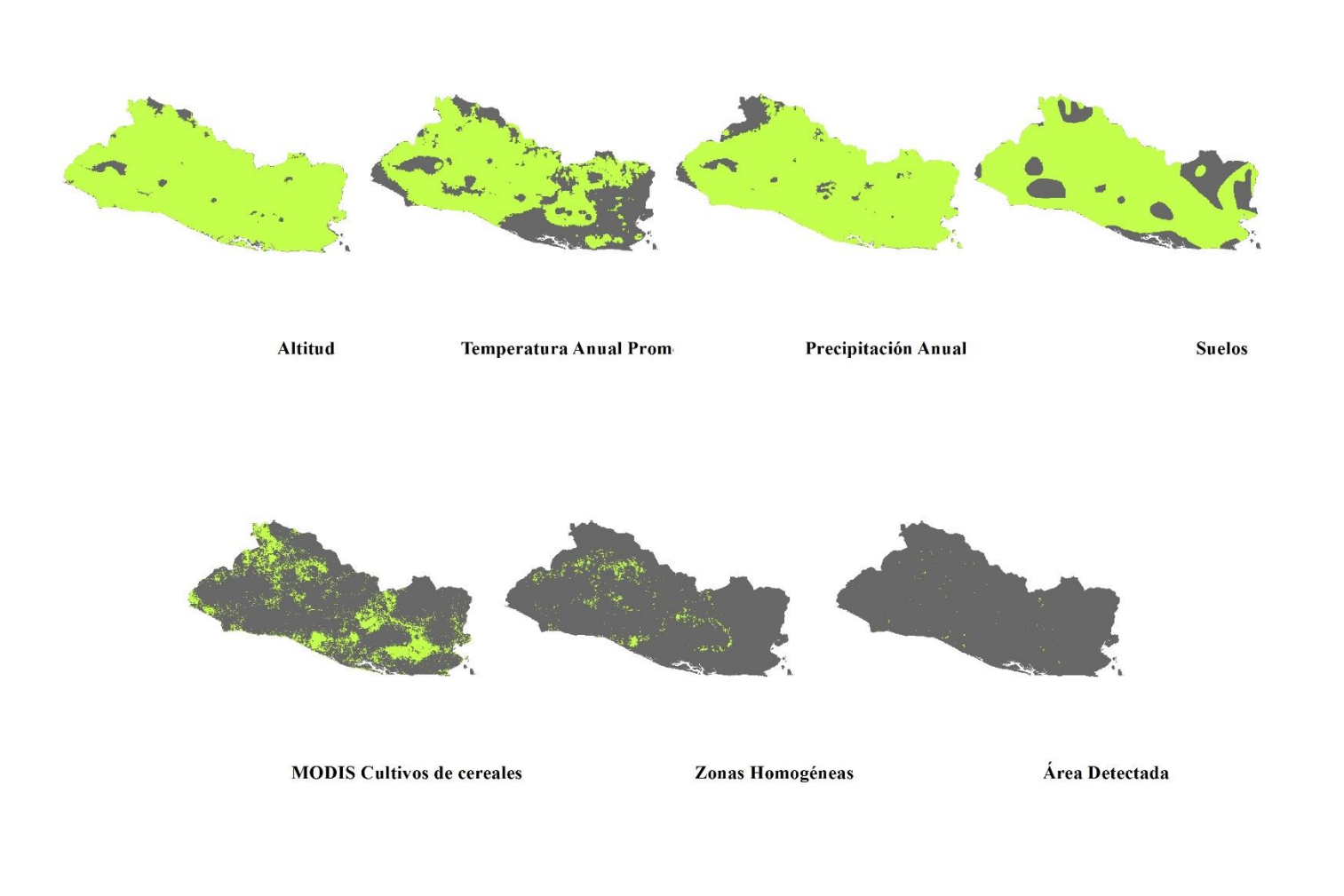

*Figura 3. 18. Condiciones geográficas, MODIS y zonas homogéneas de arroz para la segunda temporada.*

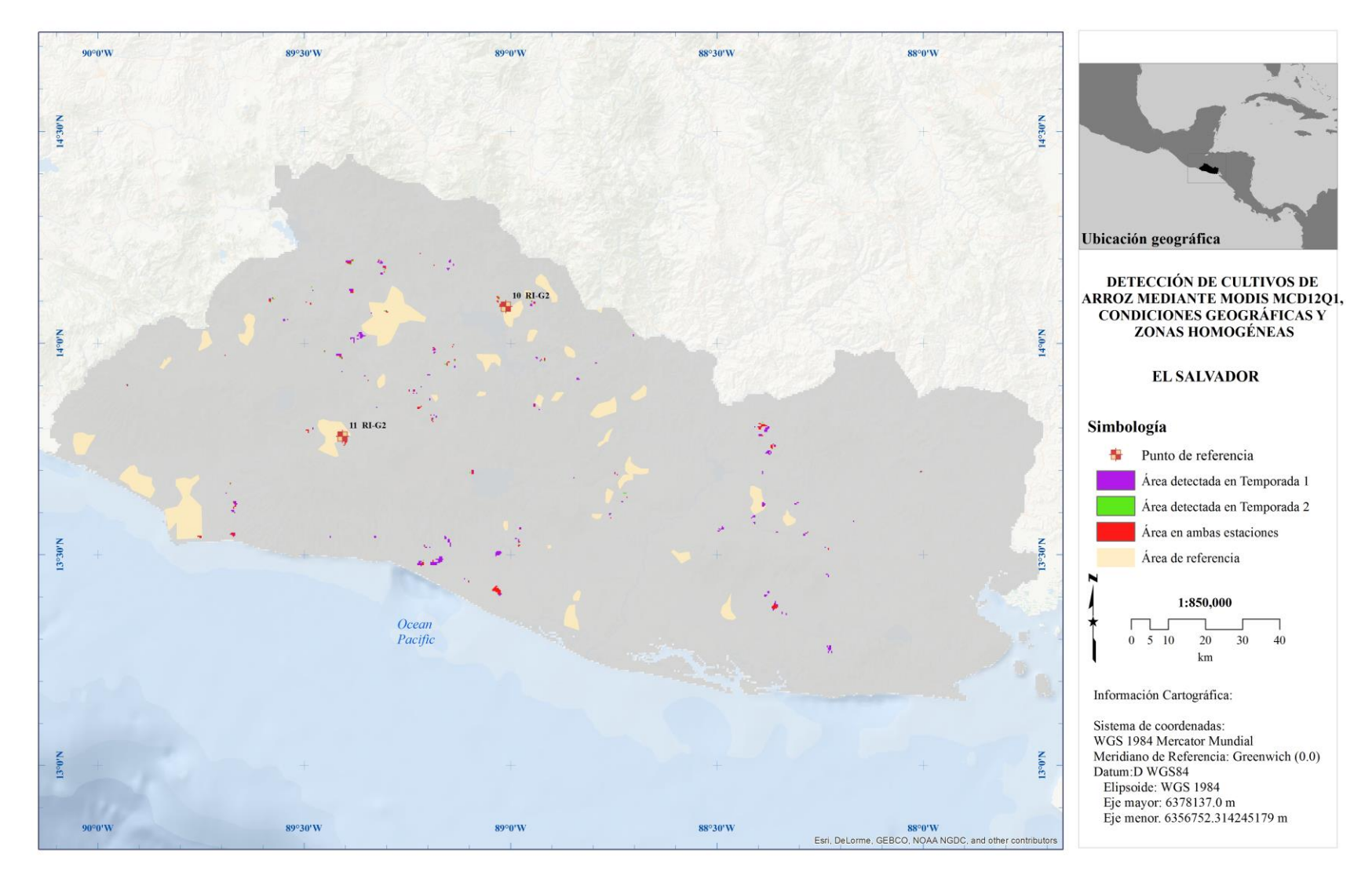

*Figura 3. 19. Comparación entre la temporada 1 y 2.*

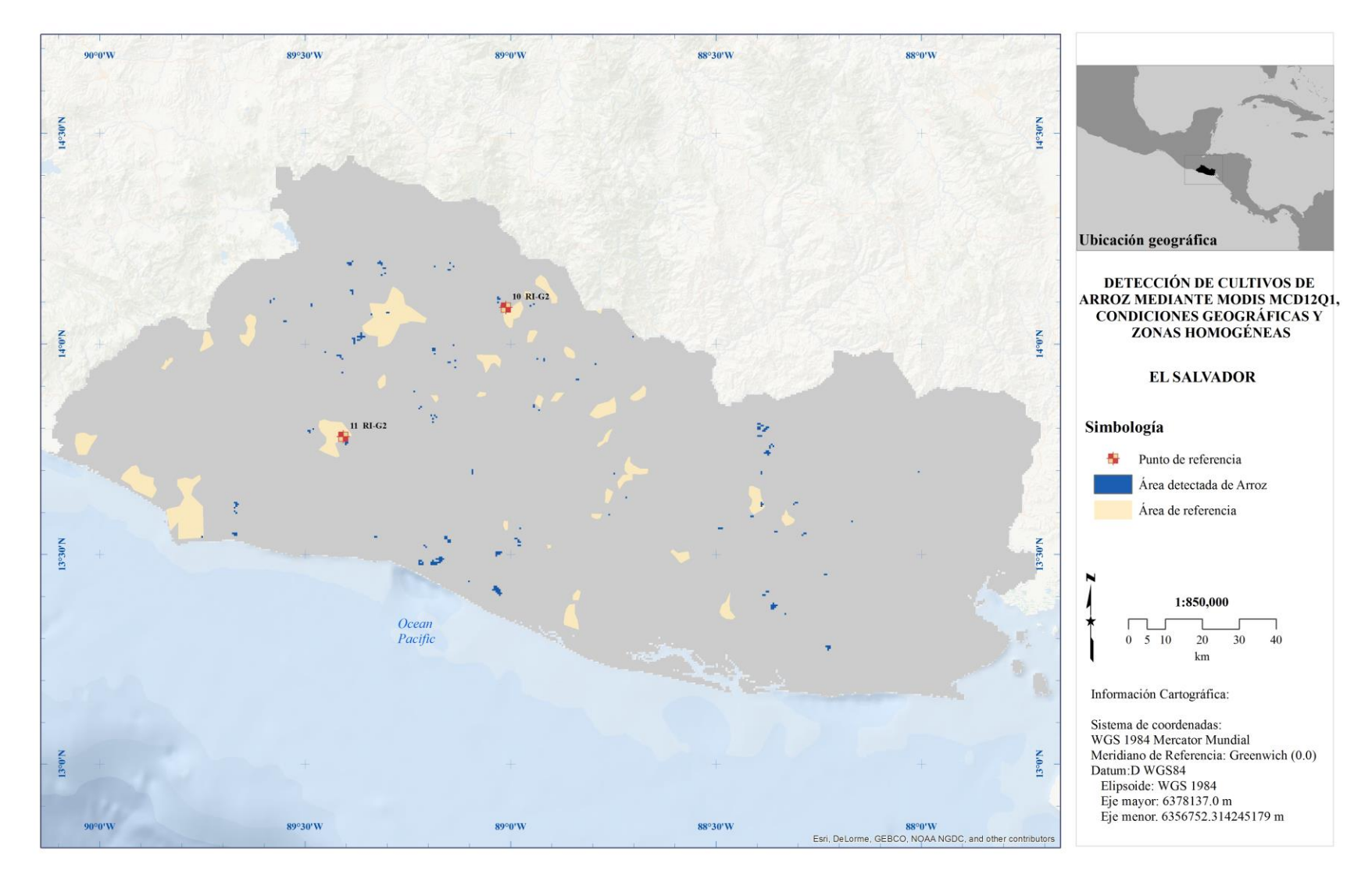

*Figura 3. 20. Mapa final de Arroz.*

#### En la figura 26 se muestra el registro fotográfico de los dos puntos de control

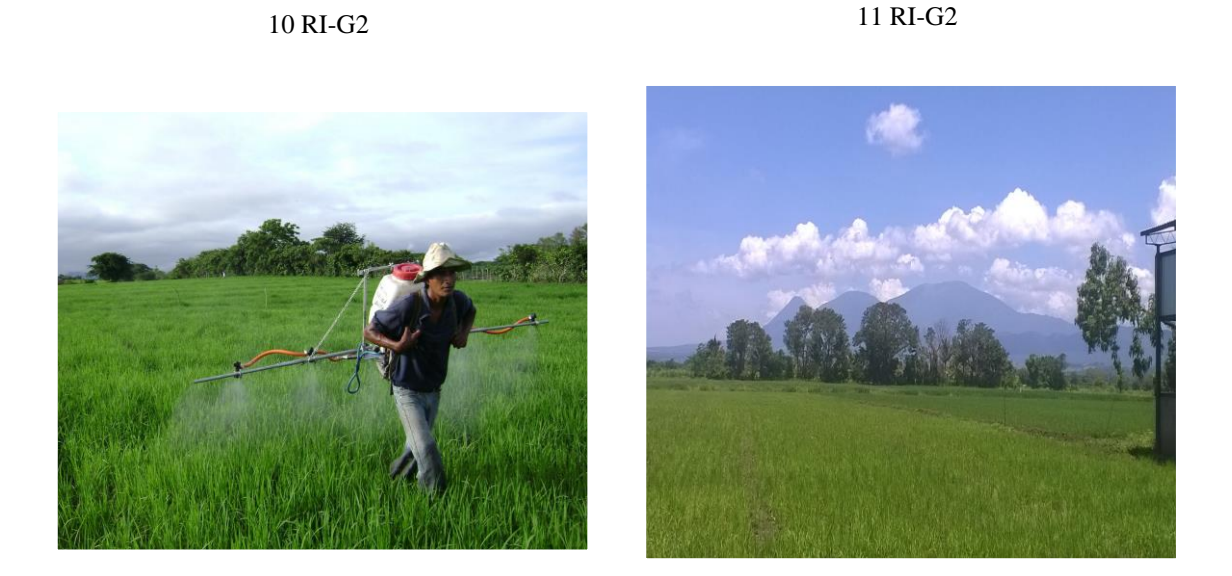

*Figura 3. 21. Cultivos de maíz ubicados en las localidades de Chalatenango and La Libertad Ciudad Arce, El Salvador.*

En resumen, se muestra una tabla comparativa entre el área detectada de cada cultivo y la estadística FAO para el año 2013, además del error de cada uno de los valores obtenidos en la Tabla 3.5. Asimismo en la Figura 3.22 se muestra un mapa con las áreas finales de los cinco cultivos escogidos para el análisis.

| <b>Cultivo</b> | Área FAO 2013 | Área calculada | <b>Diferencia</b> | <b>Error</b>  |
|----------------|---------------|----------------|-------------------|---------------|
|                | $(km^2)$      | $(km^2)$       | $(km^2)$          | $\frac{6}{9}$ |
| Arroz          | 58.84         | 58.52          | 0.32              | 0.54          |
| Café           | 1398.60       | 1396.94        | 1.67              | 0.12          |
| Maíz           | 2941.89       | 2676.92        | 265.36            | 9.02          |
| Caña de azúcar | 771.52        | 771.13         | 0.39              | 0.05          |
| Plátano        | 22.42         | 20.23          | 2.19              | 9.77          |

*Tabla 3. 5. Comparación entre resultados y la estadística FAO correspondiente a 2013.*

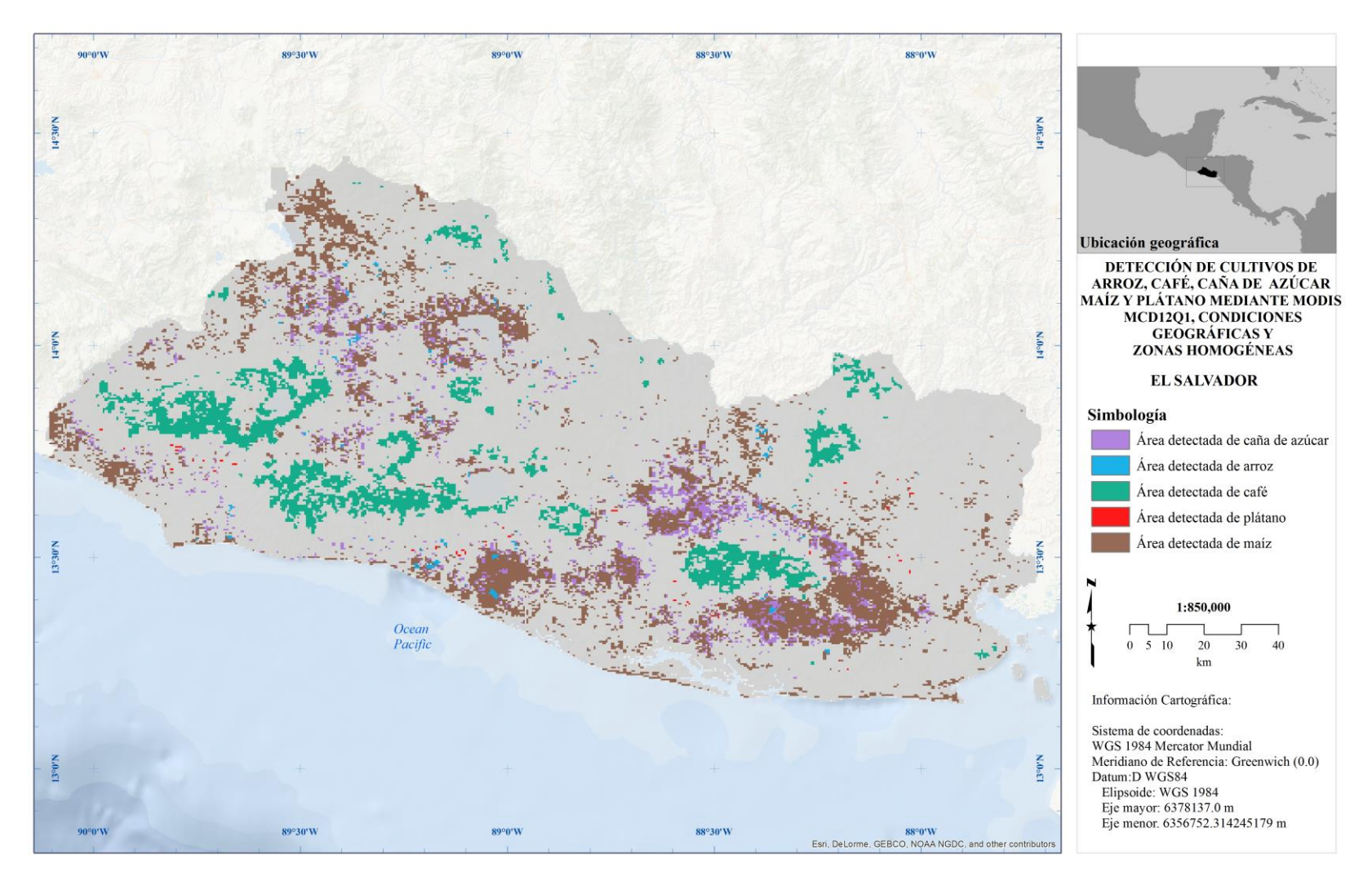

*Figura 3. 22. Mapa final de exposición con los cinco cultivos.*

# **Capítulo 4**

**Discusión**

#### **4. Discusión**

El proceso de detección de cultivos descrito en los capítulos anteriores generó resultados sobre los cuales existen una serie de puntos que deben considerarse, es por esto que en este capítulo se puntualizarán y se discutirán las facilidades que generó la aplicación de la metodología propuesta así como las dificultades que se presentaron durante el análisis

Una de las primeras consideraciones que debe tenerse sobre la metodología propuesta es que debe existir una alta disponibilidad de la información estadística, mapas de referencia y puntos de control que permitan establecer una dirección al momento de iniciar el procedimiento con el fin de que validen la precisión de los resultados obtenidos, por el contrario la metodología podría verse limitada frente a un estudio hecho enteramente con percepción remota. Sin embargo, esta metodología permitió mapear los cultivos con precisión en un tiempo más corto que el que un estudio con percepción remota llevaría. Asimismo, representa una gran ventaja cuando no es posible tomar datos en campo y tampoco se cuentan con las firmas espectrales de los cultivos que se pretenden estimar.

#### **4.1 Determinación de áreas potenciales**

En la determinación de áreas potenciales el uso de un lenguaje de programación disminuye de manera importante el tiempo que se emplea para procesar todas las condiciones pues se hace en conjunto, reduce el espacio en memoria al no guardar procesos intermedios evitando así confusión en la información. Además Python al exportar librerías directamente de ArcGIS facilita la escritura del código y su procesamiento se puede hacer directamente desde IDLE o desde la consola de Python en ArcMap.

Los parámetros que se usaron en la rutina de Python para cada cultivo, como se dijo en capítulos anteriores, se extrajeron de las curvas de área acumulada obtenidas a partir de las áreas de referencia. Este proceso podría parecer arbitrario; sin embargo, se conocía la estadística de área cosechada así como el área total de cada área de referencia, es por esto que los intervalos propuestos se ajustaron bastante bien a las clases seleccionadas para cada uno de los cultivos.

Las áreas potenciales no dependieron principalmente de las condiciones geográficas y edafológicas sino también de la combinación MODIS propuesta para cada uno de los cultivos, estas combinaciones basadas en las características de cada cultivo, las áreas de referencia y los algoritmos de clasificación del producto MCD12Q1 permitieron establecer una relación entre una clase de tipo de cultivo o vegetación y las condiciones ambientales y edafológicas. Por un lado esta relación permitió conocer en una primera instancia las áreas en las cuales se podía detectar ese tipo de cultivo o incluso las zonas en las que ese cultivo podría sembrarse sin ser éste el propósito de esta tesis. Por otro lado, ciertos cultivos del análisis poseen características similares en cuanto a tipo de hoja y condiciones ambientales en las que puede crecer con éxito. Estas características desde un punto de vista local no deberían generar confusión pues a simple vista los cultivos como maíz y cañar de azúcar a pesar de ser similares, son bastante diferenciables entre sí. No obstante, la cualidad del maíz de adaptarse a casi cualquier tipo de suelo y condición climática generó una confusión con otros cultivos debido a la gran cantidad de áreas de referencia que en conjunto ocuparon un intervalo amplio de las condiciones geográficas así como de unidades de suelo.

El alto nivel de adaptación del maíz como ya se ha dicho generó confusión con la mayoría de los cultivos. Esto no sólo se debió a las condiciones en las que el maíz se produce sino también a que la combinación MODIS cultivos de hoja ancha propuesta para caña de azúcar y plátano así como cultivos de cereales para maíz y arroz, comparten del algoritmo UMD la clase "cultivos" y de los algoritmos LAI y FTP las clases de "cultivos de latifoliadas" como se observa en la TABLA 4. En consecuencia, cuatro cultivos compartirán áreas en común. Sin embargo, estos cultivos no representan el mismo porcentaje del total de área cosechada, por esta razón al momento de la asignación de clases se le dio mayor peso a los cultivos con mayor porcentaje de área con respecto al total reportado.

102

## **4.2 Obtención de zonas homogéneas**

El proceso para la determinación de las zonas homogéneas generó información que ayudó a delimitar las áreas de cada cultivo después de la confusión existente antes mencionada. Este proceso se redujo un poco gracias a los productos MODIS que contienen los índices de vegetación ya calculados de lo contrario el proceso se habría ralentizado por el pre-proceso que cada imagen necesitara.

La construcción de las series de tiempo es bastante sencilla y rápida de realizar teniendo en cuenta que de acuerdo con la metodología del programa para que sea posible extraer la estación en la mitad de la serie para un año de imágenes es necesario triplicar los datos para crear una serie multianual que permita al software procesar la periodicidad de la curva a lo largo de la serie con la finalidad de obtener datos estacionales después del análisis.

Para que el análisis de la serie de tiempo permita obtener los resultados, es indispensable explorar los parámetros y ajustes que TimeSat ofrece para la serie de tiempo. Estos parámetros que ajustarán la curva de NDVI original se puede visualizar gráficamente para tener una idea del ajuste que el software habrá hecho después del análisis. Por esta razón, es importante tener cuidado de seleccionar el método de ajuste más adecuado para el tipo de serie así como el punto en el que se espera el inicio y fin de la estación, pues el resultado final deberá ser una curva suavizada pero al mismo tiempo lo más parecida posible a la original. De lo contrario una curva en exceso suavizada indicaría pérdida de información y un análisis erróneo que no permitiría realizar una clasificación precisa.

En lo que se refiere a la clasificación, el proceso se simplificó gracias a que la herramienta utilizada permite hacer tres procesos distintos durante la ejecución. Es así que permitió realizar distintas clasificaciones a lo largo del proceso para obtener las condiciones de separabilidad deseadas. En un principio se propusieron 15 clases para el procedimiento; sin embargo, esta primera clasificación limitó la asignación de clases y la confusión existente entre cultivos disminuyó muy poco. Por este motivo se decidió duplicar las clases, que en consecuencia permitió que la asignación de clases fuera más sencilla minimizando en mayor medida parte de la confusión que como ya se ha comentado radica en las combinaciones propuestas para cada cultivo.

## **4.3 Filtrado mediante zonas homogéneas**

La asignación de clases limitada por las áreas de referencia, puntos de control y porcentaje de área o cantidad de píxeles fue un proceso de decisión múltiple hecho por el usuario. Este proceso no fue inmediato debido a que era importante tener cuidado especial con los cultivos estacionales. Pues la asignación de clases en la primera temporada debía mantenerse para la segunda y poder verificar la existencia de áreas en común en ambas así como evaluar las diferencias entre estas.

La asignación de clases para arroz mostró que aunque hay una diferencia entre las dos temporadas de 33.47 km<sup>2</sup> las áreas en común llegan a 22.2 km<sup>2</sup> y en conjunto tienen una diferencia de 0.54 % con el área cosechada reportada por la FAO además de cubrir zonas de entrenamiento, rodearlas y estar en la vecindad de los puntos de control. La aproximación a otras áreas de entrenamiento no fue posible debido a la confusión existente con los cultivos maíz y caña de azúcar que también limitaron la detección en la segunda temporada a pesar de la amplitud de las clases. Es por esto que las clases asignadas para maíz en las dos temporadas promediaron  $2642.72 \text{ km}^2$ , cantidad que se encuentra por debajo de la estadística FAO; sin embargo, la detección hecha para las dos temporadas se encentra justo por debajo del límite propuesto del 10% con 9.02% debido en gran parte a la confusión con caña de azúcar. En contraste, la confusión entre estos dos cultivos no afectó de la misma manera la asignación de clases para caña pues el porcentaje de error es de apenas 0.05% del área cosechada FAO, además ubicó la mayor parte de los cultivos sobre las áreas de referencia y 3 en la vecindad de los puntos de control, estando varios puntos sobre zonas de cultivo estimadas.

En cuanto a los cultivos de café, la asignación fue inmediata gracias a que la confusión fue mínima con los otros cultivos por dos razones: este cultivo posee características agroecológicas y de sembrado muy particulares y la combinación especial MODIS no comparte algoritmos con las otras dos propuestas. No obstante, estos cultivos se agruparon en una sola clase, pues esta última se mantuvo en las dos temporadas usadas para maíz y arroz. Asimismo, se ha comentado que el café es un cultivo perenne con un ciclo de vida de hasta 25 años, lo que representa una tendencia de valores altos en el NDVI relativamente

104

constante a lo largo de un año, estas condiciones se agruparon en una sola clase permitiendo identificar los cultivos de café inmediatamente. Esta agrupación de valores de NDVI en café se puede ver gráficamente en la Figura 4.1 que muestra claramente la consistencia de estas zonas a lo largo del año.

La asignación de la una sola clase a café obtuvo una diferencia de 1.67 km<sup>2</sup> con respecto a la estadística FAO que representa el 0.12% de error con respecto a esta. De igual manera, las áreas detectadas están dentro de las áreas de referencia en su mayoría y los puntos de control corresponden a ambas.

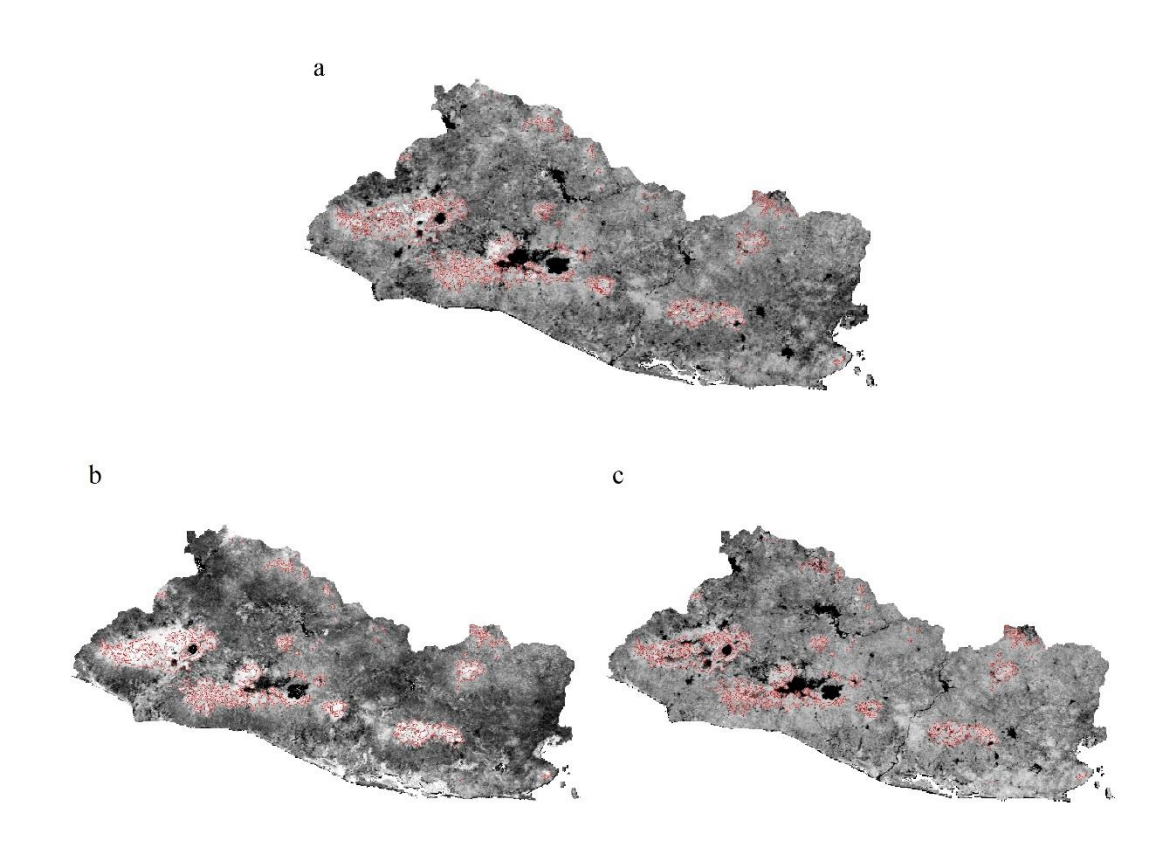

*Figura 4. 1. Áreas finales de café sobre los análisis de serie de tiempo de 2013 a) Anual, b) Enero – Abril y c) Mayo – Diciembre.*

Como caso particular se tuvo a los cultivos de plátano, de los cuales la única referencia que se tuvo fue la estadística FAO de área cosechada ante la ausencia de mapas de referencia y

puntos de control. Sin embargo, los cultivos de plátano son los que menor área reportada tienen de los cinco seleccionados para el análisis, por esta razón la asignación de clases se haría al último pero como ya se ha mencionado. No obstante, después de la asignación el área libre de este cultivo con respecto a los otros cuatro cultivos era muy cercana a la estadística reportada por la FAO, razón por la cual la asignación de clases ya no se realizó. Esto como en los cultivos de arroz, caña de azúcar y maíz se debió a la confusión existente que a pesar de estar presente en la mayor parte del área potencial permitió que con las áreas potenciales libres se tuviera una diferencia de 2.19 km<sup>2</sup> que representan el 9.77% del total reportado. Este porcentaje a penas debajo del 10% permitido etiqueta a los resultados obtenidos como buenos, dentro de los parámetros establecidos con la restricción de no poder establecer una relación entre las zonas detectadas y zonas agrícolas existentes en El Salvador.

# **Capítulo 5**

**Conclusiones y comentarios**

#### **5. Conclusiones y comentarios**

La metodología propuesta se adapta muy bien al propósito de la detección de cultivos cuando los recursos como el tiempo y la accesibilidad a datos de campo son limitados como en este proyecto, también moldea la información existente en diferentes bancos junto con productos obtenidos por técnicas de percepción remota un SIG reduciendo costos y permitiendo que la exposición alcance la precisión necesaria en un futuro estudio de riesgo.

Por otro lado, las estadísticas puntuales permiten obtener resultados buenos; sin embargo, la precisión podría aumentar al ampliar la ventana de estadísticas de referencia lo que llevaría a que el análisis de series de tiempo para determinar zonas homogéneas comprendiera tantos años como el intervalo de la estadística. Esta ampliación llevaría a un estudio fenológico de la vegetación más profundo que abriría dos caminos. Por un lado la precisión al momento de asignación de clases aumentaría. Por otro, el análisis de vegetación más amplio se vería limitado por las condiciones geográficas y edafológicas.

Conviene apuntar que la obtención de zonas homogéneas a partir de un solo índice de vegetación se podría ver beneficiada por la inclusión de otro índice de vegetación que complemente al NDVI. Asimismo, se podría combinar la información de las imágenes MODIS con las obtenidas por otro sensor para ganar resolución espacial y poder diferenciar entre cultivos en zonas más reducidas.

Es cierto que el aumento en la precisión de la que se ha hablado con zonas homogéneas obtenidas a partir de un análisis multianual se puede lograr. No obstante, la precisión está relacionada en mayor medida con las combinaciones MODIS. Por esta razón, una combinación MODIS hecha con base en una clasificación que contenga las características específicas de cada cultivo facilitaría la asignación de clases que en este punto ya no sería necesaria al contar con una clasificación hecha para cada cultivo. En caso de contar al inicio del análisis con clasificaciones previas de cada cultivo, estas podrían usarse como áreas de referencia en lugar de los mapas que sólo muestran las zonas en las que ese cultivo es producido.

En cuanto a las condiciones de precipitación estas podrían mejorar sustancialmente si se usaran datos de lluvia de estaciones ubicadas en El Salvador, la interpolación de estos datos permitirían conocer las condiciones pluviales locales de El Salvador en lugar de tener mallas de escala regional. Esta malla ayudaría a delimitar las zonas que por precipitación promedio son más adecuadas para el cultivo de cierta especie y eliminar las zonas en las que la lluvia no basta para el crecimiento de una cosecha, concentrándose sólo en zonas agrícolas.

Finalmente, la detección de cultivos puede facilitarse con el aumento en la resolución lograda a través de un aumento en los datos de entrada para las condiciones geográficas, zonas homogéneas y mapas de referencia como se ha descrito. Este aumento en la cantidad de datos reduciría considerablemente la confusión entre cultivos; sin embargo, no se podría eliminar puesto que existen zonas agrícolas controladas en las que se cultivan diferentes especies.

La metodología empleada para la detección de cultivos probó ser efectiva y precisa para cultivos con una referencia espacial que permita validar los resultados. De igual manera permitió acercarse numéricamente a la estadística reportada con un margen de error muy por encima de lo aceptable para la mayoría de cultivos. Asimismo, el uso de zonas homogéneas en el proceso permitió delimitar las zonas potenciales y eliminar ambigüedades ocasionadas por el análisis espacial.

Esta metodología puede adaptarse a la detección de cualquier tipo de cultivo siempre y cuando se cuente con la información espacial necesaria para ubicarlo (mapas de referencia y puntos de control) así como la estadística correspondiente. Por otro lado, la referencia estadística usada si bien permite establecer el límite a detectar es importante mencionar que esta estadística no es dependiente de las condiciones propuestas en el proyecto según la FAO sino a un conteo en el que intervienen las organizaciones locales, departamentales y nacionales que en consecuencia permitiría a estudios posteriores tomarla como referencia si así se necesitara.

**Anexos**

# **Anexo 1**

A continuación se presentan las curvas de área acumulada (CAA) para los cultivos de arroz, café, caña de azúcar y maíz. Las curvas de los cultivos de plátano no se elaborar por la inexistencia de áreas de referencia que ayudaran a definir los intervalos de cobertura.

# **Curvas de área acumulada para cultivos de arroz**

En las Figuras A1.1, A1.2, A1.3 y A1.4 se muestran las curvas de área acumulada (CAA) de altitud, precipitación, temperatura máxima y temperatura mínima respectivamente para los cultivos de arroz.

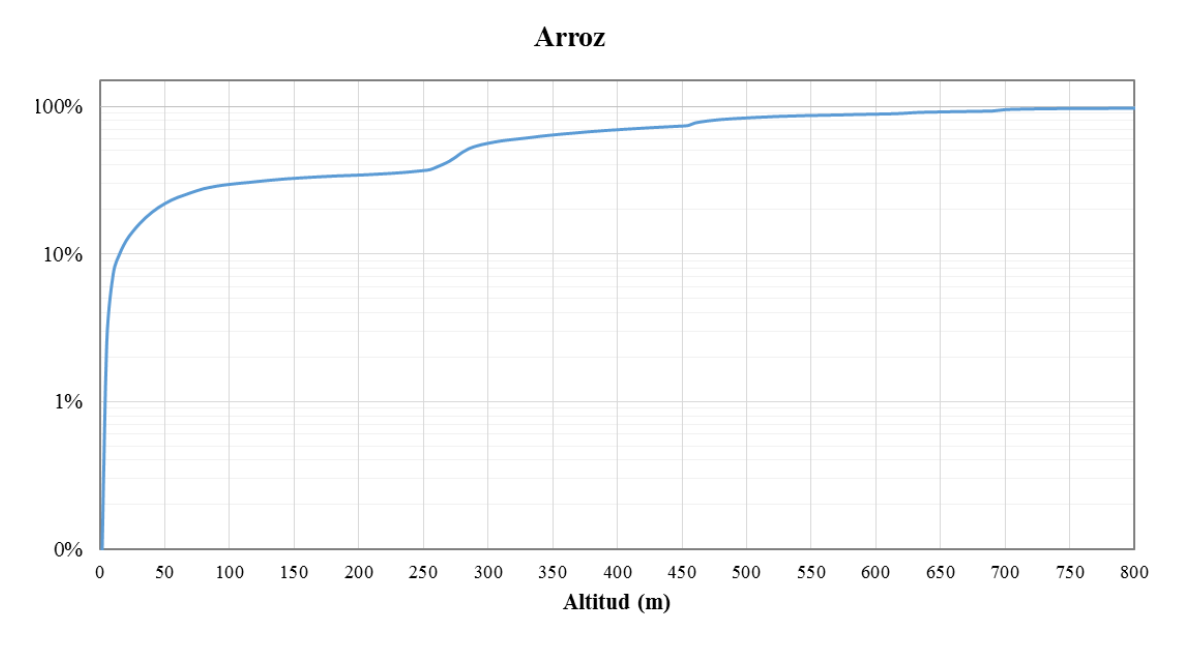

*Figura A1.1. CAA de altitud*

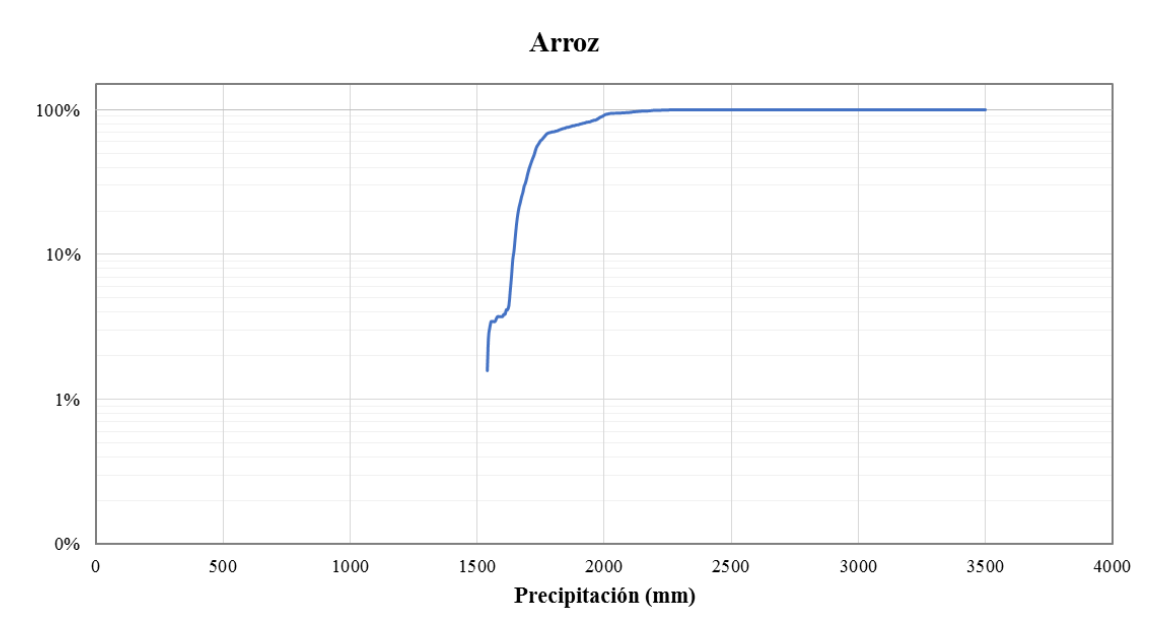

*Figura A1.2. CAA de precipitación*

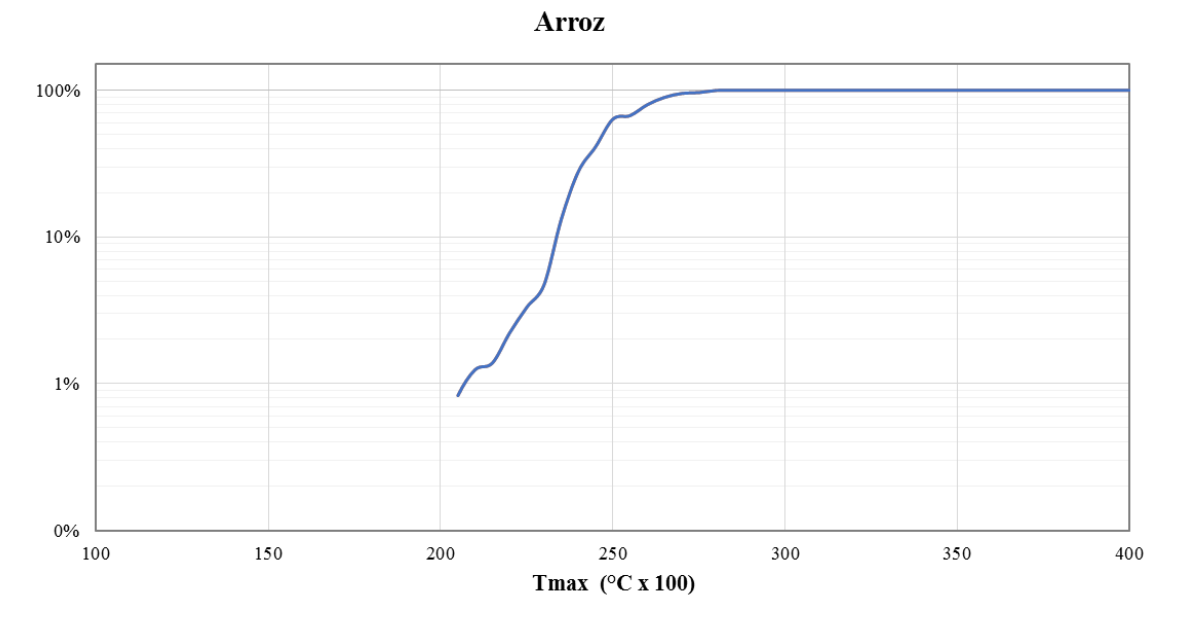

*Figura A1.3. CAA de temperatura máxima*

#### *Anexos*

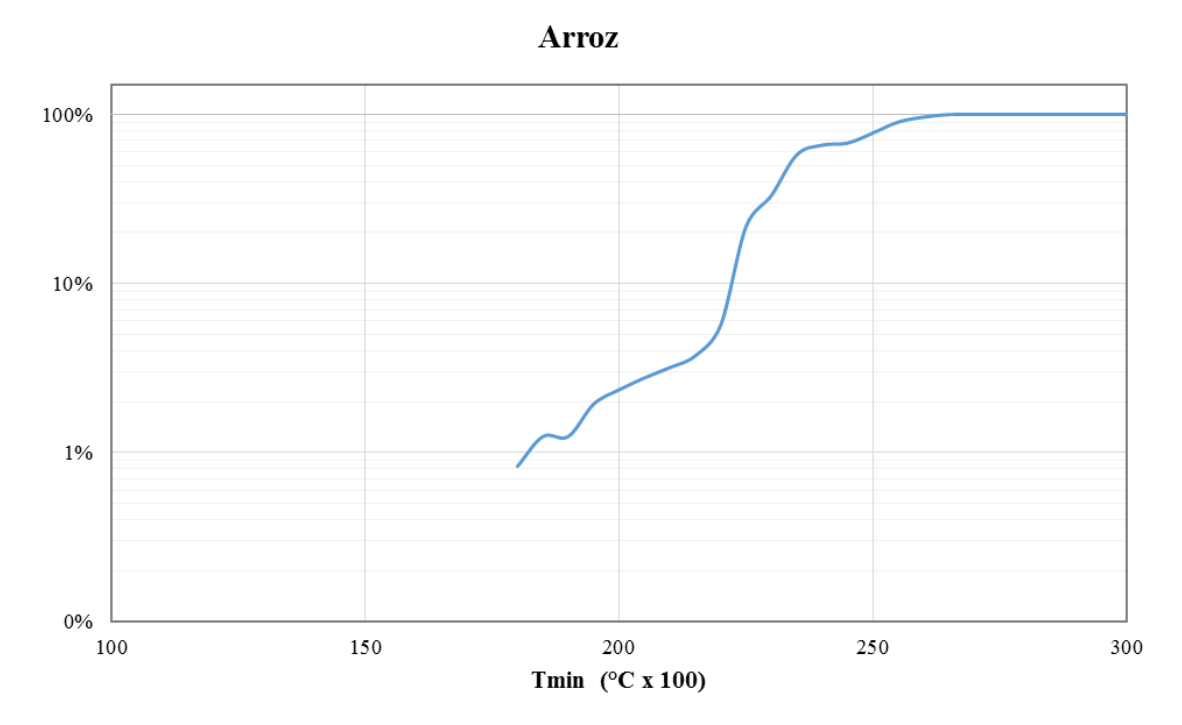

*Figura A1.4. CAA de temperatura mínima*

# **Curvas de área acumulada para cultivos de café**

En las Figuras A1.5, A1.6, A1.7 y A1.8 se muestran las curvas de área acumulada (CAA) de altitud, precipitación, temperatura máxima y temperatura mínima respectivamente para los cultivos de café.

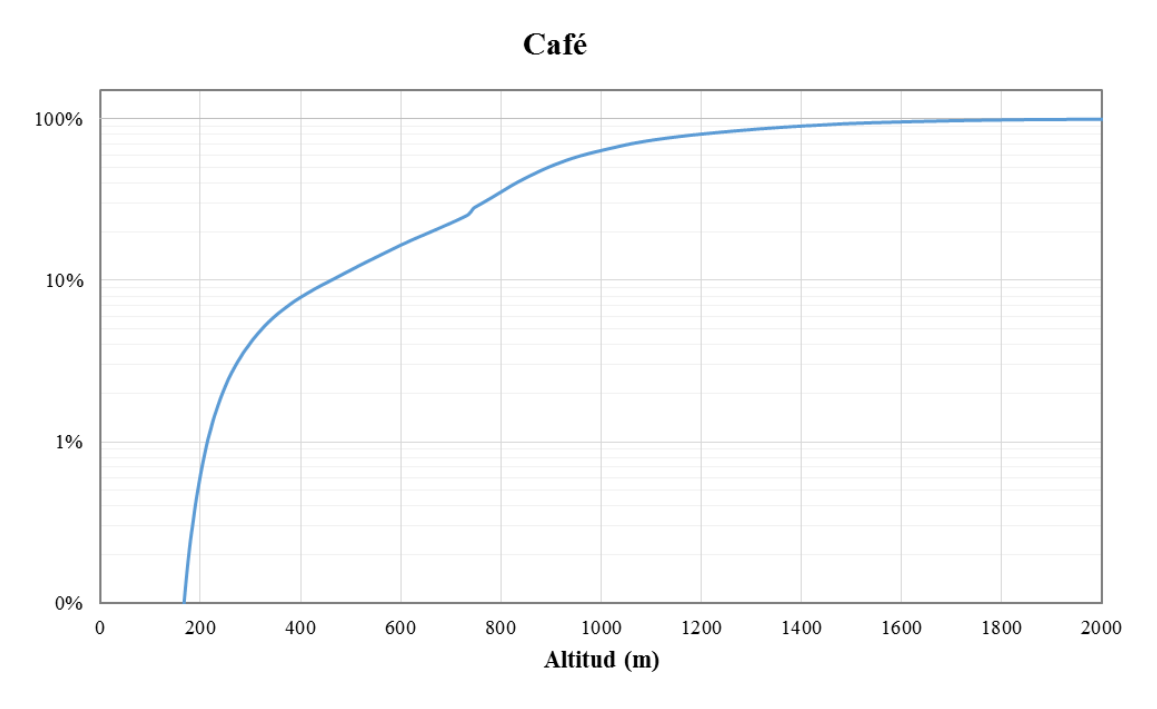

*Figura A1.5. CAA de altitud*

Café

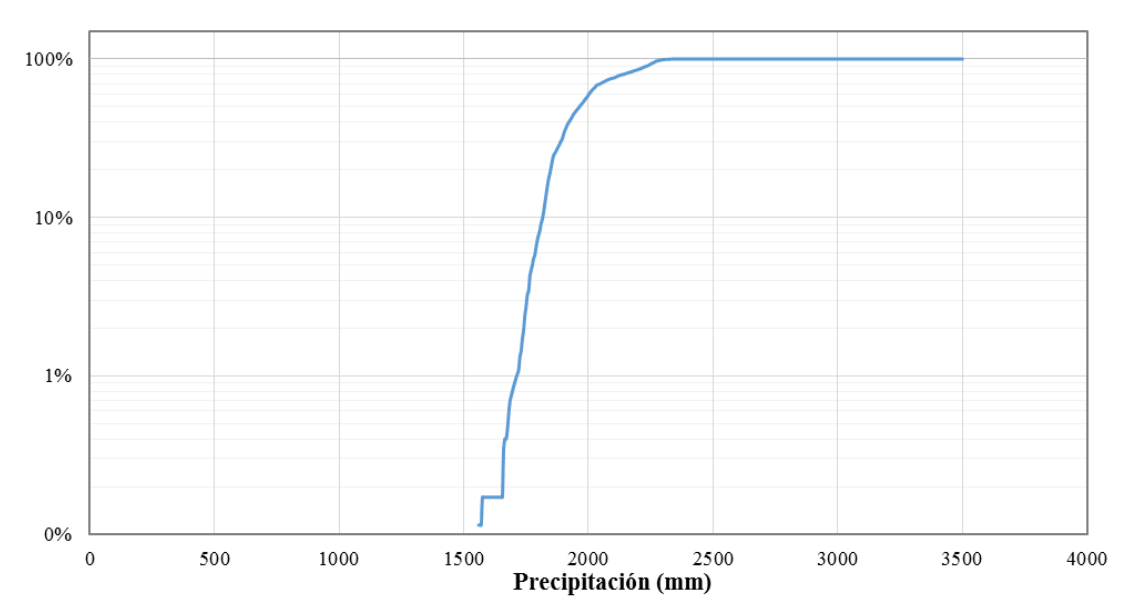

*Figura A1.6. CAA de precipitación*

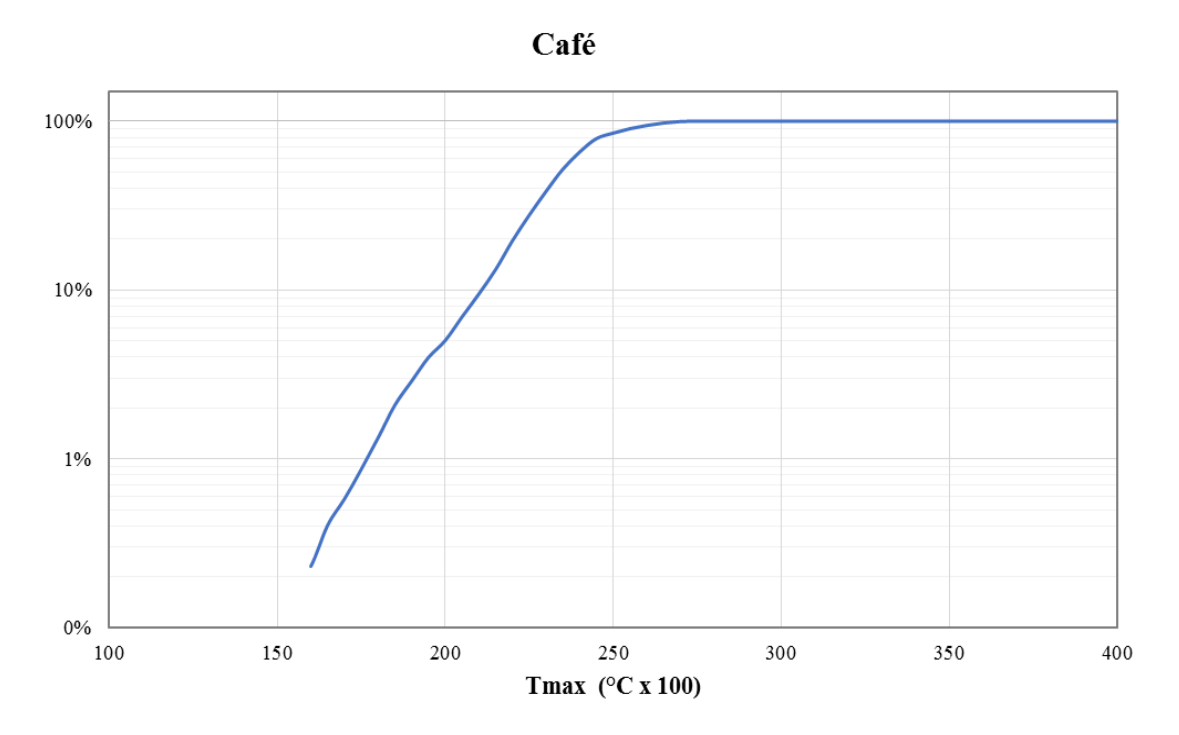

*Figura A1.7. CAA de temperatura máxima*

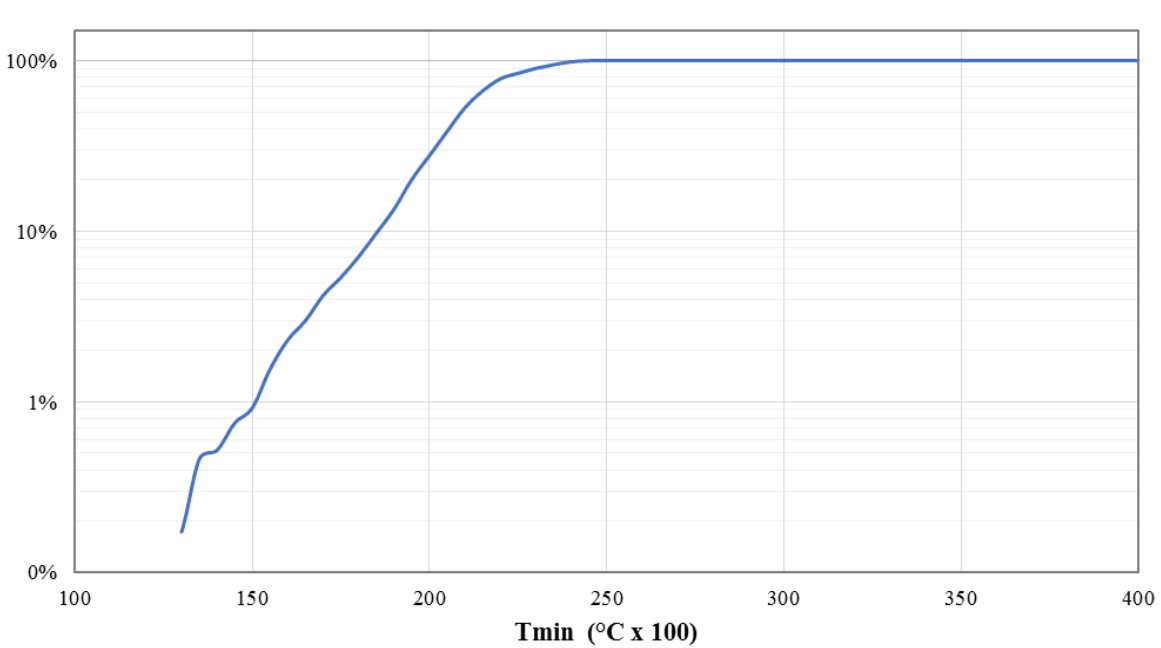

Café

*Figura A1.8. CAA de temperatura mínima*

# **Curvas de área acumulada para cultivos de caña de azúcar**

En las Figuras A1.9, A1.10, A1.11 y A1.12 se muestran las curvas de área acumulada (CAA) de altitud, precipitación, temperatura máxima y temperatura mínima respectivamente para los cultivos de caña de azúcar.

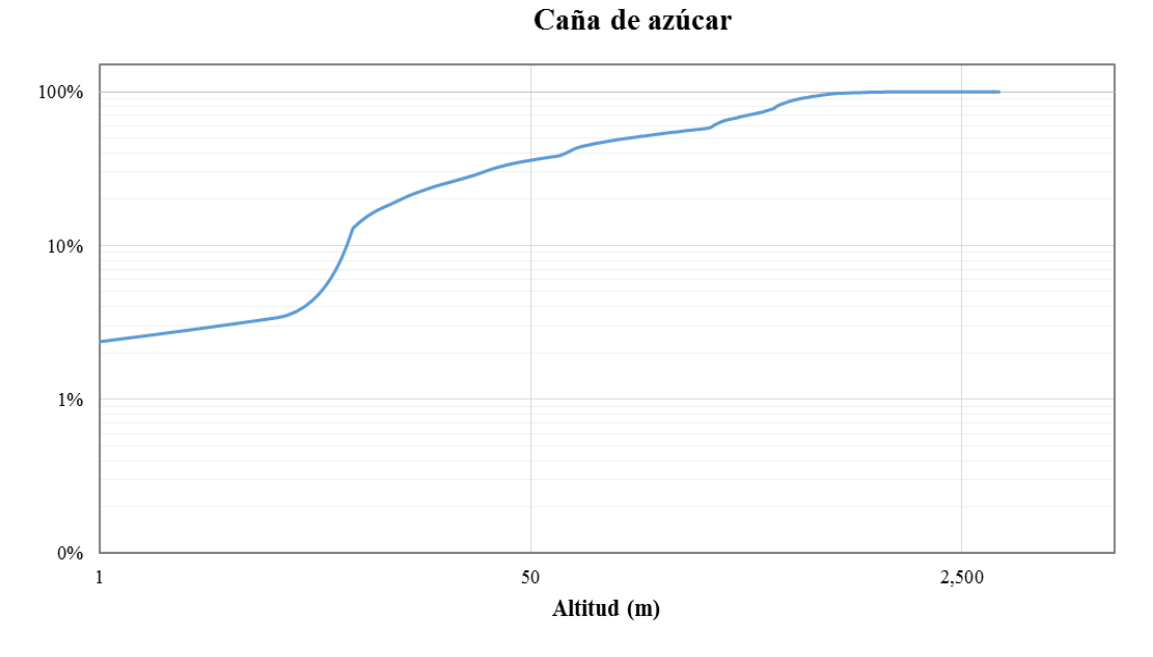

*Figura A1.9. CAA de altitud*

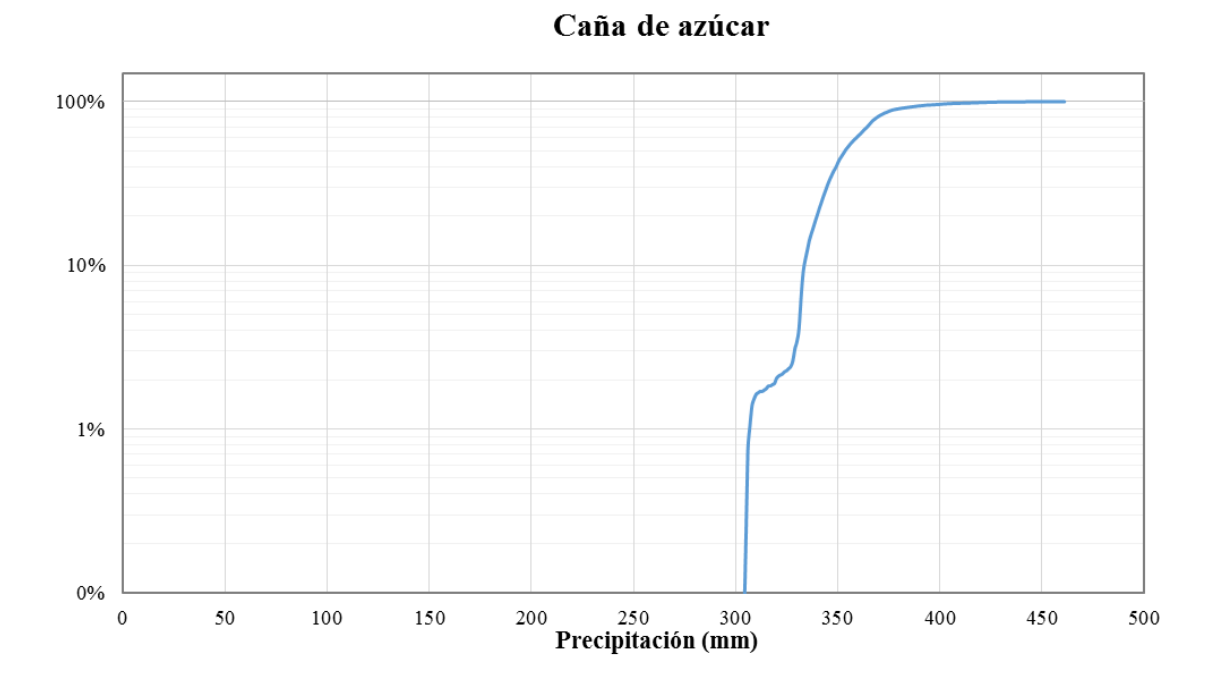

*Figura A1.10. CAA de precipitación*

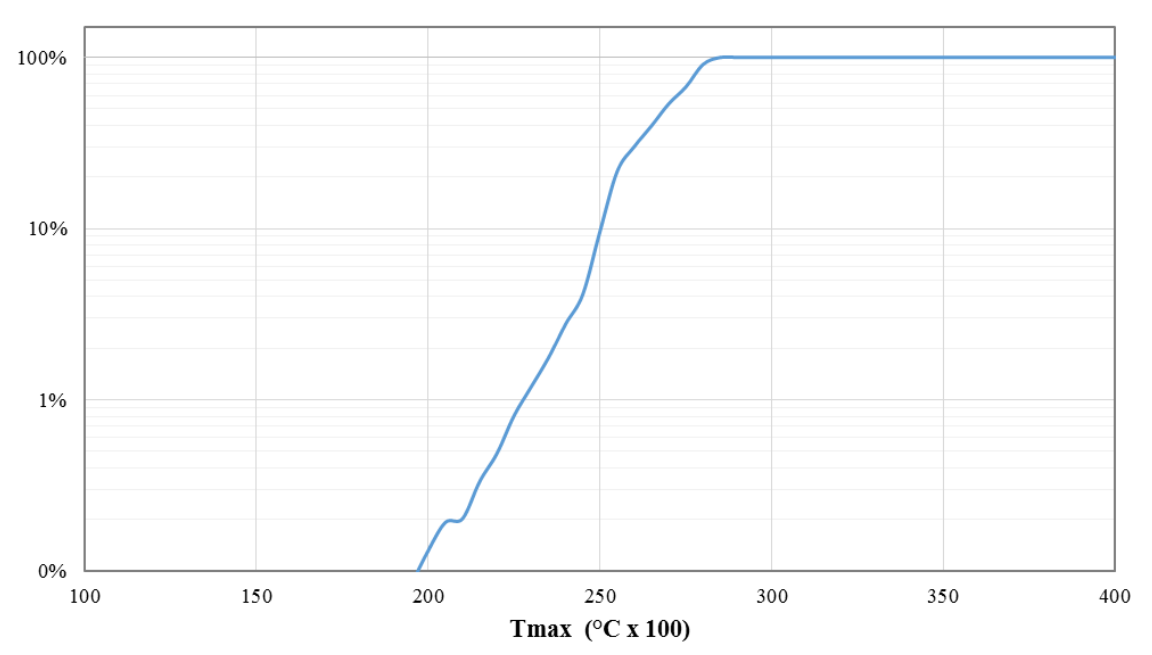

Caña de azúcar

*Figura A1.11. CAA de temperatura máxima*

## Caña de azúcar

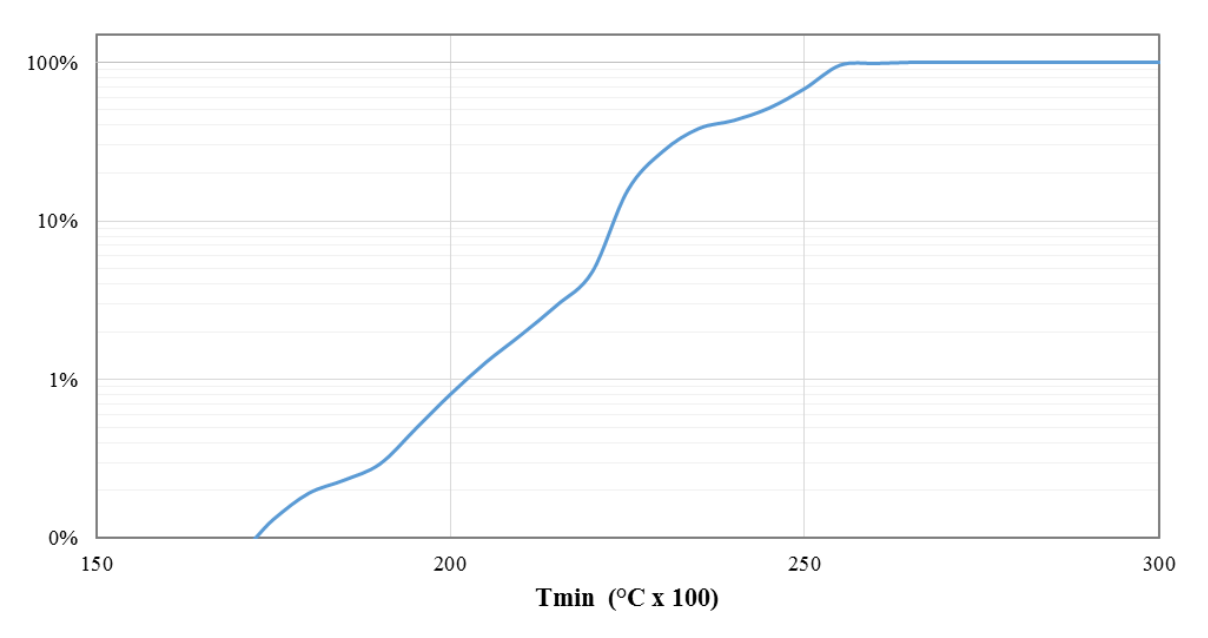

*Figura A1.12. CAA de temperatura mínima*

# **Curvas de área acumulada para cultivos de maíz**

En las Figuras A1.13, A1.14, A1.15 y A1.16 se muestran las curvas de área acumulada (CAA) de altitud, precipitación, temperatura máxima y temperatura mínima respectivamente para los cultivos de maíz.

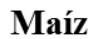

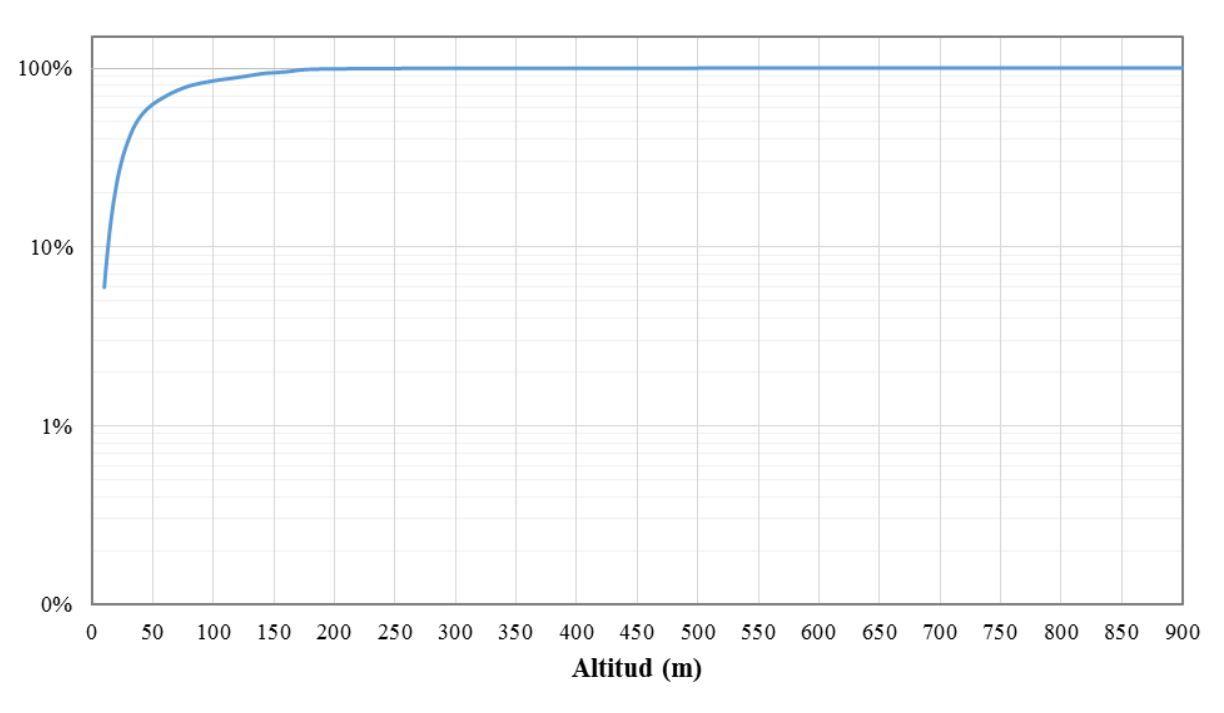

*Figura A1.13. CAA de altitud*

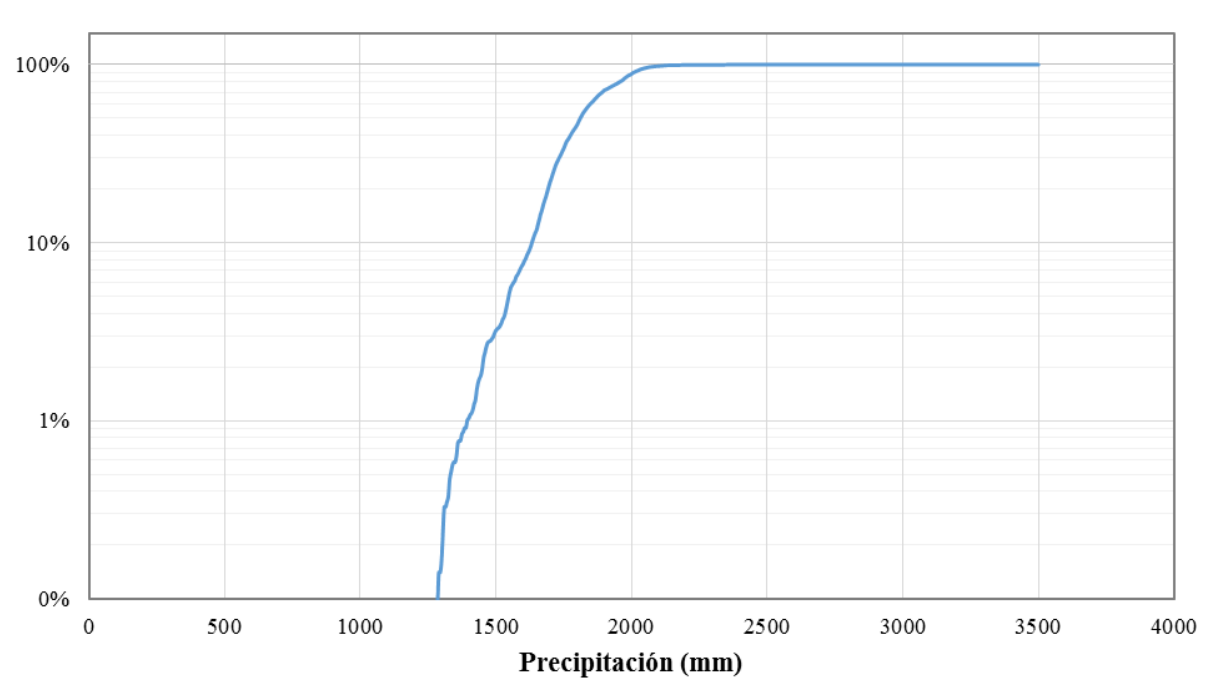

Maíz

*Figura A1.14. CAA de precipitación*

#### *Anexos*

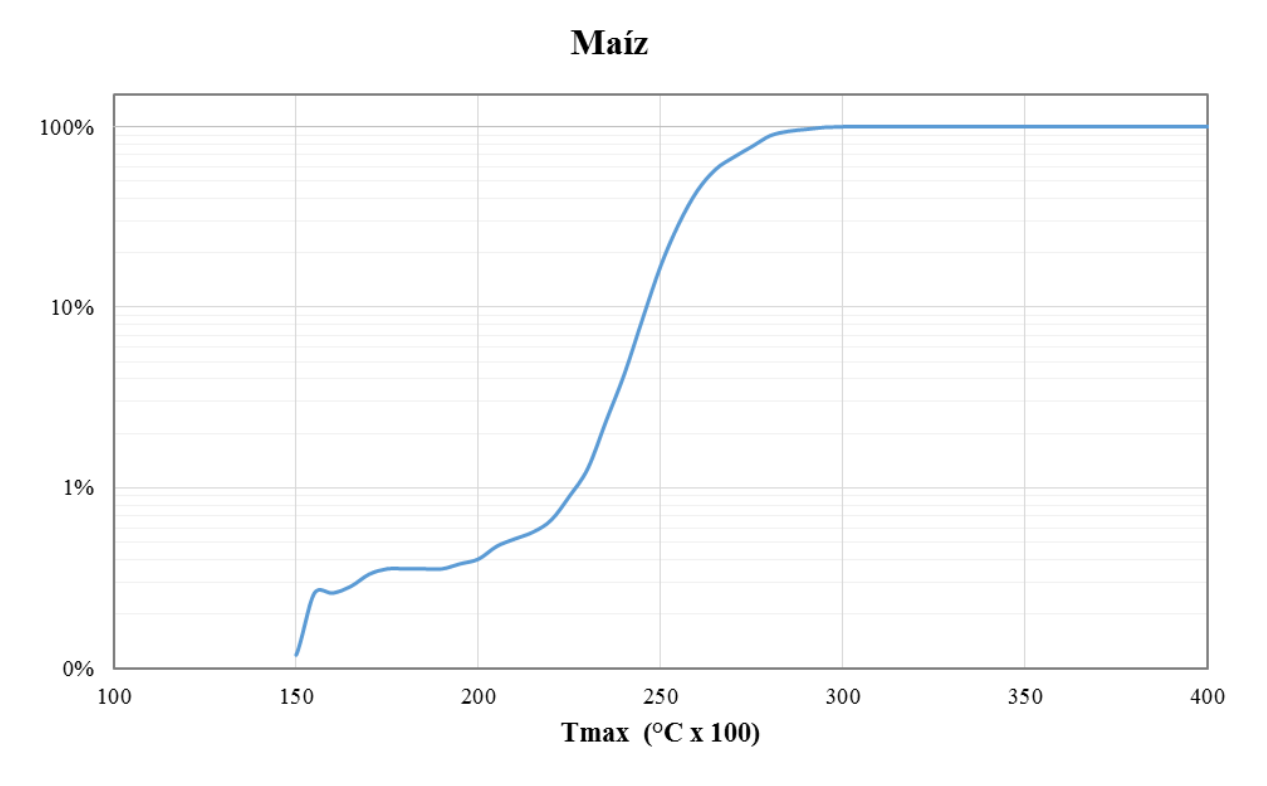

*Figura A1.15. CAA de temperatura máxima*

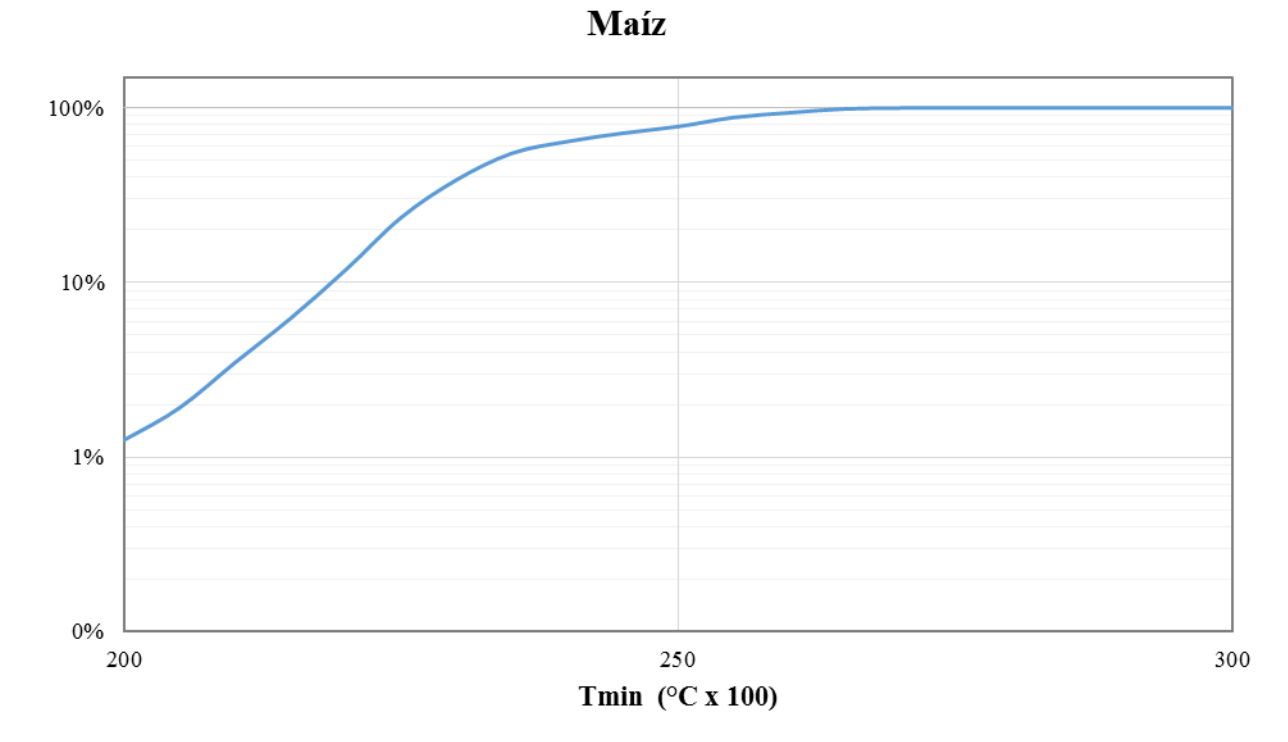

*Figura A1.16. CAA de temperatura mínima*

# **Anexo A2**

Se presenta la rutina de programación en lenguaje Phyton para cultivos de arroz

## *#Importa las librerías necesarias*

import arcpy from arcpy import env from arcpy.sa import \* import arcgisscripting  $gp = \text{arce}$  is scripting.create()

## *# Asigna a una variable la máscara del país*

Dir = "C:/Phyton/Inputs/Raster mask INT/"  $El_Salvador = Dir + "02_ESalvador M.img"$ Masks=[El\_Salvador] Labels=["El\_Salvador"]

#### *#Determina temperaturas mínimas y máximas*

TempMinRas = CellStatistics([Raster("C:/Phyton/Inputs/Average Monthly Temperature/Tem\_01.img"), Raster("C:/Phyton/Inputs/Average Monthly Temperature/Tem\_02.img"), Raster("C:/Phyton/Inputs/Average Monthly Temperature/Tem\_03.img"), Raster("C:/Phyton/Inputs/Average Monthly Temperature/Tem\_04.img"), Raster("C:/Phyton/Inputs/Average Monthly Temperature/Tem\_05.img"), Raster("C:/Phyton/Inputs/Average Monthly Temperature/Tem\_06.img"), Raster("C:/Phyton/Inputs/Average Monthly Temperature/Tem\_07.img"), Raster("C:/Phyton/Inputs/Average Monthly Temperature/Tem\_08.img"), Raster("C:/Phyton/Inputs/Average Monthly Temperature/Tem\_09.img"), Raster("C:/Phyton/Inputs/Average Monthly Temperature/Tem\_10.img"), Raster("C:/Phyton/Inputs/Average Monthly Temperature/Tem\_11.img"), Raster("C:/Phyton/Inputs/Average Monthly Temperature/Tem\_12.img")], "MINIMUM", "DATA")

TempMaxRas= CellStatistics([Raster("C:/Phyton/Inputs/Average Monthly Temperature/Tem\_01.img"), Raster("C:/Phyton/Inputs/Average Monthly Temperature/Tem\_02.img"), Raster("C:/Phyton/Inputs/Average Monthly Temperature/Tem\_03.img"), Raster("C:/Phyton/Inputs/Average Monthly Temperature/Tem\_04.img"), Raster("C:/Phyton/Inputs/Average Monthly Temperature/Tem\_05.img"), Raster("C:/Phyton/Inputs/Average Monthly Temperature/Tem\_06.img"), Raster("C:/Phyton/Inputs/Average Monthly Temperature/Tem\_07.img"), Raster("C:/Phyton/Inputs/Average Monthly Temperature/Tem\_08.img"), Raster("C:/Phyton/Inputs/Average Monthly Temperature/Tem\_09.img"), Raster("C:/Phyton/Inputs/Average Monthly Temperature/Tem\_10.img"), Raster("C:/Phyton/Inputs/Average Monthly Temperature/Tem\_11.img"), Raster("C:/Phyton/Inputs/Average Monthly Temperature/Tem\_12.img")], "MAXIMUM", "DATA")

#### *#Parámetros de cobertura en zonas de arroz*

Amin= $5$ Amax=1200  $Tmin=210$ Tmax=275 Pmin=1615 Pmax=2195 ArchAltitud = "C:/Phyton/Inputs/SRTM/Caribbean\_SRTM.img" ArchPrecip = "C:/Phyton/Inputs/Rainfall/Caribbean\_PreAnnual.img"

# *#Condicional de ALTITUD*

inRas = Raster(ArchAltitud) AltitudCon =  $Con((inRas) = Amin) \& (inRas \leq Amax)$ , 1,0)

#### *#Condicional de TEMPERATURA*

TempMinRas= CellStatistics([Raster("C:/Phyton/Inputs/Average Monthly Temperature/Tem\_01.img"), Raster("C:/Phyton/Inputs/Average Monthly Temperature/Tem\_02.img"), Raster("C:/Phyton/Inputs/Average Monthly Temperature/Tem\_03.img"), Raster("C:/Phyton/Inputs/Average Monthly Temperature/Tem\_04.img"), Raster("C:/Phyton/Inputs/Average Monthly Temperature/Tem\_05.img"),

Raster("C:/Phyton/Inputs/Average Monthly Temperature/Tem\_06.img"), Raster("C:/Phyton/Inputs/Average Monthly Temperature/Tem\_07.img"), Raster("C:/Phyton/Inputs/Average Monthly Temperature/Tem\_08.img"), Raster("C:/Phyton/Inputs/Average Monthly Temperature/Tem\_09.img"), Raster("C:/Phyton/Inputs/Average Monthly Temperature/Tem\_10.img"), Raster("C:/Phyton/Inputs/Average Monthly Temperature/Tem\_11.img"), Raster("C:/Phyton/Inputs/Average Monthly Temperature/Tem\_12.img")], "MINIMUM", "DATA") TempMaxRas = CellStatistics([Raster("C:/Phyton/Inputs/Average Monthly Temperature/Tem\_01.img"), Raster("C:/Phyton/Inputs/Average Monthly Temperature/Tem\_02.img"), Raster("C:/Phyton/Inputs/Average Monthly Temperature/Tem\_03.img"), Raster("C:/Phyton/Inputs/Average Monthly Temperature/Tem\_04.img"), Raster("C:/Phyton/Inputs/Average Monthly Temperature/Tem\_05.img"), Raster("C:/Phyton/Inputs/Average Monthly Temperature/Tem\_06.img"), Raster("C:/Phyton/Inputs/Average Monthly Temperature/Tem\_07.img"), Raster("C:/Phyton/Inputs/Average Monthly Temperature/Tem\_08.img"), Raster("C:/Phyton/Inputs/Average Monthly Temperature/Tem\_09.img"), Raster("C:/Phyton/Inputs/Average Monthly Temperature/Tem\_10.img"), Raster("C:/Phyton/Inputs/Average Monthly Temperature/Tem\_11.img"), Raster("C:/Phyton/Inputs/Average Monthly Temperature/Tem\_12.img")], "MAXIMUM", "DATA")  $TempCon = Con((TempMinRas >= Tmin) \& (TempMaxRas <= Tmax), 1,0)$ 

## *#Condicional de PRECIPITACIÓN*

inRas = Raster(ArchPrecip) PrecipCon =  $Con((inRas) = Pmin) \& (inRas \le Pmax), 1,0)$ 

#### *#Cruza Altitud, Temperatura y Precipitación*

GeoCross = AltitudCon \* TempCon \* PrecipCon

AltitudCon.save("C:/TElSalvador/Geoconditions/Condiciones/AltitudES\_Rice.img") TempCon.save("C:/TElSalvador/Geoconditions/Condiciones/TempES\_Rice.img") PrecipCon.save("C:/TElSalvador/Geoconditions//Condiciones/PrecipES\_Rice.img")

#### *#Cruza con combinación MODIS y edafología (Áreas potenciales)*

outTimes = GeoCross \* Raster(r'C:/Phyton/Inputs/MODIS Combinations/MODIS\_CroplandsII\_Mercator.img') \* Raster(r'C:/Phyton/Inputs/Edafologia Rice/EdaphologyRice2Ok.img') outTimes.save( "C:/TElSalvador/Geoconditions/ESalvador\_Rice.img")

#### *#Extrae datos por país y los escribe en un archivo*

target = open("C:/TElSalvador/Geoconditions/Salvador\_Arroz.txt", 'w') target.write("Cruce con Modis  $II" + "\n")$ for m, l in zip(Masks, Labels):  $Pais = Raster(m)$  outZonalStats = ZonalStatistics(Pais,"Value",outTimes,"SUM","DATA")  $Max = outZonalStats.maximum$  if Max: *#Calcula el área en km<sup>2</sup>y la imprime en pantalla* area = Max \* outZonalStats.meanCellHeight \* outZonalStats.meanCellWidth \* 0.000001

else:

```
area = 0 print l," , ",area
target.write(l+ "," + str(area) + "\n\rightharpoonupn")
```
## *#Cierra archivo*

target.close()

# **Referencias bibliográficas**

Anaya, J. y Valencia, G. (2013): "*Fenología de ambientes tropicales en el marco de la Teledetección*", GeoFocus (Artículos), nº 13-2, p.195-211.

Brown, J.C., Jepson, W.E., Kastens, J.H., Wardlow, B.D., Lomas, J.M. y Price, K.P., "*Multitemporal, Moderate-Spatial-Resolution Remote Sensing of Modern Agricultural Production and Land Modification in the Brazilian Amazon*" GIS & Remote Sensing, 44, No. 2, pp. 117-148

Craig, M. y Atkinson, D., 2013 "*A literature review of crop area estimation*" UN-FAO

Cheng, Q., Huang, J.F. y Wang, R.C. (2004) "*Assessment of rice fields by GIS/GPS-supported classification of MODIS data*". J. Zhejiang Univ. Sci., 5, 412–417

DeFries, R. S., y Belward, A. S. (2000). "*Global and regional land cover characterization from satellite data: An introduction to the special issue*". International Journal of Remote Sensing, 21(6– 7), 1083−1092.

Departamento de Desarrollo Regional (DDR) y Consejo Nacional de Planificación y Coordinación Económica (CONAPLAN) 1974 *"El Salvador- Zonificación Agrícola-Fase 1*" disponible en https://www.oas.org/dsd/publicatio ns/Unit/oea34s/begin.htm#Contents

Eklundh, L. y Jönsson, P., (2015), "*Timesat 3.2 Software Manual*", Lund and Malmö University,Sweden.

Farr, T.G., Rosen, P. Caro, E., Crippen, R., Duren, R., Hensley, S., Kobrick M., Paller M., Rodriguez E., Roth L., Seal D., Shaffer S., Shimada J., Umland J., Werner M., Oskin M., Burbak D. y Alsdorf, D.,(2007) "*The Shuttle Radar Topography Mission"*, Reviews of Geophysics" , 45 RG2004, doi: 10.1029/2005RG000183

Hijmans, R.J., S.E. Cameron, J.L. Parra, P.G. Jones y A. Jarvis (2005) "Very High Resolution Interpolated Climate Surfaces For Global Areas" International Journal of Climatology 25, 1957-1963, doi: 10.1002/joc.1235

Jayanthi,H., Husak, G., Funk, C., Magadzire, A.A. y Verdin, J.P. (2014) "*A probabilistic approach to assess agricultural drought risk to maize in Southern Africa and millet in Western Sahel using satellite estimated rainfall"* International Journal of Disaster Risk Reduction, http://dx.doi.org/10.1016/j.ijdrr.2014.04.002i

Instituto Nacional de Investigaciones Forestales, Agrícolas y Pecuarias INIFAP (2012) "*Potencial Productivo de especies agrícolas de importancia socioeconómica en México*".

Jönsson, P. y Eklundh, L., (2002), "*Seasonality extraction and noise removal by function fitting to time-series of satellite sensor data*", IEEE Transactions of Geoscience and Remote Sensing, 40, No 8, 1824 – 1832.

Jönsson, P. y Eklundh, L., (2004), Timesat "*A program for analyzing time-series of satellite sensor data*", Computers and Geosciences, 30, 833 – 845.

Mas, J.F., (2011) "*Aplicaciones del sensor MODIS para el monitoreo del territorio*" Secretaria de Medio Ambiente y Recursos Naturales (SEMARNAT), Instituto Nacional de Ecología (INE), Universidad Nacional Autónoma de México (UNAM) y Centro de Investigaciones en Geográfía Ambiental (CIGA).

Mattar, C., Sobrino, J.A., Julien, Y., Franch, B. y Oltra, R., (2008) "*Método simple para la identificación de zonas homogéneas de NDVI y temperatura de superficie en la Península Ibérica*" Revista de Teledetección 30, 92-101

Mosleh, M.K. y Hassan, Q.K. (2014) "*Development of a remote sensing-based "Boro" rice mapping system*". Remote Sensing. 2014, 6, 1938–1953.

Mosleh, M.K., Hassan, Q.K. y Chowdhury E., 2015, "*Application of Remote Sensing in Mapping Rice Area and Forecasting Its Production*" Sensors 15, 769-791; doi: 10.3390/s150100769

Quijano, J.A., Jaimes, M.A., Torres, M.A., Reinoso, E., Castellanos, L., Escamilla, J. y Ordaz, M., (2015) "*Event-based approach for probabilistic agricultural drought risk assessment under rainfed conditions*", Nat Hazards, 76: 1297-1318, doi: 10.1007/s11069-014-1550-4

Rhee, J., Im, J. y Carbone, G.J., (2010) "*Monitoring agricultural drought for arid and humid regions using multi-sensor remote sensing data*", Elsevier, Remote Sensing of Environment, 114: 2875-2887

Sakamoto T., Yokozawa M., Toritani, H., Shibayama, M.m Ishitsuka, N. y Ohno, H., (2005) "*A crop phenology detection method using time-series MODIS data*" Elsevier, Remote Sensing of Environment 96: 366-374, doi: 10.1016/j.rse.2005.03.008

Thenkabail, P. (2010) "*Global Croplands and their Importance for Water and Food Security in the Twenty-fisrt Century: Towards an Ever Green Revolution that combines a Second Green Revolution with Blue Reovultion*" Remote Sensing 2, 2305-2312, doi: 10.3390/rs2092305

Toshihiro Sakamoto\*, Masayuki Yokozawa, Hitoshi Toritani, Michio Shibayama, Naoki Ishitsuka, Hiroyuki Ohno 2005 "*A crop detection method using time-series MODIS data*" Remote Sensing of Environment 96, 366-374

Valero, S. \*, Morin, D., Inglada, J., Sepulcre, G., Arias, M., Hagolle, O., Dedieu, G., Bontemps, S., Defourny, y Koetz, B., (2016) *"Production of a Dynamic Cropland Mask by Processing Remote Sensing Image Series at High Temporal and Spatial Resolutions*" Remote Sensing.